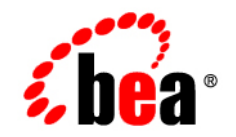

# **BEA**WebLogic Server<sup>™</sup>

**Programming WebLogic Security**

Version 8.1 Revised: June 28, 2006

#### **Copyright**

Copyright © 2004 BEA Systems, Inc. All Rights Reserved.

#### **Restricted Rights Legend**

This software and documentation is subject to and made available only pursuant to the terms of the BEA Systems License Agreement and may be used or copied only in accordance with the terms of that agreement. It is against the law to copy the software except as specifically allowed in the agreement. This document may not, in whole or in part, be copied, photocopied, reproduced, translated, or reduced to any electronic medium or machine readable form without prior consent, in writing, from BEA Systems, Inc.

Use, duplication or disclosure by the U.S. Government is subject to restrictions set forth in the BEA Systems License Agreement and in subparagraph (c)(1) of the Commercial Computer Software-Restricted Rights Clause at FAR 52.227-19; subparagraph (c)(1)(ii) of the Rights in Technical Data and Computer Software clause at DFARS 252.227-7013, subparagraph (d) of the Commercial Computer Software--Licensing clause at NASA FAR supplement 16-52.227-86; or their equivalent.

Information in this document is subject to change without notice and does not represent a commitment on the part of BEA Systems. THE SOFTWARE AND DOCUMENTATION ARE PROVIDED "AS IS" WITHOUT WARRANTY OF ANY KIND INCLUDING WITHOUT LIMITATION, ANY WARRANTY OF MERCHANTABILITY OR FITNESS FOR A PARTICULAR PURPOSE. FURTHER, BEA Systems DOES NOT WARRANT, GUARANTEE, OR MAKE ANY REPRESENTATIONS REGARDING THE USE, OR THE RESULTS OF THE USE, OF THE SOFTWARE OR WRITTEN MATERIAL IN TERMS OF CORRECTNESS, ACCURACY, RELIABILITY, OR OTHERWISE.

#### **Trademarks or Service Marks**

BEA, Jolt, Tuxedo, and WebLogic are registered trademarks of BEA Systems, Inc. BEA Builder, BEA Campaign Manager for WebLogic, BEA eLink, BEA Liquid Data for WebLogic, BEA Manager, BEA WebLogic Commerce Server, BEA WebLogic Enterprise, BEA WebLogic Enterprise Platform, BEA WebLogic Express, BEA WebLogic Integration, BEA WebLogic Personalization Server, BEA WebLogic Platform, BEA WebLogic Portal, BEA WebLogic Server, BEA WebLogic Workshop and How Business Becomes E-Business are trademarks of BEA Systems, Inc.

All other trademarks are the property of their respective companies.

# **Contents**

## [About This Document](#page-10-0)

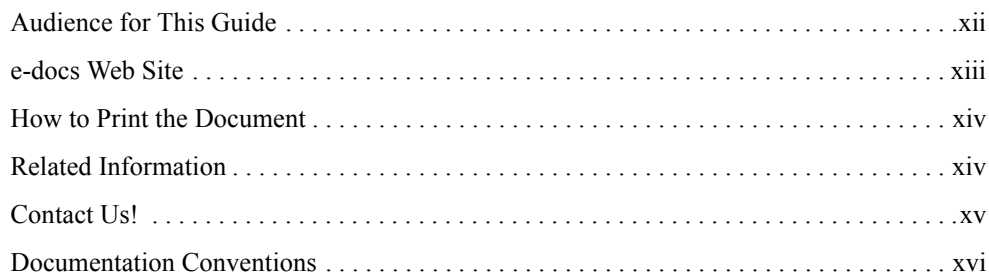

## [1.](#page-18-0) [Introduction to Programing WebLogic Security](#page-18-1)

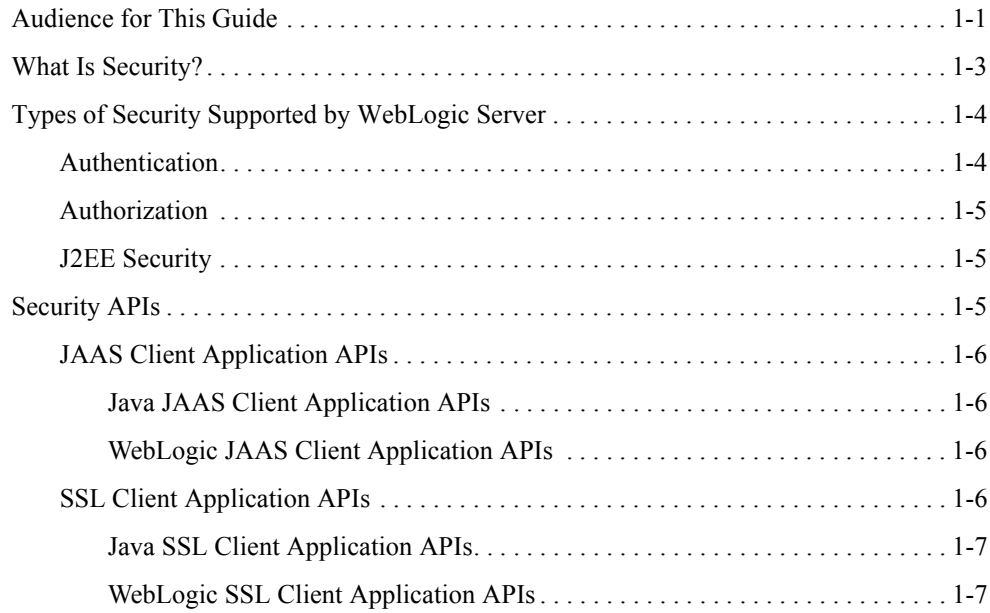

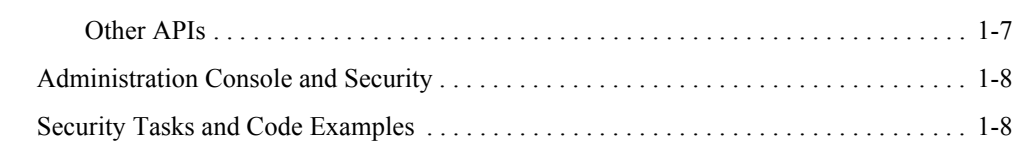

## [2.](#page-28-0) [Securing Web Applications](#page-28-1)

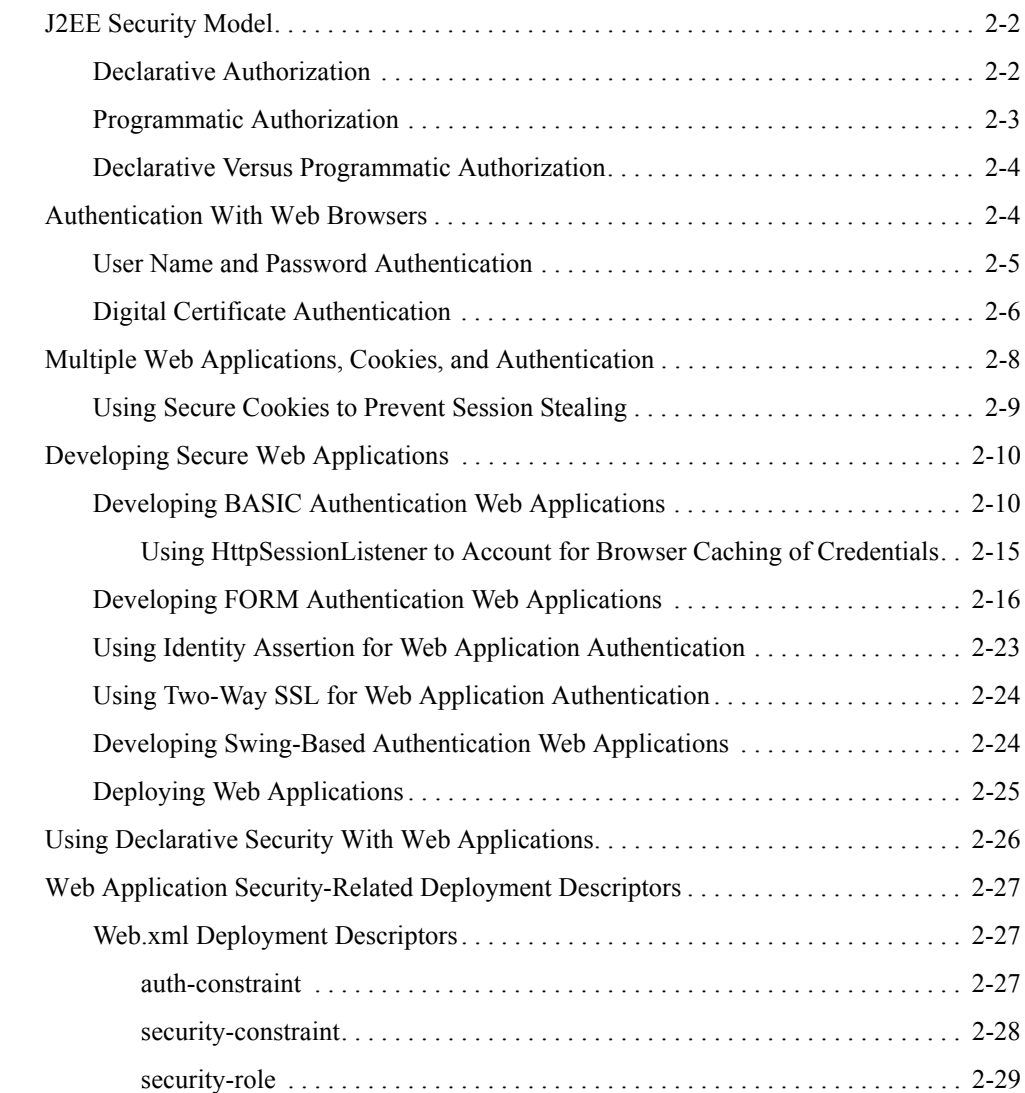

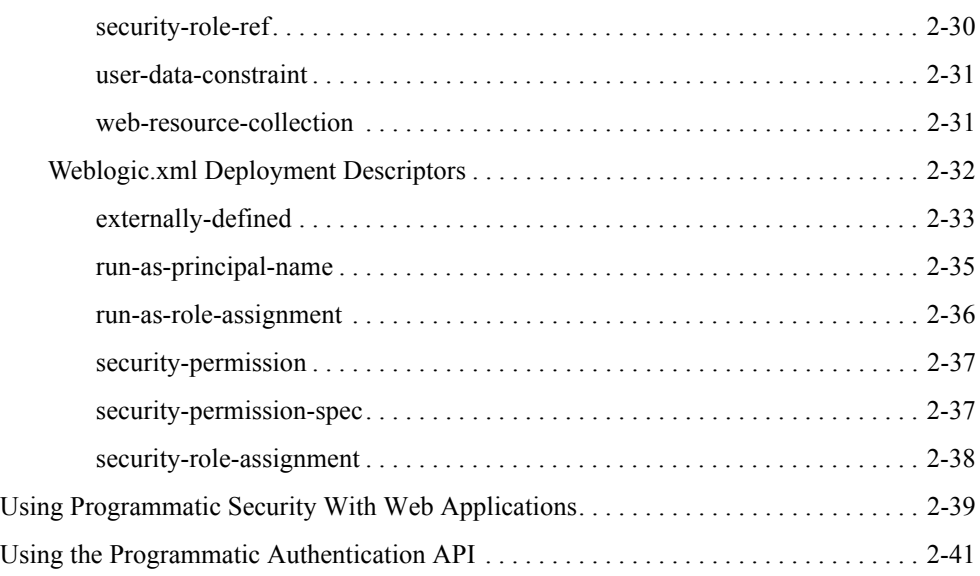

## [3.](#page-70-0) [Using JAAS Authentication in Java Clients](#page-70-1)

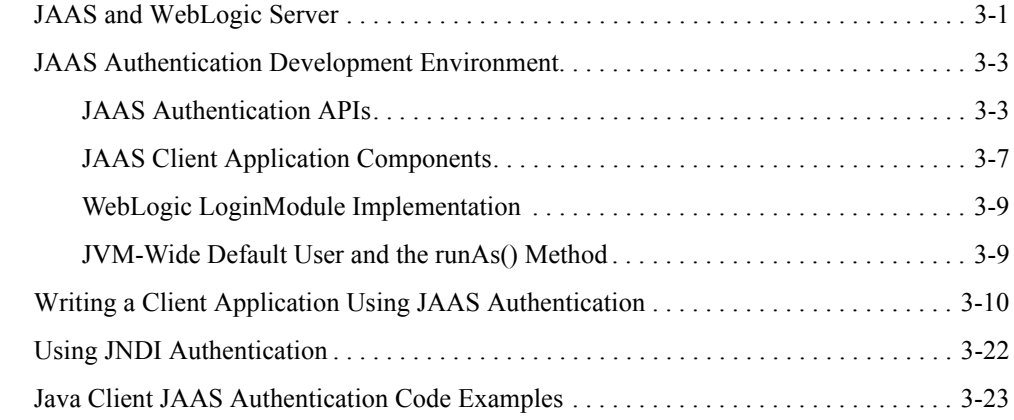

## [4.](#page-94-0) [Using SSL Authentication in Java Clients](#page-94-1)

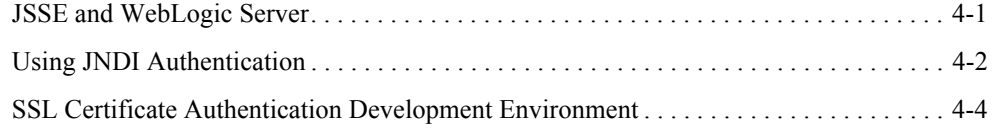

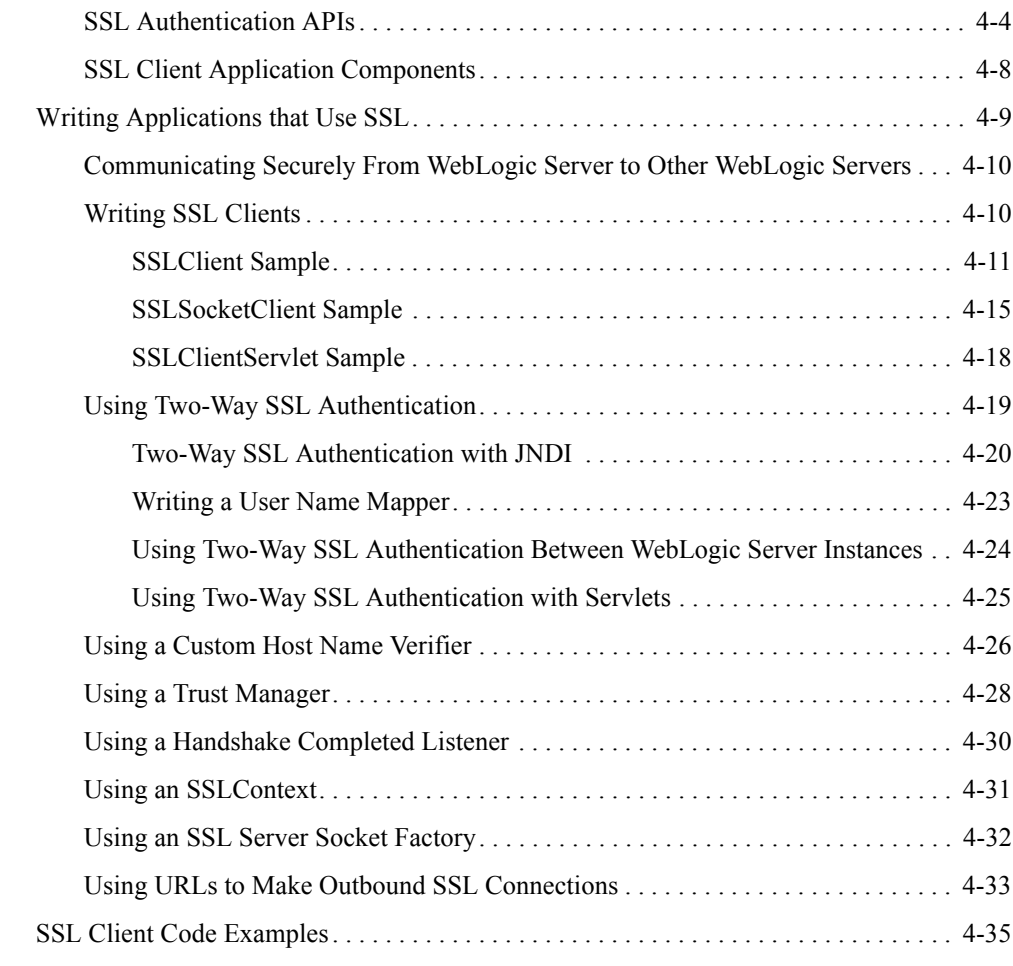

## [5.](#page-130-0) [Securing Enterprise JavaBeans \(EJBs\)](#page-130-1)

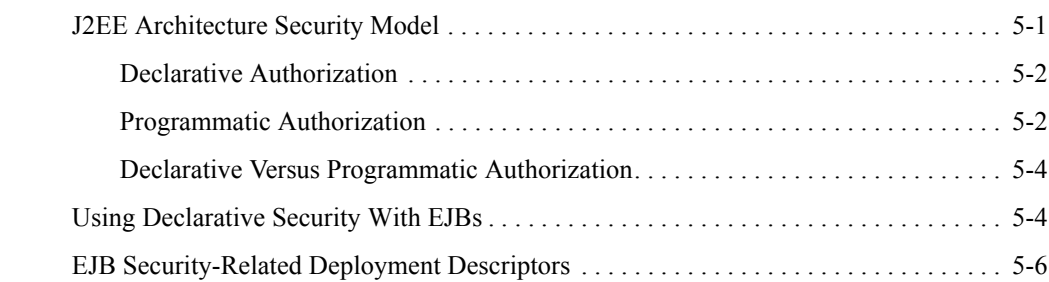

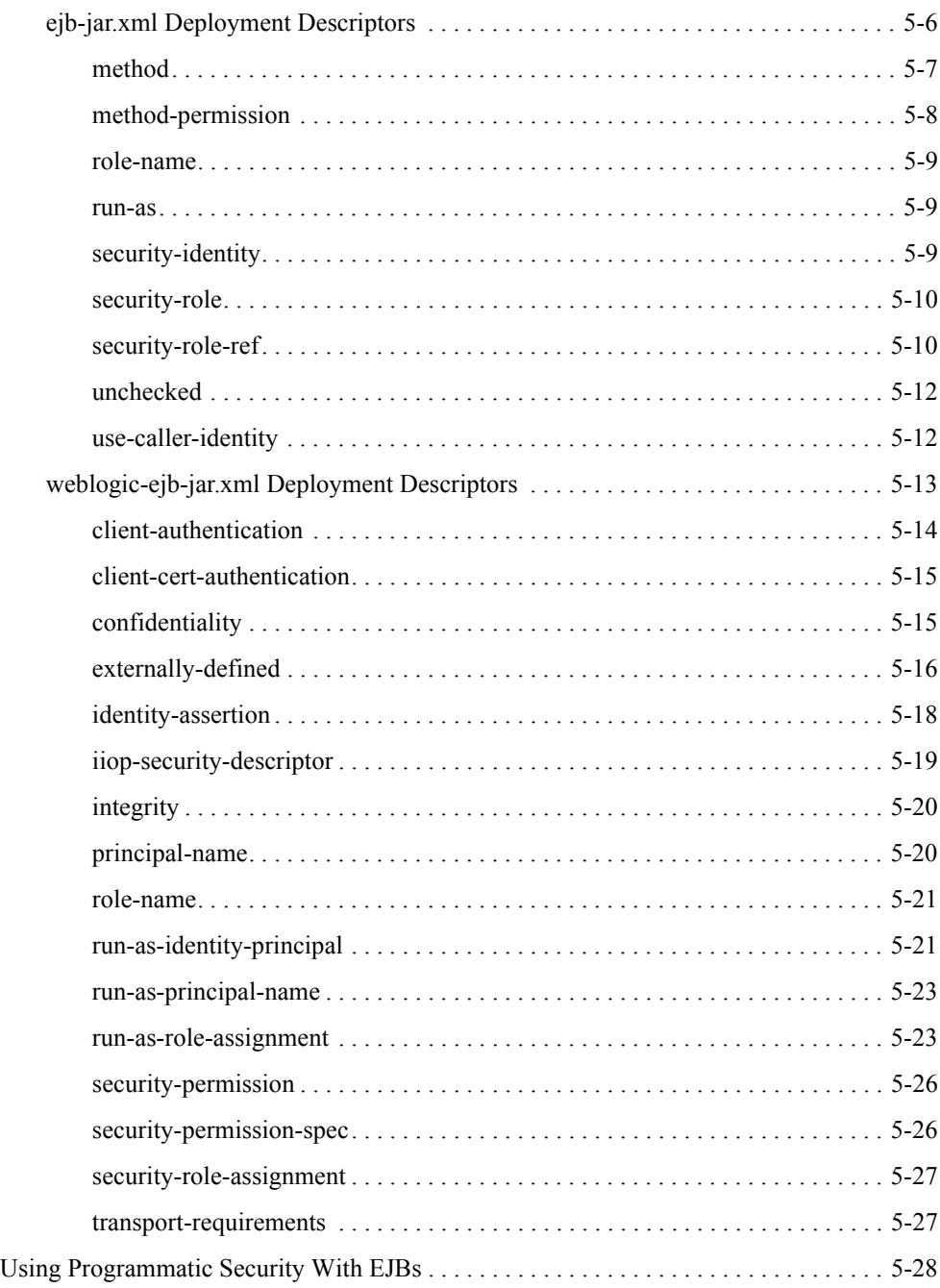

## [6.](#page-160-0) [Using Network Connection Filters](#page-160-1)

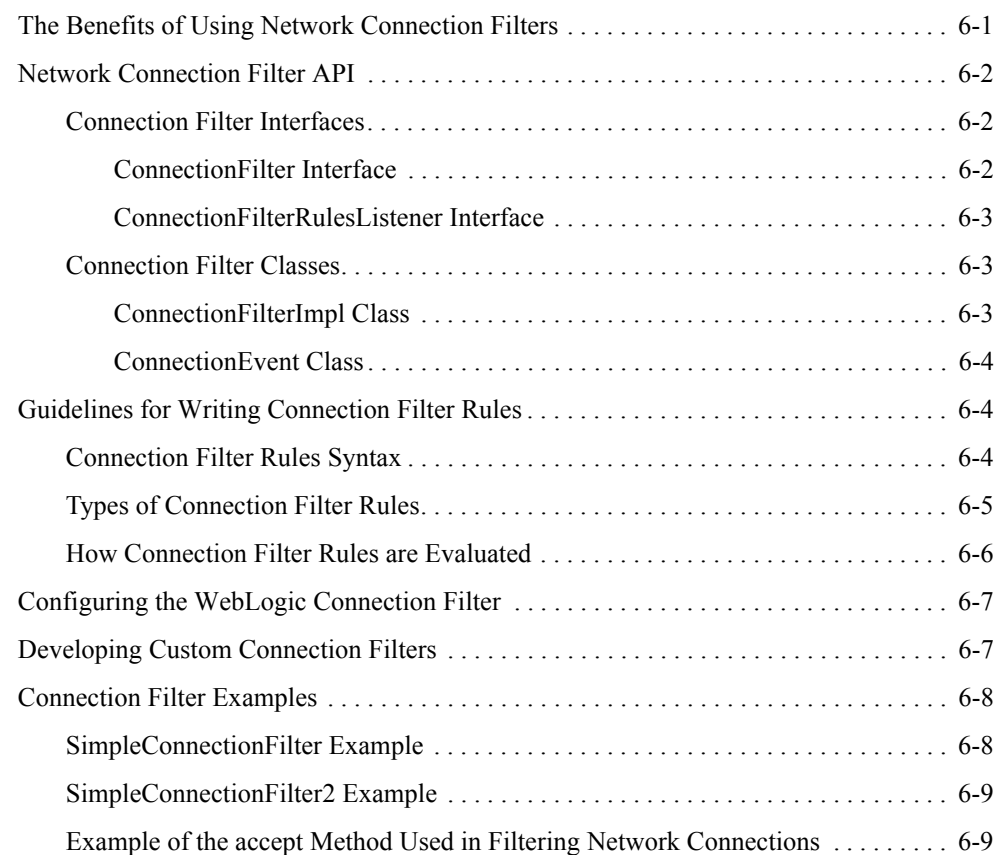

## [7.](#page-170-0) [Using Java Security to Protect WebLogic Resources](#page-170-1)

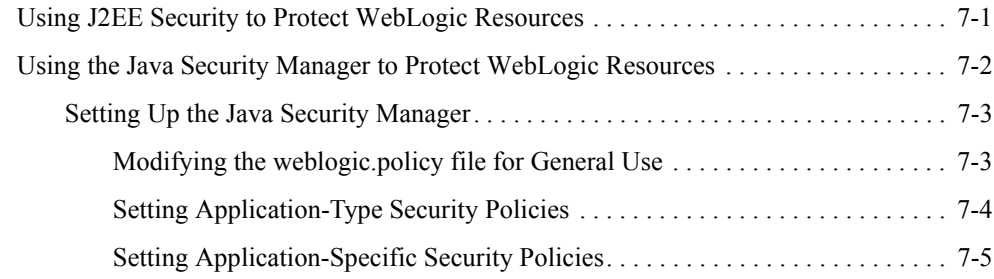

# [A.](#page-176-0) [Deprecated Security APIs](#page-176-1) [Index](#page-178-0)

# <span id="page-10-0"></span>**About This Document**

This document is organized as follows:

- [Chapter 1, "Introduction to Programing WebLogic Security,"](#page-18-3) discusses the audiences of this document, the need for security, and the WebLogic Security application programming Interfaces (APIs).
- [Chapter 2, "Securing Web Applications,"](#page-28-2) describes how to implement security in Web applications.
- [Chapter 3, "Using JAAS Authentication in Java Clients,"](#page-70-3) describes how to implement JAAS authentication in Java clients.
- [Chapter 4, "Using SSL Authentication in Java Clients,"](#page-94-3) describes how to implement SSL and digital certificate authentication in Java clients.
- [Chapter 5, "Securing Enterprise JavaBeans \(EJBs\),"](#page-130-3) describes how to implement security in Enterprise JavaBeans.
- [Chapter 6, "Using Network Connection Filters,"](#page-160-3) describes how to implement network connection filters.
- [Chapter 7, "Using Java Security to Protect WebLogic Resources,"](#page-170-3) discusses using Java security to protect WebLogic resources.
- [Appendix A, "Deprecated Security APIs,"](#page-176-2) provides a list of weblogic.security packages in which APIs have been deprecated.
- **Note:** This document does not provide instructions on how to configure WebLogic Security providers and custom security providers. For information on configuring WebLogic security providers and custom security providers, see *[Managing WebLogic Security](http://e-docs.bea.com/wls/docs81/secmanage/index.html)*.

**Note:** This document is not intended for developers who want to write custom security providers for use with WebLogic Server. It does not describe how to write custom security providers. For information on developing custom security providers, see *[Developing](http://e-docs.bea.com/wls/docs81/dvspisec/index.html)  [Security Providers for WebLogic Server](http://e-docs.bea.com/wls/docs81/dvspisec/index.html)*.

# <span id="page-11-0"></span>**Audience for This Guide**

This document is intended for the following audiences:

**Application Developers** 

Developers who are Java programmers that focus on developing client applications, adding security to Web applications and Enterprise JavaBeans (EJBs). They work with other engineering, Quality Assurance (QA), and database teams to implement security features. Application Developers have in-depth/working knowledge of Java (including J2EE components such as servlets/JSPs and JSEE) and Java security.

Application developers use the WebLogic security and Java 2 security application programming interfaces (APIs) to secure their applications. Therefore, this document provides instructions for using those APIs for securing Web applications, Java applications, and Enterprise JavaBeans (EJBs).

■ Security Developers

Developers who focus on defining the system architecture and infrastructure for security products that integrate into WebLogic Server and on developing custom security providers for use with WebLogic Server. They work with Application Architects to ensure that the security architecture is implemented according to design and that no security holes are introduced. They also work with Server Administrators to ensure that security is properly configured. Security Developers have a solid understanding of security concepts, including authentication, authorization, auditing (AAA), in-depth knowledge of Java (including Java Management eXtensions (JMX), and working knowledge of WebLogic Server and security provider functionality.

Security developers use the Security Service Provider Interfaces (SSPIs) to develop custom security providers for use with WebLogic Server, however, this document does not address this task. For information on how to use the SSPIs to develop custom security providers, see *[Developing Security Providers for WebLogic Server](http://e-docs.bea.com/wls/docs81/dvspisec/index.html)*.

■ Server Administrators

Administrators who work closely with Application Architects to design a security scheme for the server and the applications running on the server, to identify potential security risks, and to propose configurations that prevent security problems. Related responsibilities may include maintaining critical production systems, configuring and managing security realms, implementing authentication and authorization schemes for server and application resources, upgrading security features, and maintaining security provider databases. Server Administrators have in-depth knowledge of the Java security architecture, including Web application and EJB security, Public Key security, and SSL.

■ Application Administrators

Administrators who work with Server Administrators to implement and maintain security configurations and authentication and authorization schemes, and to set up and maintain access to deployed application resources in defined security realms. Application Administrators have general knowledge of security concepts and the Java Security architecture. They understand Java, XML, deployment descriptors, and can identify security events in server and audit logs.

While administrators typically use the Administration Console to deploy, configure, and manage applications when they put the applications into production, application developers may also use the Administration Console to test their applications before they are put into production. At a minimum, testing requires that applications be deployed and configured. This document does not cover some aspects of administration as it relates to security, rather, it references *[Managing WebLogic Security](http://e-docs.bea.com/wls/docs81/secmanage/index.html)*, *[Securing WebLogic Resources](http://e-docs.bea.com/wls/docs81/secwlres/index.html)*, and *[Administration Console Online Help](http://e-docs.bea.com/wls/docs81ConsoleHelp/index.html)* for descriptions of how to use the Administration Console to perform security tasks.

## <span id="page-12-0"></span>**e-docs Web Site**

BEA product documentation is available on the BEA corporate Web site. From the BEA Home page, click on Product Documentation.

# <span id="page-13-0"></span>**How to Print the Document**

You can print a copy of this document from a Web browser, one main topic at a time, by using the File-Print option on your Web browser.

A PDF version of this document is available on the WebLogic Server documentation Home page on the e-docs Web site (and also on the documentation CD). You can open the PDF in Adobe Acrobat Reader and print the entire document (or a portion of it) in book format. To access the PDFs, open the WebLogic Server documentation Home page, click Download Documentation, and select the document you want to print.

Adobe Acrobat Reader is available at no charge from the Adobe Web site at [http://www.adobe.com.](http://www.adobe.com)

# <span id="page-13-1"></span>**Related Information**

In addition to this document, *Programming WebLogic Security*, the following documents provide information on the WebLogic Security Service:

- *[Introduction to WebLogic Security](http://e-docs.bea.com/wls/docs81/secintro/index.html)*—This document summarizes the features of the WebLogic Security Service and presents an overview of the architecture and capabilities of the WebLogic Security Service. It is the starting point for understanding the WebLogic Security Service.
- *Securing a Production Environment*—This document highlights essential security measures for you to consider before you deploy WebLogic Server into a production environment*.*
- *[Developing Security Providers for WebLogic Server](http://e-docs.bea.com/wls/docs81/dvspisec/index.htm)*—This document provides security vendors and application developers with the information needed to develop custom security providers that can be used with WebLogic Server.
- *[Managing WebLogic Security](http://e-docs.bea.com/wls/docs81/secmanage/index.html)*—This document explains how to configure security for WebLogic Server and how to use Compatibility security.
- *Securing WebLogic Resources*—This document introduces the various types of WebLogic resources, and provides information that allows you to secure these resources using WebLogic Server.
- *[WebLogic Server 8.1 Upgrade Guide](http://e-docs.bea.com/wls/docs81/upgrade/index.html)*—This document provides procedures and other information you need to upgrade 6.x and earlier versions of WebLogic Server to WebLogic Server 8.1. It also provides information about moving applications from a 6.x or earlier version of WebLogic Server to 8.1. For specific information on upgrading WebLogic Server security, see *[Security](http://e-docs.bea.com/wls/docs81/upgrade/upgrade6xto81.html#security)* in the *[WebLogic Server 8.1 Upgrade Guide](http://e-docs.bea.com/wls/docs81/upgrade/index.html)*.
- *Administration Console Online Help*—This document describes how to use the Administration Console to perform security tasks.
- *[Security FAQ](http://e-docs.bea.com/wls/docs81/faq/security.html)*—This document gives answers to frequently asked questions about WebLogic Server security.
- [Javadocs for WebLogic Classes—](http://e-docs.bea.com/wls/docs81/javadocs/index.html)This document includes reference documentation for the WebLogic security packages that are provided with and supported by the WebLogic Server 7.0 software.

# <span id="page-14-0"></span>**Contact Us!**

Your feedback on BEA documentation is important to us. Send us e-mail at docsupport  $@$  bea.com if you have questions or comments. Your comments will be reviewed directly by the BEA professionals who create and update the documentation.

In your e-mail message, please indicate the software name and version you are using, as well as the title and document date of your documentation. If you have any questions about this version of BEA WebLogic Server, or if you have problems installing and running BEA WebLogic Server, contact BEA Customer Support through BEA WebSupport at [http://www.bea.com.](http://www.bea.com) You can also contact Customer Support by using the contact information provided on the Customer Support Card, which is included in the product package.

When contacting Customer Support, be prepared to provide the following information:

- Your name, e-mail address, phone number, and fax number
- Your company name and company address
- Your machine type and authorization codes
- The name and version of the product you are using
- A description of the problem and the content of pertinent error messages

# <span id="page-15-0"></span>**Documentation Conventions**

The following documentation conventions are used throughout this document.

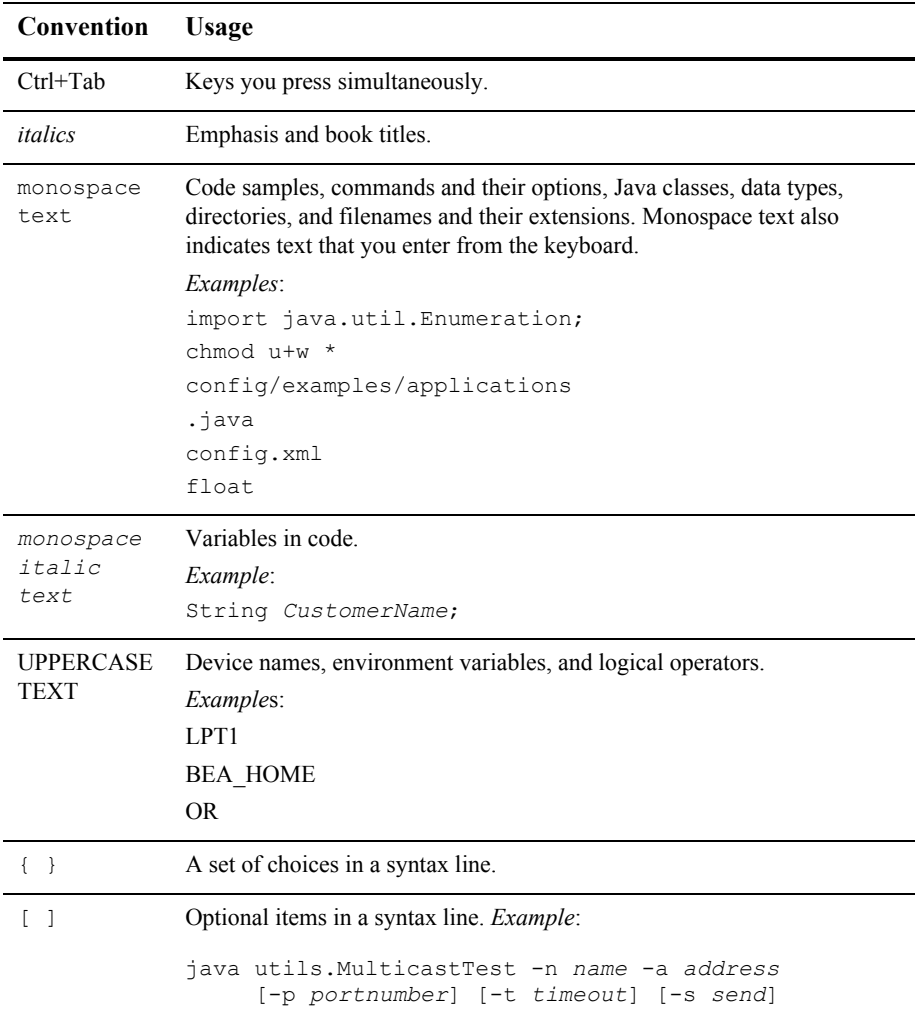

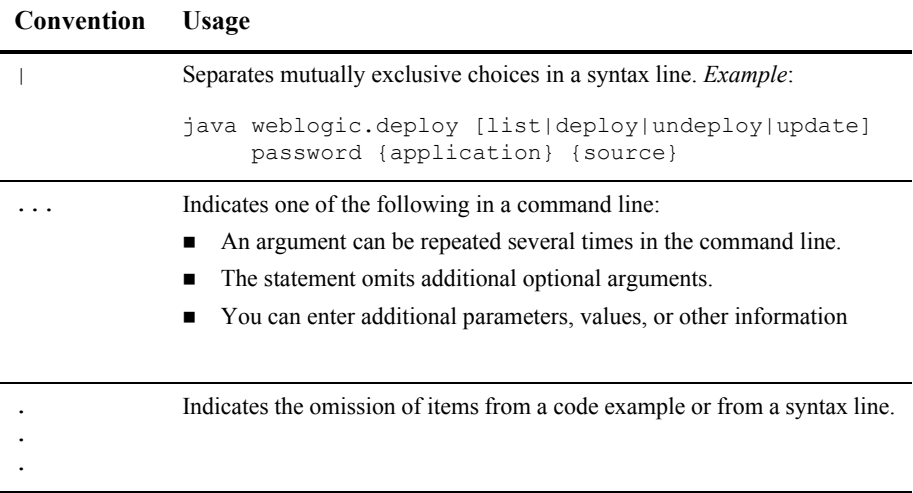

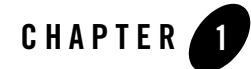

# <span id="page-18-3"></span><span id="page-18-1"></span><span id="page-18-0"></span>Introduction to Programing WebLogic **Security**

The following topics are covered in this section:

- ["Audience for This Guide" on page 1-1](#page-18-2)
- ["What Is Security?" on page 1-3](#page-20-0)
- ["Types of Security Supported by WebLogic Server" on page 1-4](#page-21-0)
- ["Security APIs" on page 1-5](#page-22-2)
- ["Administration Console and Security" on page 1-8](#page-25-0)
- ["Security Tasks and Code Examples" on page 1-8](#page-25-1)

#### <span id="page-18-2"></span>**Audience for This Guide**

This document is intended for the following audiences:

• Application Developers

Developers who are Java programmers that focus on developing client applications, adding security to Web applications and Enterprise JavaBeans (EJBs). They work with other engineering, Quality Assurance (QA), and database teams to implement security features. Application Developers have in-depth/working knowledge of Java (including J2EE components such as servlets/JSPs and JSEE) and Java security.

Application developers use the WebLogic security and Java 2 security application programming interfaces (APIs) to secure their applications. Therefore, this document provides instructions for using those APIs for securing Web applications, Java applications, and Enterprise JavaBeans (EJBs).

• Security Developers

Developers who focus on defining the system architecture and infrastructure for security products that integrate into WebLogic Server and on developing custom security providers for use with WebLogic Server. They work with Application Architects to ensure that the security architecture is implemented according to design and that no security holes are introduced. They also work with Server Administrators to ensure that security is properly configured. Security Developers have a solid understanding of security concepts, including authentication, authorization, auditing (AAA), in-depth knowledge of Java (including Java Management eXtensions (JMX), and working knowledge of WebLogic Server and security provider functionality.

Security developers use the Security Service Provider Interfaces (SSPIs) to develop custom security providers for use with WebLogic Server, however, this document does not address this task. For information on how to use the SSPIs to develop custom security providers, see *[Developing Security Providers for WebLogic Server](http://e-docs.bea.com/wls/docs81/dvspisec/index.html)*.

• Server Administrators

Administrators who work closely with Application Architects to design a security scheme for the server and the applications running on the server, to identify potential security risks, and to propose configurations that prevent security problems. Related responsibilities may include maintaining critical production systems, configuring and managing security realms, implementing authentication and authorization schemes for server and application resources, upgrading security features, and maintaining security provider databases. Server Administrators have in-depth knowledge of the Java security architecture, including Web application and EJB security, Public Key security, and SSL.

• Application Administrators

Administrators who work with Server Administrators to implement and maintain security configurations and authentication and authorization schemes, and to set up and maintain access to deployed application resources in defined security realms. Application Administrators have general knowledge of security concepts and the Java Security architecture. They understand Java, XML, deployment descriptors, and can identify security events in server and audit logs.

While administrators typically use the Administration Console to deploy, configure, and manage applications when they put the applications into production, application developers may also use the Administration Console to test their applications before they are put into production. At a minimum, testing requires that applications be deployed and configured.

This document does not cover some aspects of administration as it relates to security, rather, it references *[Managing WebLogic Security](http://e-docs.bea.com/wls/docs81/secmanage/index.html)*, *[Securing WebLogic Resources](http://e-docs.bea.com/wls/docs81/secwlres/index.html)*, and *[Administration Console Online Help](http://e-docs.bea.com/wls/docs81/ConsoleHelp/index.html)* for descriptions of how to use the Administration Console to perform security tasks.

This document does not provide instructions on how to configure WebLogic Security providers and Custom security providers. For information on configuring WebLogic security providers and Custom security providers, see *[Managing WebLogic Security](http://e-docs.bea.com/wls/docs81/secmanage/index.html)*.

**Note:** This document is not intended for developers who want to write Custom security providers for use with WebLogic Server. It does not describe how to write Custom security providers. For information on developing Custom security providers, see *[Developing Security Providers for WebLogic Server](http://e-docs.bea.com/wls/docs81/dvspisec/index.html)*.

## <span id="page-20-0"></span>**What Is Security?**

Security refers to techniques for ensuring that data stored in a computer or passed between computers is not compromised. Most security measures involve proof material and data encryption. Proof material is typically a secret word or phrase that gives a user access to a particular application or system. Data encryption is the translation of data into a form that cannot be interpreted without holding or supplying the same secret.

Distributed applications, such as those used for electronic commerce (e-commerce), offer many access points at which malicious people can intercept data, disrupt operations, or generate fraudulent input. As a business becomes more distributed the probability of security breaches increases. Accordingly, as a business distributes its applications, it becomes increasingly important for the distributed computing software upon which such applications are built to provide security.

An application server resides in the sensitive layer between end users and your valuable data and resources. WebLogic Server provides authentication, authorization, and encryption services with which you can guard these resources. These services cannot provide protection, however, from an intruder who gains access by discovering and exploiting a weakness in your deployment environment.

Therefore, whether you deploy WebLogic Server on the Internet or on an intranet, it is a good idea to hire an independent security expert to go over your security plan and procedures, audit your installed systems, and recommend improvements.

Another good strategy is to read as much as possible about security issues and appropriate security measures. The document *[Securing a Production Environment](http://e-docs.bea.com/wls/docs81/lockdown/index.html)* highlights essential security measures for you to consider before you deploy WebLogic Server into a production environment. The document *[Securing WebLogic Resources](http://e-docs.bea.com/wls/docs81/secwlres/index.html)* introduces the various types of WebLogic resources, and provides information that allows you to secure these resources using WebLogic Server. For the latest information about securing Web servers, BEA also recommends reading the [Security Improvement Modules, Security Practices, and Technical Implementations](http://www.cert.org/)  information available from the CERT™ Coordination Center operated by Carnegie Mellon University.

BEA suggests that you apply the remedies recommended in our security advisories. In the event of a problem with a BEA product, BEA distributes an advisory and instructions with the appropriate course of action. If you are responsible for security related issues at your site, please register to receive future notifications. BEA has established an e-mail address (security-report@bea.com) to which you can send reports of any possible security issues in BEA products. In addition, you are advised to apply every Service Pack as they are released. Service Packs include a roll up of all bug fixes for each version of the product, as well as each of the previously released Service Packs.

Product provided by BEA partners can also help you in your effort to secure the WebLogic Server production environment. For more information, see the [BEA Partner's Page.](http://www.bea.com/framework.jsp?CNT=index.htm&FP=/content/partners)

### <span id="page-21-0"></span>**Types of Security Supported by WebLogic Server**

WebLogic Server supports the following security mechanisms:

- ["Authentication" on page 1-4](#page-21-1)
- ["Authorization" on page 1-5](#page-22-0)
- ["J2EE Security" on page 1-5](#page-22-1)

### <span id="page-21-1"></span>Authentication

Authentication is the mechanism by which callers and service providers prove that they are acting on behalf of specific users or systems. Authentication answers the question, "Who are you?" using credentials. When the proof is bidirectional, it is referred to as mutual authentication.

WebLogic Server supports username and password authentication and certificate authentication. For certificate authentication, WebLogic Server supports both one-way and two-way SSL authentication. Two-way SSL authentication is a form of mutual authentication.

In WebLogic Server, Authentication providers are used to prove the identity of users or system processes. Authentication providers also remember, transport, and make identity information available to various components of a system (via subjects) when needed. You can configure the Authentication providers using the Web application and EJB deployment descriptor files, or the Administration Console, or a combination of both.

#### <span id="page-22-0"></span>Authorization

Authorization is the process whereby the interactions between users and WebLogic resources are controlled, based on user identity or other information. In other words, authorization answers the question, "What can you access?"

In WebLogic Server, a WebLogic Authorization provider is used to limit the interactions between users and WebLogic resources to ensure integrity, confidentiality, and availability. You can configure the Authorization provider using the Web application and EJB deployment descriptor files, or the Administration Console, or a combination of both.

WebLogic Server also supports the use of programmatic authorization (also referred to in this document as programmatic security) to limit the interactions between users and WebLogic resources.

## <span id="page-22-1"></span>J2EE Security

For implementation and use of user authentication and authorization, BEA WebLogic Server utilizes the security services of the SDK version 1.4.1 for the Java 2 Platform, Enterprise Edition (J2EE). Like the other J2EE components, the security services are based on standardized, modular components. BEA WebLogic Server implements these Java security service methods according to the standard, and adds extensions that handle many details of application behavior automatically, without requiring additional programming.

### <span id="page-22-2"></span>**Security APIs**

This section lists the Security packages and classes that are implemented and supported by WebLogic Server. You use these packages to secure interactions between WebLogic Server and client applications, Enterprise JavaBeans (EJBs), and Web applications.

**Note:** Several of the WebLogic security packages, classes, and methods are deprecated in this release of WebLogic Server. For more detailed information on deprecated packages and classes, see [Appendix A, "Deprecated Security APIs."](#page-176-2)

The following topics are covered in this section:

- ["JAAS Client Application APIs" on page 1-6](#page-23-0)
- ["SSL Client Application APIs" on page 1-6](#page-23-3)

Introduction to Programing WebLogic Security

• ["Other APIs" on page 1-7](#page-24-2)

## <span id="page-23-0"></span>JAAS Client Application APIs

You use Java APIs and WebLogic APIs to write client applications that use JAAS authentication.

The following topics are covered in this section:

- ["Java JAAS Client Application APIs" on page 1-6](#page-23-1)
- ["WebLogic JAAS Client Application APIs" on page 1-6](#page-23-2)

#### <span id="page-23-1"></span>**Java JAAS Client Application APIs**

You use the following Java APIs to write JAAS client applications.

- $\bullet$  [javax.naming](http://java.sun.com/j2se/1.3/docs/api/index.html)
- $\bullet$  [javax.security.auth](http://java.sun.com/j2ee/sdk_1.3/techdocs/api/index.html)
- $\bullet$  [javax.security.auth.Callback](http://java.sun.com/j2ee/sdk_1.3/techdocs/api/index.html)
- $\bullet$  [javax.security.auth.login](http://java.sun.com/j2ee/sdk_1.3/techdocs/api/index.html)
- $\bullet$  [javax.security.auth.SPI](http://java.sun.com/j2ee/sdk_1.3/techdocs/api/index.html)

For information on how to use these APIs, see ["JAAS Authentication APIs" on page 3-3](#page-72-2).

#### <span id="page-23-2"></span>**WebLogic JAAS Client Application APIs**

You use the following WebLogic APIs to write JAAS client applications.

- [weblogic.security](http://e-docs.bea.com/wls/docs81/javadocs/index.html)
- $\bullet$  [weblogic.security.auth](http://e-docs.bea.com/wls/docs81/javadocs/index.html)
- $\bullet$  [weblogic.security.auth.callback](http://e-docs.bea.com/wls/docs81/javadocs/index.html)

For information on how to use these APIs, see ["JAAS Authentication APIs" on page 3-3](#page-72-2).

### <span id="page-23-3"></span>SSL Client Application APIs

You use Java and WebLogic APIs to write client applications that use SSL authentication.

The following topics are covered in this section:

- ["Java SSL Client Application APIs" on page 1-7](#page-24-0)
- ["WebLogic SSL Client Application APIs" on page 1-7](#page-24-1)

#### <span id="page-24-0"></span>**Java SSL Client Application APIs**

You use the following Java APIs to write SSL client applications.

- $\bullet$  [java.security](http://java.sun.com/j2se/1.3/docs/api/index.html)
- $\bullet$  [java.security.cert](http://java.sun.com/j2se/1.3/docs/api/index.html)
- $\bullet$  [javax.crypto](http://java.sun.com/j2se/1.4/docs/api/index.html)
- $\bullet$  [javax.naming](http://java.sun.com/j2se/1.4/docs/api/index.html)
- $\bullet$  [javax.net](http://java.sun.com/j2se/1.4/docs/api/index.html)
- $\bullet$  [javax.security](http://java.sun.com/j2ee/sdk_1.3/techdocs/api/index.html)
- $\bullet$  [javax.servlet](http://java.sun.com/j2ee/sdk_1.3/techdocs/api/index.html)
- $\bullet$  [javax.servlet.http](http://java.sun.com/j2ee/sdk_1.3/techdocs/api/index.html)

WebLogic Server also supports th[e javax.net.SSL](http://java.sun.com/j2se/1.4/docs/api/index.html) API, but BEA recommends that you use the weblogic.security.SSL package when you use SSL with WebLogic Server.

For information on how to use these APIs, see ["SSL Authentication APIs" on page 4-4.](#page-97-2)

#### <span id="page-24-1"></span>**WebLogic SSL Client Application APIs**

You use the following WebLogic APIs to write SSL client applications.

- $\bullet$  [weblogic.net.http](http://e-docs.bea.com/wls/docs81/javadocs/index.html)
- $\bullet$  [weblogic.security.SSL](http://e-docs.bea.com/wls/docs81/javadocs/index.html)

For information on how to use these APIs, see ["SSL Authentication APIs" on page 4-4.](#page-97-2)

#### <span id="page-24-2"></span>Other APIs

Additionally, you use the following APIs to develop WebLogic Server applications:

 $\bullet$  [weblogic.security.net](http://e-docs.bea.com/wls/docs81/javadocs/index.html)

This API provides interfaces and classes that are used to implement network connection filters. Network connection filters allow or deny connections to WebLogic Server based on attributes such as the IP address, domain, or protocol of the initiator of the network connection. For more information about how to use this API, see ["Using Network](#page-160-3)  [Connection Filters" on page 6-1.](#page-160-3)

 $\bullet$  [weblogic.security.service](http://e-docs.bea.com/wls/docs81/javadocs/index.html)

This API includes interfaces, classes, and exceptions that support security providers. The WebLogic Security Framework consists of interfaces, classes, and exceptions provided by this API. The interfaces, classes, and exceptions in this API should be used in conjunction with those in the weblogic.security.spi package. For more information about how to use this API, see *[Developing Security Providers for WebLogic Server](http://e-docs.bea.com/wls/docs81/dvspisec/index.html)*.

 $\bullet$  [weblogic.security.services](http://e-docs.bea.com/wls/docs81/javadocs/index.html)

This API provides the server-side authentication class. This class is used to perform a local login to the server. It provides login methods that are used with CallbackHandlers to authenticate the user and return credentials using the default security realm.

 $\bullet$  [weblogic.security.spi](http://e-docs.bea.com/wls/docs81/javadocs/index.html)

This package provides the Security Service Provider Interfaces (SSPIs). It provides interfaces, classes, and exceptions that are used for developing custom security providers. In many cases, these interfaces, classes, and exceptions should be used in conjunction with those in the weblogic.security.service API. You implement interfaces, classes, and exceptions from this package to create runtime classes for security providers. For more information about how to use the SSPIs, see *[Developing Security Providers for WebLogic](http://e-docs.bea.com/wls/docs81/dvspisec/index.html)  [Server](http://e-docs.bea.com/wls/docs81/dvspisec/index.html)*.

 $\bullet$  weblogic.servlet.security

This API provides a server-side API that supports programmatic authentication from within a servlet application. For more about how to use this API, see, ["Using the Programmatic](#page-68-1)  [Authentication API" on page 2-41](#page-68-1).

#### <span id="page-25-0"></span>**Administration Console and Security**

With regard to security, you can use the Administration Console to define and edit deployment descriptors for Web Applications, EJBs, J2EE Connectors, and Enterprise Applications. This document, *Programming WebLogic Security*, does not describe how to use the Administration Console to configure security. For information on how to use the Administration Console to define and edit deployment descriptors, see *[Securing WebLogic Resources](http://e-docs.bea.com/wls/docs81/secwlres/index.html)* and *[Managing](http://e-docs.bea.com/wls/docs81/secmanage/index.html)  [WebLogic Security](http://e-docs.bea.com/wls/docs81/secmanage/index.html)*.

#### <span id="page-25-1"></span>**Security Tasks and Code Examples**

The security tasks and code examples provided in this document assume that you are using the WebLogic security providers that are included in the WebLogic Server distribution, not custom security providers. The usage of the WebLogic security APIs does not change if you elect to use custom security providers, however, the management procedures of your custom security providers may be different.

**Note:** This document does not provide comprehensive instructions on how to configure WebLogic Security providers or custom security providers. For information on configuring WebLogic security providers and custom security providers, see *[Managing](http://e-docs.bea.com/wls/docs81/secmanage/index.html)  [WebLogic Security](http://e-docs.bea.com/wls/docs81/secmanage/index.html)*.

#### Introduction to Programing WebLogic Security

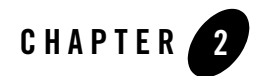

# <span id="page-28-2"></span><span id="page-28-1"></span><span id="page-28-0"></span>Securing Web Applications

WebLogic Server supports the J2EE architecture security model for securing Web applications, which includes support for declarative authorization (also referred to in this document as declarative security) and programmatic authorization (also referred to in this document as programmatic security).

This section covers the following topics:

- ["J2EE Security Model" on page 2-2](#page-29-0)
- ["Authentication With Web Browsers" on page 2-4](#page-31-1)
- ["Multiple Web Applications, Cookies, and Authentication" on page 2-8](#page-35-0)
- ["Developing Secure Web Applications" on page 2-10](#page-37-0)
- ["Using Declarative Security With Web Applications" on page 2-26](#page-53-0)
- ["Web Application Security-Related Deployment Descriptors" on page 2-27](#page-54-0)
- ["Using Programmatic Security With Web Applications" on page 2-39](#page-66-0)
- ["Using the Programmatic Authentication API" on page 2-41](#page-68-0)
- **Note:** You can use deployment descriptor files and the Administration Console to secure Web applications. This document describes how to use deployment descriptor files. For information on using the Administration Console to secure Web applications, see *[Securing WebLogic Resources](http://e-docs.bea.com/wls/docs81/secwlres/index.html)*.

#### <span id="page-29-0"></span>**J2EE Security Model**

The document *Designing Enterprise Applications with the J2EE Platform, Second Edition*, published by Sun Microsystems, Inc., states in Section 9.3 Authorization:

"In the J2EE architecture, a container serves as an authorization boundary between the components it hosts and their callers. The authorization boundary exists inside the container's authentication boundary so that authorization is considered in the context of successful authentication. For inbound calls, the container compares security attributes from the caller's credential with the access control rules for the target component. If the rules are satisfied, the call is allowed. Otherwise, the call is rejected."

"There are two fundamental approaches to defining access control rules: capabilities and permissions. Capabilities focus on what a caller can do. Permissions focus on who can do something. The J2EE application programming model focuses on permissions. In the J2EE architecture, the job of the deployer is to map the permission model of the application to the capabilities of users in the operational environment."

The same document then discusses two ways to control access to application resources using the J2EE architecture, declarative authorization and programmatic authorization.

The document *Designing Enterprise Applications with the J2EE Platform, Second Edition*, published by Sun Microsystems, Inc., in available online at

[http://java.sun.com/blueprints/guidelines/designing\\_enterprise\\_application](http://java.sun.com/blueprints/guidelines/designing_enterprise_applications_2e/security/security4.html) [s\\_2e/security/security4.html](http://java.sun.com/blueprints/guidelines/designing_enterprise_applications_2e/security/security4.html).

#### <span id="page-29-1"></span>Declarative Authorization

The document *Designing Enterprise Applications with the J2EE Platform, Second Edition*, published by Sun Microsystems, Inc., states in Section 9.3.1 Authorization:

"The deployer establishes the container-enforced access control rules associated with a J2EE application. The deployer uses a deployment tool to map an application permission model, which is typically supplied by the application assembler, to policy and mechanisms specific to the operational environment. The application permission model is defined in a deployment descriptor."

WebLogic Server supports the use of deployment descriptors to implement declarative authorization in Web applications.

**Note:** Declarative authorization is also referred to in this document as declarative security.

The document *Designing Enterprise Applications with the J2EE Platform, Second Edition*, published by Sun Microsystems, Inc., in available online at

[http://java.sun.com/blueprints/guidelines/designing\\_enterprise\\_application](http://java.sun.com/blueprints/guidelines/designing_enterprise_applications_2e/security/security4.html) s  $2e/security/security4.html.$ 

#### <span id="page-30-0"></span>Programmatic Authorization

The document *Designing Enterprise Applications with the J2EE Platform, Second Edition*, published by Sun Microsystems, Inc., states in Section 9.3.2 Programmatic Authorization:

"A J2EE container makes access control decisions before dispatching method calls to a component. The logic or state of the component doesn't factor in these access decisions. However, a component can use two methods, EJBContext.isCallerInRole (for use by enterprise bean code) and HttpServletRequest.isUserInRole (for use by Web components), to perform finer-grained access control. A component uses these methods to determine whether a caller has been granted a privilege selected by the component based on the parameters of the call, the internal state of the component, or other factors such as the time of the call."

"The application component provider of a component that calls one of these functions must declare the complete set of distinct roleName values to be used in all calls. These declarations appear in the deployment descriptor as security-role-ref elements. Each security-role-ref element links a privilege name embedded in the application as a roleName to a security role. Ultimately, the deployer establishes the link between the privilege names embedded in the application and the security roles defined in the deployment descriptor. The link between privilege names and security roles may differ for components in the same application."

"In addition to testing for specific privileges, an application component can compare the identity of its caller, acquired using EJBContext.getCallerPrincipal or HttpServletRequest.getUserPrincipal, to the distinguished caller identities embedded in the state of the component when it was created. If the identity of the caller is equivalent to a distinguished caller, the component can allow the caller to proceed. If not, the component can prevent the caller from further interaction. The caller principal returned by a container depends on the authentication mechanism used by the caller. Also, containers from different vendors may return different principals for the same user authenticating by the same mechanism. To account for variability in principal forms, an application developer who chooses to apply distinguished caller state in component access decisions should allow multiple distinguished caller identities, representing the same user, to be associated with components. This is recommended especially where application flexibility or portability is a priority."

WebLogic Server supports the use of the HttpServletRequest.isUserInRole and HttpServletRequest.getUserPrincipal methods and the use of the security-role-ref element in deployment descriptors to implement programmatic authorization in Web applications.

**Note:** Programmatic authorization is also referred to in this document as programmatic security.

The document *Designing Enterprise Applications with the J2EE Platform, Second Edition*, published by Sun Microsystems, Inc., in available online at

[http://java.sun.com/blueprints/guidelines/designing\\_enterprise\\_application](http://java.sun.com/blueprints/guidelines/designing_enterprise_applications_2e/security/security4.html) s  $2e/security/security4.html$ .

#### <span id="page-31-0"></span>Declarative Versus Programmatic Authorization

The document *Designing Enterprise Applications with the J2EE Platform, Second Edition*, published by Sun Microsystems, Inc., states in Section 9.3.3 Declarative Versus Programmatic Authorization:

"There is a trade-off between the external access control policy configured by the deployer and the internal policy embedded in the application by the component provider. The external policy is more flexible after the application has been written. The internal policy provides more flexible functionality while the application is being written. In addition, the external policy is transparent and completely comprehensible to the deployer, while internal policy is buried in the application and may only be completely understood by the application developer. These trade-offs should be considered in choosing the authorization model for particular components and methods."

The document *Designing Enterprise Applications with the J2EE Platform, Second Edition*, published by Sun Microsystems, Inc., in available online at [http://java.sun.com/blueprints/guidelines/designing\\_enterprise\\_application](http://java.sun.com/blueprints/guidelines/designing_enterprise_applications_2e/security/security4.html) s  $2e/security/security4.html.$ 

#### <span id="page-31-1"></span>**Authentication With Web Browsers**

Web browsers can connect to WebLogic Server over either a HyperText Transfer Protocol (HTTP) port or an HTTP with SSL (HTTPS) port. The benefits of using an HTTPS port versus an HTTP port is two-fold. With HTTPS connections:

- All communication on the network between the Web browser and the server is encrypted. None of the communication, including the user name and password, flows in clear text.
- As a minimum authentication requirement, the server is required to present a digital certificate to the Web browser client to prove its identity.

If the server is configured for two-way SSL authentication, both the server and client are required to present a digital certificate to each other to prove their identity.

#### <span id="page-32-0"></span>User Name and Password Authentication

WebLogic Server performs user name and password authentication when users use a Web browser to connect to the server via the HTTP port. In this scenario, the browser and an instance of WebLogic Server interact in the following manner to authenticate a user (see [Figure 2-1](#page-33-1)):

- 1. A user invokes a WebLogic resource in WebLogic Server by entering the URL for that resource in a Web browser. The URL contains HTTP and the HTTP listen port, for example, http://myserver:7001.
- 2. The Web server in WebLogic Server receives the request.
	- **Note:** WebLogic Server provides its own Web server but also supports the use of Apache Server, Microsoft Internet Information Server, and Netscape Enterprise Server as Web servers.
- 3. The Web server checks whether the WebLogic resource is protected by a security policy. If the WebLogic resource is protected, the Web server uses the established HTTP connection to request a user name and password from the user.
- 4. When the user's Web browser receives the request from the Web server, it prompts the user for a user name and password.
- 5. The Web browser sends the request to the Web server again, along with the user name and password.
- 6. The Web server forwards the request to the Web server plug-in. WebLogic Server provides the following plug-ins for Web servers:
	- Apache-WebLogic Server plug-in
	- Netscape Server Application Programming Interface (NSAPI)
	- Internet Information Server Application Programming Interface (ISAPI)

The Web server plug-in performs authentication by sending the request, via the HTTP protocol, to WebLogic Server, along with the authentication data (user name and password) received from the user.

7. Upon successful authentication, WebLogic Server proceeds to determine whether the user is authorized to access the WebLogic resource.

#### Securing Web Applications

- 8. Before invoking a method on the WebLogic resource, the WebLogic Server instance performs a security authorization check. During this check, the server security extracts the user's credentials from the security context, determines the user's security role, compares the user's security role to the security policy for the requested WebLogic resource, and verifies that the user is authorized to invoke the method on the WebLogic resource.
- 9. If authorization succeeds, the server fulfills the request.

<span id="page-33-1"></span>**Figure 2-1 Secure Login for Web Browsers**

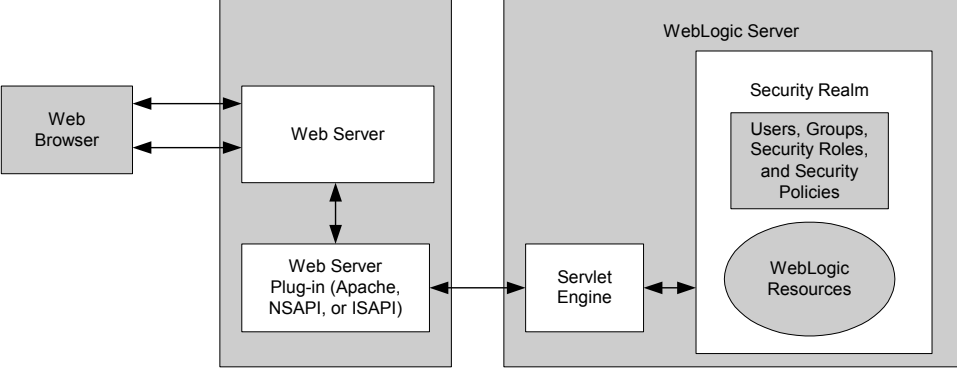

Note: Username/Password authentication can be required for HTTP and one-way SSL authentication. HTTPS connections can be configured for one-way or two-way SSL authentication.

#### <span id="page-33-0"></span>Digital Certificate Authentication

WebLogic Server uses encryption and digital certificate authentication when Web browser users connect to the server via the HTTPS port. In this scenario, the browser and WebLogic Server instance interact in the following manner to authenticate and authorize a user (see [Figure 2-1\)](#page-33-1):

- 1. A user invokes a WebLogic resource in WebLogic Server by entering the URL for that resource in a Web browser. The URL contains the SSL listen port and the HTTPS schema, for example, https://myserver:7002.
- 2. The Web server in WebLogic Server receives the request.
	- **Note:** WebLogic Server provides its own Web server but also supports the use of Apache Server, Microsoft Internet Information Server, and Netscape Enterprise Server as Web servers.
- 3. The Web server checks whether the WebLogic resource is protected by a security policy. If the WebLogic resource is protected, the Web server uses the established HTTPS connection to request a user name and password from the user.
- 4. When the user's Web browser receives the request from WebLogic Server, it prompts the user for a user name and password. (This step is optional.)
- 5. The Web browser sends the request again, along with the user name and password. (Only supplied if requested by the server.)
- 6. WebLogic Server presents its digital certificate to the Web browser.
- 7. The Web browser checks that the server's name used in the URL (for example, myserver) matches the name in the digital certificate and that the digital certificate was issued by a trusted third party, that is, a trusted CA
- 8. If two-way SSL authentication is in force on the server, the server requests a digital certificate from the client.
	- **Note:** Even though WebLogic Server cannot be configured to enforce the full two-way SSL handshake with Web Server proxy plug-ins, proxy plug-ins can be configured to provide the client certificate to the server if it is needed. To do this, configure the proxy plug-in to export the client certificate in the HTTP Header for WebLogic Server. For instructions on how to configure proxy plug-ins to export the client certificate to WebLogic Server, see the configuration information for the specific plug-in in *[Using Web Server Plug-Ins With WebLogic Server](http://e-docs.bea.com/wls/docs81/plugins/index.html)*.
- 9. The Web server forwards the request to the Web server plug-in. If secure proxy is set (this is the case if the HTTPS protocol is being used), the Web server plug-in also performs authentication by sending the request, via the HTTPS protocol, to the WebLogic resource in WebLogic Server, along with the authentication data (user name and password) received from the user.
	- **Note:** When using two-way SSL authentication, you can also configure the server to do identity assertion based on the client's certificate, where, instead of supplying a user name and password, the server extracts the user name and password from the client's certificate.
- 10. Upon successful authentication, WebLogic Server proceeds to determine whether the user is authorized access the WebLogic resource.

11. Before invoking a method on the WebLogic resource, the server performs a security authorization check. During this check, the server extracts the user's credentials from the security context, determines the user's security role, compares the user's security role to the security policy for the requested WebLogic resource, and verifies that the user is authorized to invoke the method on the WebLogic resource.

12. If authorization succeeds, the server fulfills the request.

For more information, see the following documents:

- <sup>z</sup> *[Managing WebLogic Security](http://e-docs.bea.com/wls/docs81/secmanage/index.html)*
- [Installing and Configuring the Apache HTTP Server Plug-In](http://e-docs.bea.com/wls/docs81/plugins/apache.html)
- [Installing and Configuring the Microsoft Internet Information Server \(IIS\) Plug-In](http://e-docs.bea.com/wls/docs81/plugins/isapi.html)
- [Installing and Configuring the Netscape Enterprise Server \(NES\) Plug-In](http://e-docs.bea.com/wls/docs81/plugins/nsapi.html)

#### <span id="page-35-0"></span>**Multiple Web Applications, Cookies, and Authentication**

By default, WebLogic Server assigns the same cookie name (JSESSIONID) to all Web applications. When you use any type of authentication, all Web applications that use the same cookie name use a single sign-on for authentication. Once a user is authenticated, that authentication is valid for requests to any Web Application that uses the same cookie name. The user is not prompted again for authentication.

If you want to require separate authentication for a Web application, you can specify a unique cookie name or cookie path for the Web application. Specify the cookie name using the CookieName parameter and the cookie path with the CookiePath parameter, defined in the WebLogic-specific deployment descriptor weblogic.xml <session-descriptor> element. For more information, see session-descriptor in *Assembling and Configuring Web Applications*.

If you want to retain the cookie name and still require independent authentication for each Web application, you can set the cookie path parameter (CookiePath) differently for each Web application.

As of Service Pack 1, BEA Systems added a new capability to WebLogic Server that allows a user to securely access HTTPS resources in a session that was initiated using HTTP, without loss of session data. This feature enables Web site designers to prevent session stealing. For more information on this feature, see ["Using Secure Cookies to Prevent Session Stealing" on page 2-9](#page-36-0).
# Using Secure Cookies to Prevent Session Stealing

A common Web security problem is session stealing. This happens when an attacker manages to get a copy of your session cookie, generally while the cookie is being transmitted over the network. This can only happen when the data is being sent in clear-text, that is, it is not encrypted.

As of Service Pack 1, BEA Systems added a new capability to WebLogic Server that allows a user to securely access HTTPS resources in a session that was initiated using HTTP, without loss of session data. To enable this new feature, add AuthCookieEnabled="true" to the WebServer element in config.xml:

<WebServer Name="myserver" AuthCookieEnabled="true"/>

Setting AuthCookieEnabled to true, which is the default setting, causes the WebLogic Server instance to send a new secure cookie,  $\omega_{\text{u}}$  authcookie, to the browser when authenticating via an HTTPS connection. Once the secure cookie is set, the session is allowed to access other security-constrained HTTPS resources only if the cookie is sent from the browser.

**Note:** Prior to Service Pack 5, this feature requires that a browser uses cookies. If a browser does not support cookies and this feature is enabled, a user will not be able to log in over HTTPS. However, if Service Pack 5 is installed, this feature will work even when cookies are disabled; WebLogic Server will use URL rewriting over secure connections to rewrite secure URLs in order to encode the authCookieID in the URL along with the JSESSIONID.

Thus, WebLogic Server now uses two cookies: the JSESSIONID cookie and the \_wl\_authcookie\_ cookie. By default, the JSESSIONID cookie is never secure, but the \_wl\_authcookie\_ cookie is always secure. A secure cookie is only sent when an encrypted communication channel is in use. Assuming a standard HTTPS login (HTTPS is an encrypted HTTP connection), your browser gets both cookies. For subsequent HTTP access, you are considered authenticated if you have a valid JSESSIONID cookie, but for HTTPS access, you must have both cookies to be considered authenticated. If you only have the JSESSIONID cookie, you must re-authenticate.

With this feature enabled, once you have logged in over HTTPS, the secure cookie is only sent encrypted over the network and therefore can never be stolen in transit. The **JSESSIONID** cookie is still subject to in-transit hijacking. Therefore, a Web site designer can ensure that session stealing is not a problem by making all sensitive data require HTTPS. While the HTTP session cookie is still vulnerable to being stolen and used, all sensitive operations require the \_wl\_authcookie\_ cookie, which cannot be stolen, so those operations are protected.

# <span id="page-37-2"></span>**Developing Secure Web Applications**

WebLogic Server supports three types of authentication for Web browsers:

- $\bullet$  BASIC
- $\bullet$  FORM
- $\bullet$  CLIENT-CERT

The following sections cover the different ways to use these types of authentication:

- ["Developing BASIC Authentication Web Applications" on page 2-10](#page-37-0)
- ["Developing FORM Authentication Web Applications" on page 2-16](#page-43-0)
- ["Using Identity Assertion for Web Application Authentication" on page 2-23](#page-50-0)
- ["Using Two-Way SSL for Web Application Authentication" on page 2-24](#page-51-0)
- ["Developing Swing-Based Authentication Web Applications" on page 2-24](#page-51-1)
- ["Deploying Web Applications" on page 2-25](#page-52-0)

# <span id="page-37-0"></span>Developing BASIC Authentication Web Applications

With basic authentication, the Web browser pops up a login screen in response to a WebLogic resource request. The login screen prompts the user for a user name and password. [Figure 2-2](#page-37-1) shows a typical login screen.

### <span id="page-37-1"></span>**Figure 2-2 Basic Authentication Login Screen**

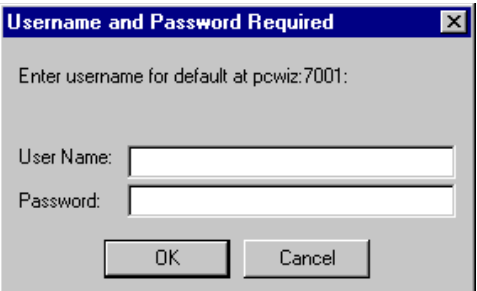

To develop a Web application that provides basic authentication, perform these steps:

- 1. Create the web.  $x_{m1}$  deployment descriptor. In this file you include the following information (see [Listing 2-1](#page-39-0)):
	- a. Define the welcome file. The welcome file name is welcome.jsp.
	- b. Define a security constraint for each set of Web application resources, that is, URL resources, that you plan to protect. Each set of resources share a common URL. URL resources such as HTML pages, JSPs, and servlets are the most commonly protected, but other types of URL resources are supported. In [Listing 2-1](#page-39-0), the URL pattern points to the welcome.jsp file located in the Web application's top-level directory, the HTTP methods that are allowed to access the URL resource, POST and GET, and the security role name, webuser.
	- **Note:** When specifying security role names, observe the following conventions and restrictions:
		- $\bullet$  The proper syntax for a security role name is as defined for an  $Nm$  to keep in the Extensible Markup Language (XML) recommendation available on the Web at: <http://www.w3.org/TR/REC-xml#NT-Nmtoken>.
		- Do not use blank spaces, commas, hyphens, or any characters in this comma-separated list:  $\forall t, \leq 3, \neq 1, \& \leq 7, \{ \}$ ,  $\{ \}$ .
		- Security role names are case sensitive.
		- The BEA suggested convention for security role names is that they be singular.
	- c. Use the  $\langle \log n \rangle$  configs to define the type of authentication you want to use and the security realm to which the security constraints will be applied. In [Listing 2-1,](#page-39-0) the BASIC type is specified and the realm is the default realm, which means that the security constraints will apply to the active security realm when the WebLogic Server instance boots.
	- **Note:** In this release of WebLogic Server, the realm name is defined using the <login-config> tag and the <realm-name> sub-tag is ignored.
	- d. Define one or more security roles and map them to your security constraints. In our sample, only one security role, webuser, is defined in the security constraint so only one security role name is defined here (see the <security-role> tag in [Listing 2-1](#page-39-0)). However, any number of security roles can be defined.

#### <span id="page-39-0"></span>**Listing 2-1 Basic Authentication web.xml File**

```
<!DOCTYPE web-app PUBLIC "-//Sun Microsystems, Inc.//DTD Web Application 
2.3//EN" "http://java.sun.com/dtd/web-app_2_3.dtd">
     <web-app>
           <welcome-file-list>
                <welcome-file>welcome.jsp</welcome-file>
           </welcome-file-list>
           <security-constraint>
                 <web-resource-collection>
                        <web-resource-name>Success</web-resource-name>
                        <url-pattern>/welcome.jsp</url-pattern>
                       <http-method>GET</http-method>
                       <http-method>POST</http-method>
                 </web-resource-collection>
                 <auth-constraint>
                     <role-name>webuser</role-name>
                 </auth-constraint>
           </security-constraint>
           <login-config>
                <auth-method>BASIC</auth-method>
                <realm-name>default</realm-name>
           </login-config>
            <security-role>
               <role-name>webuser</role-name>
            </security-role>
     </web-app>
```
2. Create the weblogic.xml deployment descriptor. In this file you map security role names to users and groups. Listing  $2-2$  shows a sample weblogic.  $x$ ml file that maps the webuser security role defined in the  $\le$ security-role> tag in the web.  $x$ ml file to a group named  $myGroup$ . Note that principals can be users or groups, so the  $\le$ principal-tag> can be used for either. With this configuration, WebLogic Server will only allow users in myGroup

to access the protected URL resource—welcome.jsp. However, you can use the Administration Console to modify the Web application's security role so that other groups can be allowed to access the protected resource.

**Note:** Creating the weblogic.xml deployment descriptor is optional. If you do not include this file, or include the file but do not include mappings for all security roles, all security roles without mappings will default to any user or group whose name matches the role name. For example, if you name a security role "SampleTester," then any user or group with the name "SampleTester" will be included in that security role.

#### <span id="page-40-0"></span>**Listing 2-2 BASIC Authentication weblogic.xml File**

```
<!DOCTYPE weblogic-web-app PUBLIC "-//BEA Systems, Inc.//DTD Web 
Application 8.1//EN" "http://www.bea.com/servers/wls810/dtd/weblogic 
810-web-jar.dtd">
<weblogic-web-app>
      <security-role-assignment>
          <role-name>webuser</role-name>
          <principal-name>myGroup</principal-name>
      </security-role-assignment>
</weblogic-web-app>
```
3. Create a file that produces the Welcome screen that displays when the user enters a user name and password and is granted access. [Listing 2-3](#page-40-1) shows a sample welcome.jsp file. [Figure 2-3](#page-41-0) shows the Welcome screen.

#### <span id="page-40-1"></span>**Listing 2-3 BASIC Authentication welcome.jsp File**

```
<h+ml> <head>
     <title>Browser Based Authentication Example Welcome Page</title>
  </head>
  <h1> Browser Based Authentication Example Welcome Page </h1>
  <p> Welcome <%= request.getRemoteUser() %>!
```
### Securing Web Applications

```
 </blockquote>
   </body>
</html>
```
**Note:** In [Listing 2-3,](#page-40-1) notice that the JSP is calling an API (request.getRemoteUser()) to get the name of the user that logged in. A different API, weblogic.security.Security.getCurrentSubject(), could be used instead. To use this API to get the name of the user, use it with the SubjectUtils API as follows:

```
String username = weblogic.security.SubjectUtils.getUsername(
                     weblogic.security.Security.getCurrentSubject());
```
### <span id="page-41-0"></span>**Figure 2-3 Welcome screen**

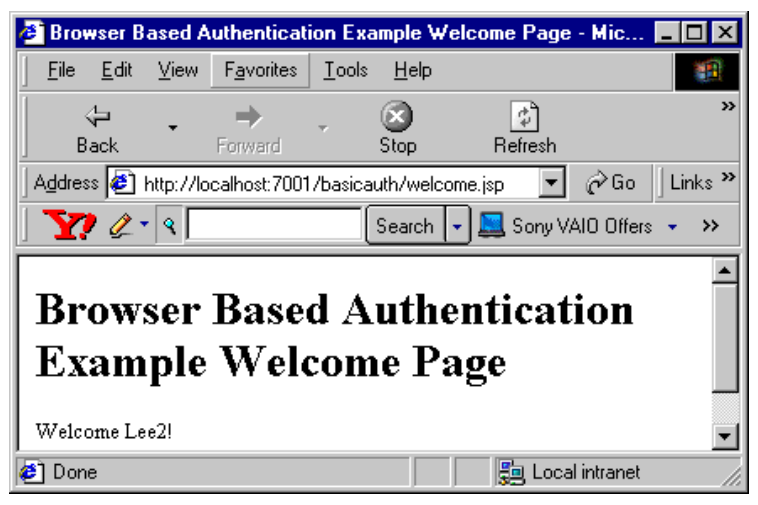

- 4. Start WebLogic Server and define the users and groups that will have access to the URL resource. In the weblogic.  $xml$  file (see [Listing 2-2\)](#page-40-0), the  $\epsilon$  principal-name> tag defines myGroup as the group that has access to the welcome.jsp. Therefore, use the Administration Console to define the myGroup group, define a user, and add that user to the myGroup group. For information on adding users and groups, see [Users and Groups](http://e-docs.bea.com/wls/docs81/secwlres/usrs_grps.html) in *Securing WebLogic Resources*.
- 5. Deploy the Web application and use the user defined in the previous step to access the protected URL resource.
	- a. For deployment instructions, see ["Deploying Web Applications" on page 2-25.](#page-52-0)

b. Open a Web browser and enter this URL:

http://localhost:7001/basicauth/welcome.jsp

c. Enter the user name and password. The Welcome screen displays.

# **Using HttpSessionListener to Account for Browser Caching of Credentials**

The browser caches user credentials and frequently resends them to the server automatically. This can give the appearance that WebLogic Server sessions are not being destroyed after logout or timeout. Depending on the browser, the credentials can be cached just for the current browser session, or across browser sessions.

You can validate that a WebLogic Server's session was destroyed by creating a class that implements the javax.servlet.http.HttpSessionListener interface. Implementations of this interface are notified of changes to the list of active sessions in a web application. To receive notification events, the implementation class must be configured in the deployment descriptor for the web application in web.xml.

To configure a session listener class:

- 1. Open the web. $x$ ml deployment descriptor of the Web application for which you are creating a session listener class in a text editor. The web. xml file is located in the WEB-INF directory of your Web application.
- 2. Add an event declaration using the listener element of the web.xml deployment descriptor. The event declaration defines the event listener class that is invoked when the event occurs. For example:

```
<listener>
   <listener-class>myApp.MySessionListener</listener-class>
</listener>
```
See [Configuring an Event Listener Class](http://e-docs.bea.com/wls/docs81/webapp/app_events.html) for additional information and guidelines.

Write and deploy the session listener class. The example shown in [Listing 2-4](#page-42-0) uses a simple counter to track the session count.

#### <span id="page-42-0"></span>**Listing 2-4 Tracking the Session Count**

```
package myApp;
import javax.servlet.http.HttpSessionListener;
import javax.servlet.http.HttpSessionEvent;
```

```
public class MySessionListener implements HttpSessionListener {
      private static int sessionCount = 0;
       public void sessionCreated(HttpSessionEvent se) {
                sessionCount++;
                 // Write to a log or do some other processing.
 }
       public void sessionDestroyed(HttpSessionEvent se) {
                 if(sessionCount > 0)
                          sessionCount--;
                      //Write to a log or do some other processing.
 }
}
```
# <span id="page-43-0"></span>Developing FORM Authentication Web Applications

When using FORM authentication with Web applications, you provide a custom login screen that the Web browser displays in response to a Web application resource request and an error screen that displays if the login fails. The login screen can be generated using an HTML page, JSP, or servlet. The benefit of form-based login is that you have complete control over these screens so that you can design them to meet the requirements of your application or enterprise policy/guideline.

The login screen prompts the user for a user name and password. [Figure 2-4](#page-44-0) shows a typical login screen generated using a JSP and [Listing 2-5](#page-44-1) shows the source code.

<span id="page-44-0"></span>**Figure 2-4 Form-Based Login Screen (login.jsp)**

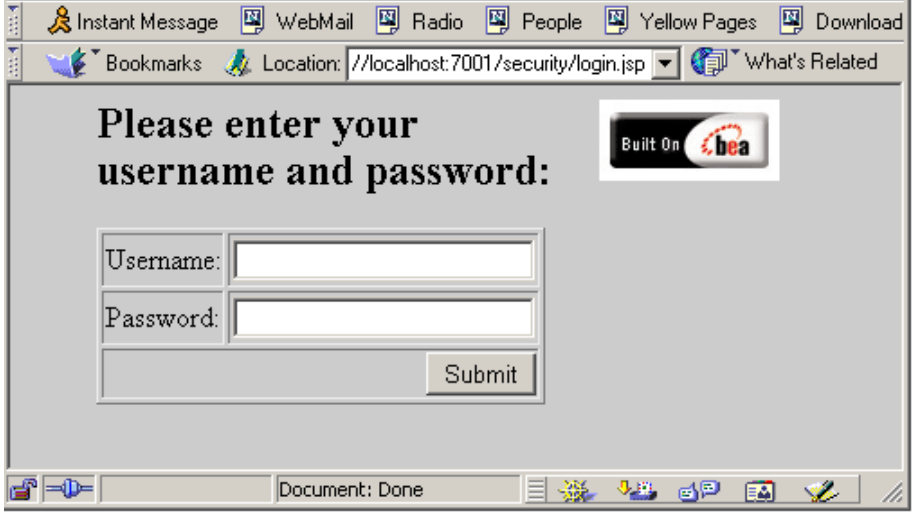

<span id="page-44-1"></span>**Listing 2-5 Form-Based Login Screen Source Code (login.jsp)**

```
<html> <head>)
    <title>Security WebApp login page</title>
   </head>
   <body bgcolor="#cccccc"> 
   <blockquote>
   <img src=BEA_Button_Final_web.gif align=right>
   <h2>Please enter your user name and password:</h2>
   <p>
   <form method="POST" action="j_security_check">
   <table border=1>
     <tr>
       <td>Username:</td>
       <td><input type="text" name="j_username"></td>
    \langle/tr>
     <tr>
       <td>Password:</td>
       <td><input type="password" name="j_password"></td>
```

```
\langletr>
     <tr>
       <td colspan=2 align=right><input type=submit
                                           value="Submit"></td>
    \langletr>
   </table>
   </form>
   </blockquote>
   </body>
</html>
```
[Figure 2-5](#page-45-0) shows a typical login error screen generated using HTML and [Listing 2-6](#page-45-1) shows the source code.

<span id="page-45-0"></span>**Figure 2-5 Login Error Screen**

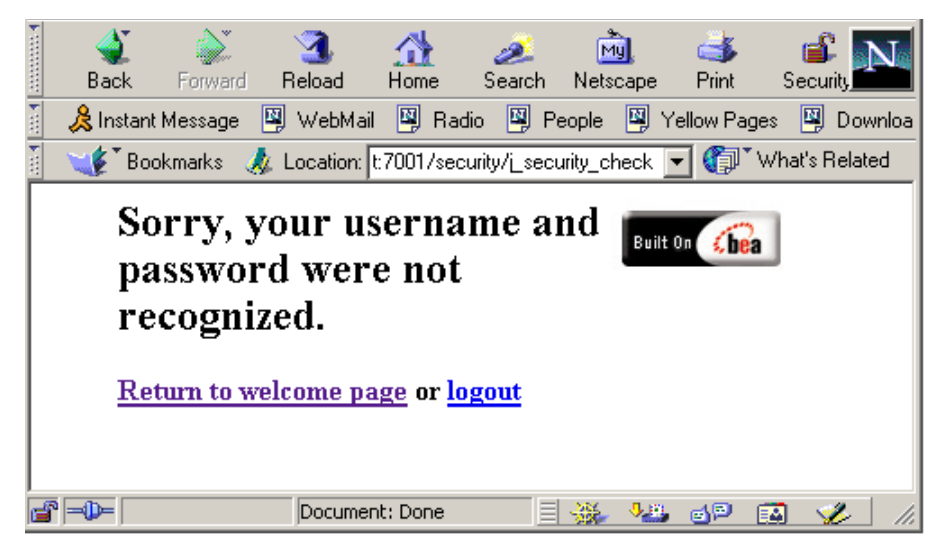

<span id="page-45-1"></span>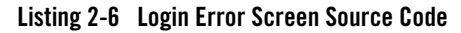

```
<html>
   <head>
     <title>Login failed</title>
```

```
 </head>
   <body bgcolor=#ffffff>
   <blockquote>
   <img src=/security/BEA_Button_Final_web.gif align=right>
   <h2>Sorry, your user name and password were not recognized.</h2>
  <p><b></b> <a href="/security/welcome.jsp">Return to welcome page</a> or 
            <a href="/security/logout.jsp">logout</a> 
  \langle/b>
   </blockquote>
   </body>
</html>
```
To develop a Web application that provides FORM authentication, perform these steps:

- 1. Create the web.  $x_{m1}$  deployment descriptor. In this file you include the following information (see [Listing 2-7](#page-47-0)):
	- a. Define the welcome file. The welcome file name is welcome.jsp.
	- b. Define a security constraint for each set of URL resources that you plan to protect. Each set of URL resources share a common URL. URL resources such as HTML pages, JSPs, and servlets are the most commonly protected, but other types of URL resources are supported. In [Listing 2-7](#page-47-0), the URL pattern points to  $/$  admin $/$ edit. jsp, thus protecting the edit.jsp file located in the Web application's admin sub-directory, defines the HTTP method that is allowed to access the URL resource, GET, and defines the security role name, admin.
	- **Note:** Do not use hyphens in security role names. Security role names with hyphens cannot be modified in the Administration Console. Also, the BEA suggested convention for security role names is that they be singular.
	- c. Define the type of authentication you want to use and the security realm to which the security constraints will be applied. In this case, the FORM type is specified and no realm is specified, so the realm is the default realm, which means that the security constraints will apply to the security realm that is activated when a WebLogic Server instance boots.
	- d. Define one or more security roles and map them to your security constraints. In our sample, only one security role, admin, is defined in the security constraint so only one security role name is defined here. However, any number of security roles can be defined.

### <span id="page-47-0"></span>**Listing 2-7 FORM Authentication web.xml File**

```
<!DOCTYPE web-app PUBLIC "-//Sun Microsystems, Inc.//DTD Web Application 
2.3//EN" "http://java.sun.com/dtd/web-app_2_3.dtd">
<web-app>
    <welcome-file-list>
         <welcome-file>welcome.jsp</welcome-file>
     </welcome-file-list>
    <security-constraint>
         <web-resource-collection>
             <web-resource-name>AdminPages</web-resource-name>
             <description>
                 These pages are only accessible by authorized
                  administrators.
             </description>
             <url-pattern>/admin/edit.jsp</url-pattern>
             <http-method>GET</http-method>
         </web-resource-collection>
         <auth-constraint>
             <description>
                 These are the roles who have access.
             </description>
             <role-name>
                 admin
             </role-name>
         </auth-constraint>
         <user-data-constraint>
             <description>
                 This is how the user data must be transmitted.
             </description>
             <transport-guarantee>NONE</transport-guarantee>
         </user-data-constraint>
     </security-constraint>
     <login-config>
         <auth-method>FORM</auth-method>
         <form-login-config>
```
#### Developing Secure Web Applications

```
 <form-login-page>/login.jsp</form-login-page>
             <form-error-page>/fail_login.html</form-error-page>
         </form-login-config>
     </login-config>
     <security-role>
         <description>
             An administrator
         </description>
         <role-name>
             admin
         </role-name>
     </security-role>
</web-app>
```
2. Create the weblogic.xml deployment descriptor. In this file you map security role names to users and groups. [Listing 2-8](#page-48-0) shows a sample weblogic. $x$ ml file that maps the admin security role defined in the <security-role> tag in the web.xml file to the group supportGroup. With this configuration, WebLogic Server will only allow users in the supportGroup group to access the protected WebLogic resource. However, you can use the Administration Console to modify the Web application's security role so that other groups can be allowed to access the protected WebLogic resource.

#### <span id="page-48-0"></span>**Listing 2-8 FORM Authentication weblogic.xml File**

```
<!DOCTYPE weblogic-web-app PUBLIC "-//BEA Systems, Inc.//DTD Web 
Application 7.0//EN"
"http://www.bea.com/servers/wls700/dtd/weblogic700-web-jar.dtd">
<weblogic-web-app>
      <security-role-assignment>
         <role-name>admin</role-name>
          <principal-name>supportGroup</principal-name>
      </security-role-assignment>
</weblogic-web-app>
```
### Securing Web Applications

3. Create a Web application file that produces the welcome screen when the user requests the protected Web application resource by entering the URL. [Listing 2-9](#page-49-0) shows a sample welcome.jsp file. [Figure 2-3](#page-41-0) shows the Welcome screen.

### <span id="page-49-0"></span>**Listing 2-9 Form Authentication welcome.jsp File**

```
<html> <head>
    <title>Security login example</title>
   </head>
  < String bgcolor;
     if ((bgcolor=(String)application.getAttribute("Background")) ==
         null)
     {
         bgcolor="#cccccc";
     }
   %>
   <body bgcolor=<%="\""+bgcolor+"\""%>> 
   <blockquote>
   <img src=BEA_Button_Final_web.gif align=right>
   <h1> Security Login Example </h1>
   <p> Welcome <%= request.getRemoteUser() %>! 
   <p> If you are an administrator, you can configure the background 
   color of the Web Application. 
  \frac{1}{2} <br>> <br />b><a href="admin/edit.jsp">Configure background</a></b>></
   <% if (request.getRemoteUser() != null) { %>
     <p> Click here to <a href="logout.jsp">logout</a>. 
   <% } %> 
   </blockquote>
   </body>
</html>
```
**Note:** In [Listing 2-3,](#page-40-1) notice that the JSP is calling an API (request.getRemoteUser()) to get the name of the user that logged in. A different API, weblogic.security.Security.getCurrentSubject(), could be used instead. To use this API to get the name of the user, use it with the SubjectUtils API as follows:

```
String username = weblogic.security.SubjectUtils.getUsername(
                     weblogic.security.Security.getCurrentSubject());
```
- 4. Start WebLogic Server and define the users and groups that will have access to the URL resource. In the weblogic.xml file (see [Listing 2-8\)](#page-48-0), the <role-name> tag defines admin as the group that has access to the edit.  $jsp$ , file and defines the user  $joe$  as a member of that group. Therefore, use the Administration Console to define the admin group, and define user joe and add joe to the admin group. You can also define other users and add them to the group and they will also have access to the protected WebLogic resource. For information on adding users and groups, see [Users and Groups](http://e-docs.bea.com/wls/docs81/secwlres/usrs_grps.html) in *Securing WebLogic Resources*.
- 5. Deploy the Web application and use the user(s) defined in the previous step to access the protected Web application resource.
	- a. For deployment instructions, see ["Deploying Web Applications" on page 2-25.](#page-52-0)
	- b. Open a Web browser and enter this URL:

http://*hostname*:7001/security/welcome.jsp

c. Enter the user name and password. The Welcome screen displays.

# <span id="page-50-0"></span>Using Identity Assertion for Web Application Authentication

You use identity assertion in Web applications to verify client identities for authentication purposes. When using identity assertion, the following requirements must be met:

- 1. The authentication type must be set to CLIENT-CERT.
- 2. An Identity Assertion provider must be configured in the server. If the Web browser or Java client requests a WebLogic Server resource protected by a security policy, WebLogic Server requires that the Web browser or Java client have an identity. The WebLogic Identity Assertion provider maps the token from a Web browser or Java client to a user in a WebLogic Server security realm. For information on how to configure an Identity Assertion provider, see [Configuring a WebLogic Identity Assertion Provider.](http://e-docs.bea.com/wls/docs81/secmanage/providers.html#weblogic_identity_asserter)

3. The user corresponding to the token's value must be defined in the server's security realm; otherwise the client will not be allowed to access a protected WebLogic resource. For information on configuring users on the server, see [Creating Users](http://e-docs.bea.com/wls/docs81/secwlres/usrs_grps.html#1178696) in *Managing WebLogic Security*.

# <span id="page-51-0"></span>Using Two-Way SSL for Web Application Authentication

You use two-way SSL in Web applications to verify that clients are whom they claim to be. When using two-way SSL, the following requirements must be met:

- 1. The authentication type must be set to CLIENT-CERT.
- 2. The server must be configured for two-way SSL. For information on using SSL and digital certificates, see ["Using SSL Authentication in Java Clients" on page 4-1.](#page-94-0) For information on configuring SSL on the server, see Configuring SSL in *Managing WebLogic Security*.
- 3. The client must use HTTPS to access the Web application on the server.
- 4. An Identity Assertion provider must be configured in the server. If the Web browser or Java client requests a WebLogic Server resource protected by a security policy, WebLogic Server requires that the Web browser or Java client have an identity. The WebLogic Identity Assertion provider allows you to enable a user name mapper in the server that maps the digital certificate of a Web browser or Java client to a user in a WebLogic Server security realm. For information on how to configure an Identity Assertion provider and a user name mapper, see [Configuring a WebLogic Identity Assertion Provider](http://e-docs.bea.com/wls/docs81/secmanage/providers.html#weblogic_identity_asserter) and [Configuring a User](http://e-docs.bea.com/wls/docs81/secmanage/providers.html#user_name_mapper)  [Name Mapper](http://e-docs.bea.com/wls/docs81/secmanage/providers.html#user_name_mapper) in *Managing WebLogic Security*.
- 5. The user corresponding to the Subject's Distinguished Name (SubjectDN) attribute in the client's digital certificate must be defined in the server's security realm; otherwise the client will not be allowed to access a protected WebLogic resource. For information on configuring users on the server, see [Creating Users](http://e-docs.bea.com/wls/docs81/secwlres/usrs_grps.html#1178696) in *Managing WebLogic Security*.
- **Note:** When you use SSL authentication, it is not necessary to use web.  $x$ ml and weblogic.  $x$ ml files to specify server configuration because you use the Administration Console to specify the server's SSL configuration. For information on configuring SSL on the server, see Configuring SSL in *Managing WebLogic Security*.

# <span id="page-51-1"></span>Developing Swing-Based Authentication Web Applications

Web browsers can also be used to run graphical user interfaces (GUIs) that were developed using Swing components. The Swing components, which are part of the Java Foundation Classes (JFC), can be used with either JDK 1.1 or the Java 2 platform.

For information on how to create a graphical user interface (GUI) for applications and applets using the Swing components, see the *Creating a GUI with JFC/Swing* tutorial (also known as The Swing Tutorial) produced by Sun Microsystems, Inc. You can access this tutorial on the Web at <http://java.sun.com/docs/books/tutorial/uiswing/>.

After you have developed your Swing-based GUI, refer to ["Developing FORM Authentication](#page-43-0)  [Web Applications" on page 2-16](#page-43-0) and use the Swing-based screens to perform the steps required to develop a Web application that provides FORM authentication.

- **Note:** When developing a Swing-based GUI, do not rely on the Java Virtual Machine-wide user for child threads of the swing event thread. This is not J2EE compliant and does not work in thin clients, or in IIOP in general. Instead, take either of the following approaches:
	- Make sure an InitialContext is created before any Swing artefacts.
	- Or, use the Java Authentication and Authorization Service (JAAS) to login and then use the Security.runAs() method inside the Swing event thread and its children.

# <span id="page-52-0"></span>Deploying Web Applications

To deploy a Web application on a server running in *development* mode, perform the following steps:

- **Note:** For more information about deploying Web applications in either development of production mode, see [Deploying Web Applications](http://e-docs.bea.com/wls/docs81/webapp/deployment.html#deploy-webapp) in *Developing Web Applications for WebLogic Server*.
- 1. Set up a directory structure for the Web application's files. [Figure 2-6](#page-53-0) shows the directory structure for the Web application named basicauth. The top-level directory must be assigned the name of the Web application and the sub-directory must be named WEB-INF.

### <span id="page-53-0"></span>**Figure 2-6 Basicauth Web Application Directory Structure**

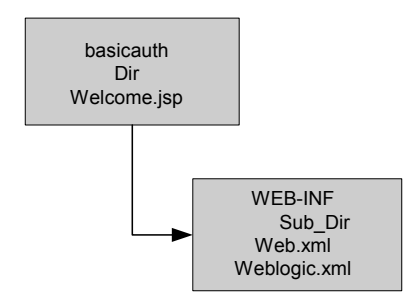

2. To deploy the Web application in exploded directory format, that is, not in the Java archive (jar) format, simply move your directory to the applications directory on your server. For example, you would deploy the basicauth Web application in the following location:

*WL\_HOME*\user\_projects\domains\mydomain\applications\basicauth

If the WebLogic Server instance is running, the application should auto-deploy. Use the Administration Console to verify that the application deployed.

If the WebLogic Server instance is not running, the Web application should auto-deploy when you start the server.

3. If you have not done so already, use the Administration Console to configure the users and groups that will have access to the Web application. To determine the users and groups that are allowed access to the protected WebLogic resource, examine the weblogic.xml file. For example, the weblogic.xml file for the basicauth sample (see [Listing 2-2](#page-40-0)) defines myGroup as the only group to have access to the welcome.jsp file.

For more information on deploying secure Web applications, see [Deploying Web Applications](http://e-docs.bea.com/wls/docs81/webapp/deployment.html#deploy-webapp) in *Developing Web Applications for WebLogic Server*.

# **Using Declarative Security With Web Applications**

To implement declarative security in Web applications, you use deployment descriptors (web.xml and weblogic.xml) to define security requirements. The deployment descriptors map the application's logical security requirements to its runtime definitions. And at runtime, the servlet container uses the security definitions to enforce the requirements. For a discussion of using deployment descriptors, see ["Developing Secure Web Applications" on page 2-10.](#page-37-2)

For information about how to use deployment descriptors and the externally-defined element to configure security in Web applications declaratively, see ["externally-defined" on](#page-60-0)  [page 2-33.](#page-60-0)

For information about how to use the Administration Console to configure security in Web applications, see *[Securing WebLogic Resources](http://e-docs.bea.com/wls/docs81/secwlres/index.html)*.

# **Web Application Security-Related Deployment Descriptors**

The following topics describe the deployment descriptor elements that are used in the web. $x$ ml and weblogic.xml files to define security requirements in Web applications:

- ["Web.xml Deployment Descriptors" on page 2-27](#page-54-0)
- ["Weblogic.xml Deployment Descriptors" on page 2-32](#page-59-0)

# <span id="page-54-0"></span>Web.xml Deployment Descriptors

The following  $w_{e}$   $\geq$   $x_{m}$  security-related deployment descriptor elements are supported by WebLogic Server:

- $\bullet$  ["auth-constraint" on page 2-27](#page-54-1)
- ["security-constraint" on page 2-28](#page-55-0)
- ["security-role" on page 2-29](#page-56-0)
- ["security-role-ref" on page 2-30](#page-57-0)
- ["user-data-constraint" on page 2-31](#page-58-0)
- ["web-resource-collection" on page 2-31](#page-58-1)

The information in this section is based on the Document Type Descriptor (DTD) for web.  $xml$ provided by Sun Microsystems, Inc. The DTD for web.xml is available on the Web at [http://java.sun.com/dtd/web-app\\_2\\_3.dtd.](http://java.sun.com/dtd/web-app_2_3.dtd)

## <span id="page-54-1"></span>**auth-constraint**

The optional auth-constraint element defines which groups or principals have access to the collection of Web resources defined in this security constraint.

The following table describes the elements you can define within an auth-constraint element.

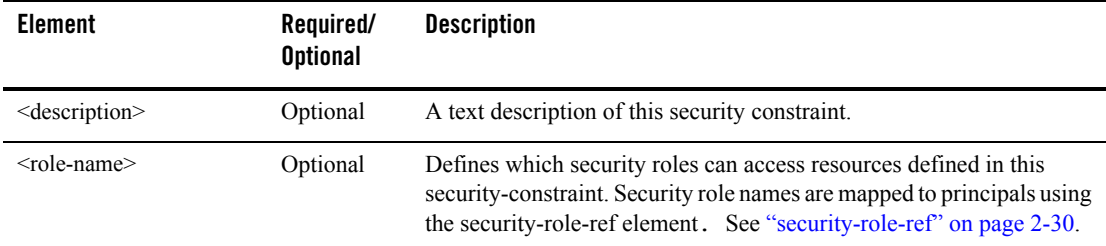

### Used Within

The auth-constraint element is used within the security-constraint element.

### Example

See [Listing 2-10](#page-56-1) for an example of how to use the auth-constraint element in a web. xml file.

# <span id="page-55-0"></span>**security-constraint**

The security-constraint element is use in the web.xml file to define the access privileges to a collection of resources defined by the web-resource-collection element.

The following table describes the elements you can define within a security-constraint element.

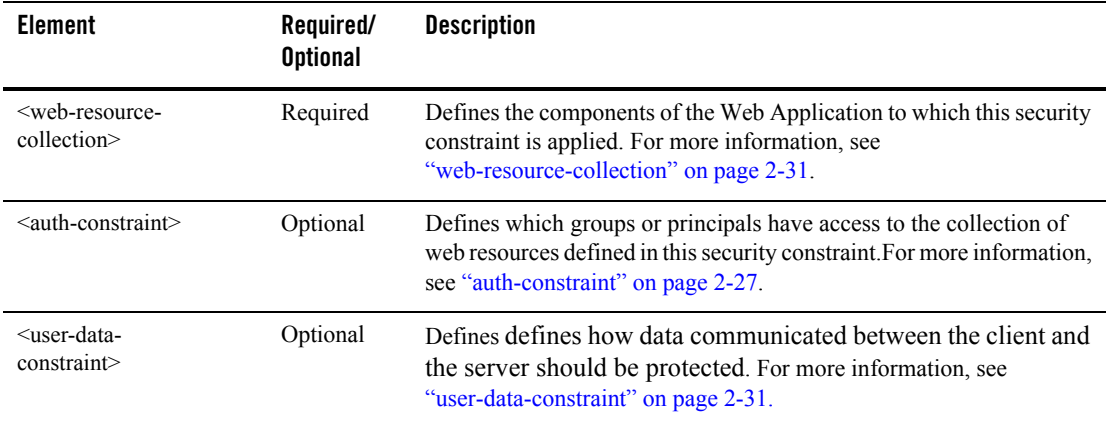

### Example

[Listing 2-10](#page-56-1) shows how to use the security-constraint element to defined security for the SecureOrdersEast in a web.xml file.

### <span id="page-56-1"></span>**Listing 2-10 Security Constraint Example**

```
web.xml entries:
<security-constraint>
     <web-resource-collection>
          <web-resource-name>SecureOrdersEast</web-resource-name>
          <description>
             Security constraint for
              resources in the orders/east directory
          </description>
          <url-pattern>/orders/east/*</url-pattern>
          <http-method>POST</http-method>
          <http-method>GET</http-method>
     </web-resource-collection>
     <auth-constraint>
          <description>
           constraint for east coast sales
          </description>
          <role-name>east</role-name>
          <role-name>manager</role-name>
     </auth-constraint>
 <user-data-constraint>
          <description>SSL not required</description>
          <transport-guarantee>NONE</transport-guarantee>
     </user-data-constraint>
</security-constraint>
...
```
# <span id="page-56-0"></span>**security-role**

The security-role element contains the definition of a security role. The definition consists of an optional description of the security role, and the security role name.

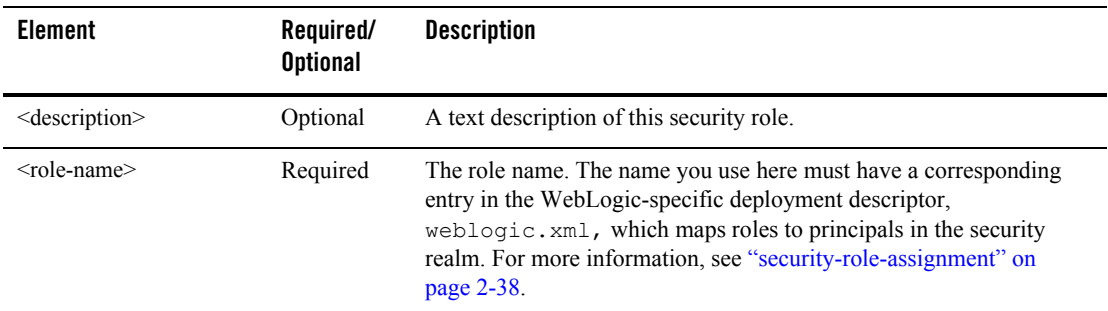

The following table describes the elements you can define within a security-role element.

### Example

See [Listing 2-13](#page-63-0) for an example of how to use the security-role element in a web.xml file.

# <span id="page-57-0"></span>**security-role-ref**

The security-role-ref element links a security role name defined by <security-role> to an alternative role name that is hard-coded in the servlet logic. This extra layer of abstraction allows the servlet to be configured at deployment without changing servlet code.

The following table describes the elements you can define within a security-role-ref element.

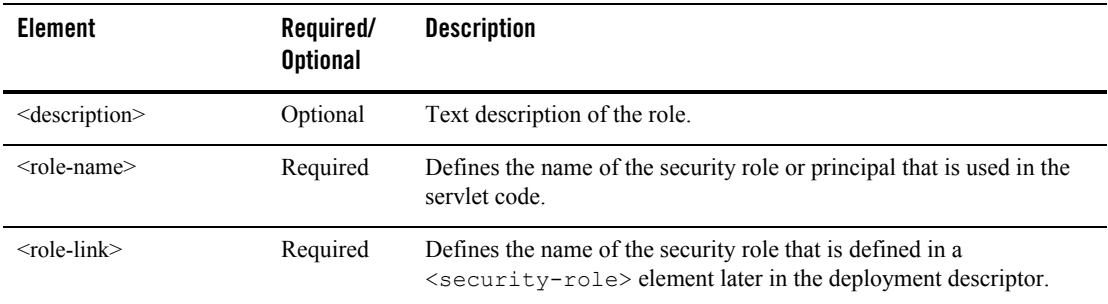

### Example

See [Listing 2-16](#page-66-0) for an example of how to use the security-role-ref element in a web.xml file.

# <span id="page-58-0"></span>**user-data-constraint**

The user-data-constraint element defines how data communicated between the client and the server should be protected.

The following table describes the elements you may define within a user-data-constraint element.

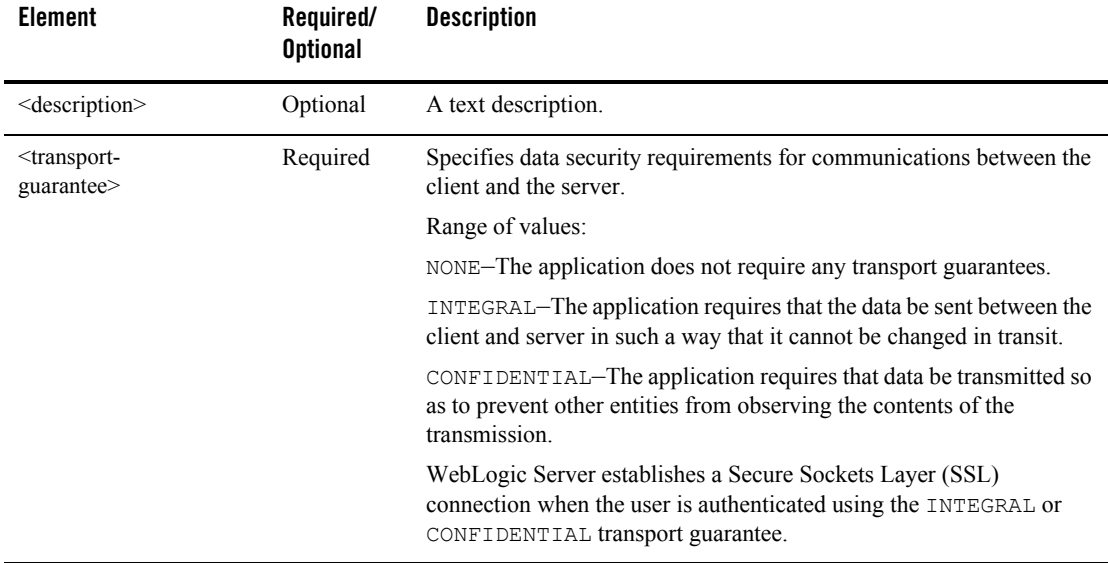

### Used Within

The user-data-constraint element is used within the security-constraint element.

### Example

See [Listing 2-10](#page-56-1) for an example of how to use the user-data-constraint element in a web.xml file.

# <span id="page-58-1"></span>**web-resource-collection**

The web-resource-collection element is used to identify a subset of the resources and HTTP methods on those resources within a Web application to which a security constraint applies. If no HTTP methods are specified, then the security constraint applies to all HTTP methods.

The following table describes the elements you can define within a  $web-resource-collection$ element.

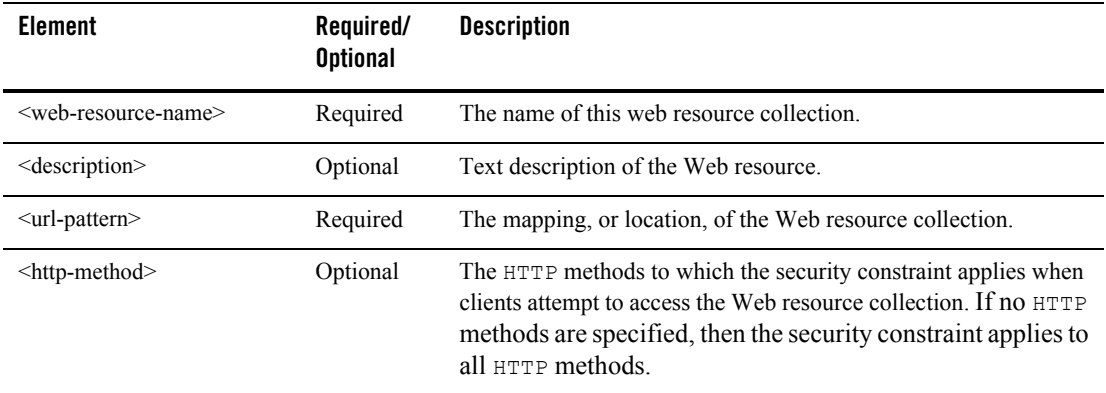

### Used Within

The web-resource-collection element is used within the security-constraint element.

## Example

See [Listing 2-10](#page-56-1) for an example of how to use the web-resource-collection element in a web.xml file.

# <span id="page-59-0"></span>Weblogic.xml Deployment Descriptors

The following weblogic.xml security-related deployment descriptor elements are supported by WebLogic Server:

- ["externally-defined" on page 2-33](#page-60-0)
- ["run-as-principal-name" on page 2-35](#page-62-0)
- ["run-as-role-assignment" on page 2-36](#page-63-1)
- ["security-permission" on page 2-37](#page-64-0)
- ["security-permission-spec" on page 2-37](#page-64-1)
- ["security-role-assignment" on page 2-38](#page-65-0)

For additional information on weblogic.xml deployment descriptions, see the Document Type Descriptor (DTD) for weblogic.xml at [http://www.bea.com/servers/wls810/dtd/weblogic810-web-jar.dtd.](http://www.bea.com/servers/wls810/dtd/weblogic810-web-jar.dtd)

### <span id="page-60-0"></span>**externally-defined**

In WebLogic Server 8.1 and later, the externally-defined element is supported for use in the weblogic.xml deployment descriptors. You use this element, instead of the  $\epsilon$  principal-name> tag, to explicitly indicate that you want the security roles defined by the role-name element in the web.xml deployment descriptors to use the mappings that you specify in the Administration Console.

**Note:** The externally-defined element replaces the global-role element that was used in WebLogic Server 7.0 SP1. The externally-defined element has the same functionality as the global-role element. The global-role element was deprecated in WebLogic Server 8.1.

The externally-defined element gives you the flexibility of not having to specify a specific security role mapping for each security role defined in the deployment descriptors for a particular Web application. Rather, you can use the Administration Console to specify and modify a specific role mapping for each defined role at anytime. Additionally, because you may elect to use this element on some applications and not others, it is not necessary to select the **ignore roles and polices from DD** option for the security realm. You select this option in the **On Future Redeploys:** field on the **General** tab of the **Security->Realms->myrealm** control panel on the Administration Console. Therefore, within the same security realm, deployment descriptors can be used to specify and modify security for some applications while the Administration Console can be used to specify and modify security for others.

- **Note:** When specifying security role names, observe the following conventions and restrictions:
	- $\bullet$  The proper syntax for a security role name is as defined for an  $Nmtoken$  in the Extensible Markup Language (XML) recommendation available on the Web at: <http://www.w3.org/TR/REC-xml#NT-Nmtoken>.
	- Do not use blank spaces, commas, hyphens, or any characters in this comma-separated list:  $\forall t, \langle 0, t \rangle, \langle 0, \langle 1 \rangle, \langle 1 \rangle$ .
	- Security role names are case sensitive.
	- The BEA suggested convention for security role names is that they be singular.

### Securing Web Applications

### Used Within

The externally-defined element is used within the security-role-assignment element.

### Example

[Listing 2-11](#page-61-0) and [Listing 2-12](#page-62-1) show by comparison how to use the externally-defined element in the weblogic.xml file. In [Listing 2-12,](#page-62-1) the specification of the "webuser" externally-defined element in the weblogic.xml means that for security to be correctly configured on the getReceipts method, the principals for webuser will have to be created in the Administration Console.

### <span id="page-61-0"></span>**Listing 2-11 Using the web.xml and weblogic.xml Files to Map Security Roles and Principals to a Security Realm**

### **web.xml entries:**

```
<web-app>
            ...
            <security-role>
                <role-name>webuser</role-name>
            </security-role>
             ...
</web-app>
<weblogic.xml entries:
<weblogic-web-app>
      <security-role-assignment>
          <role-name>webuser</role-name>
          <principal-name>myGroup</principal-name>
          <principal-name>Bill</principal-name>
          <principal-name>Mary</principal-name>
      </security-role-assignment>
</weblogic-web-app>
```
#### <span id="page-62-1"></span>**Listing 2-12 Using the externally-defined tag in Web Application Deployment Descriptors**

```
web.xml entries:
<web-app>
             ...
            <security-role>
                <role-name>webuser</role-name>
            </security-role>
             ...
</web-app>
<weblogic.xml entries:
<weblogic-web-app>
      <security-role-assignment>
         <role-name>webuser</role-name>
          <externally-defined/>
      </security-role-assignment>
```
For information about how to use the Administration Console to configure security for Web applications, see *[Securing WebLogic Resources](http://e-docs.bea.com/wls/docs81/secwlres/index.html)*.

### <span id="page-62-0"></span>**run-as-principal-name**

The run-as-principal-name element specifies the name of a principal to used for a security role defined by a run-as element in the companion web.xml file.

### Used Within

The run-as-principal-name element is used within a run-as-role-assignment element.

### Example

For an example of how to use the run-as-principal-name element, see [Listing 2-13](#page-63-0).

### <span id="page-63-1"></span>**run-as-role-assignment**

The run-as-role-assignment element maps a given role name, defined by a role-name element in the companion web.xml file, to a valid user name in the system. The value can be overridden for a given servlet by the run-as-principal-name element in the servlet-descriptor. If the run-as-role-assignment element is absent for a given role name, the Web application container chooses the first principal-name defined in the security-role-assignment element.

The following table describes the elements you can define within a run-as-role-assignment element.

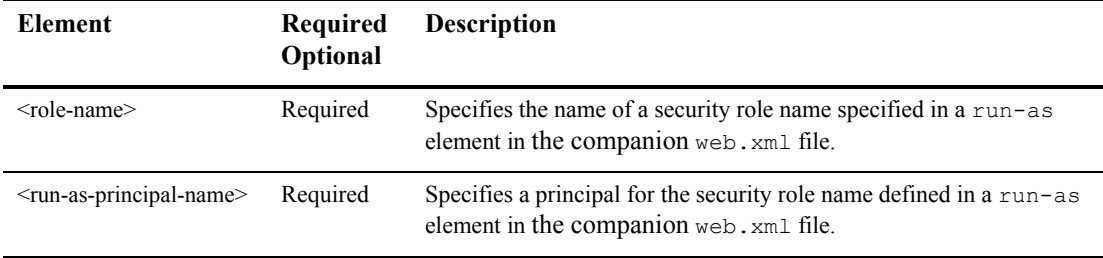

### Example:

[Listing 2-13](#page-63-0) shows how to use the run-as-role-assignment element to have the SnoopServlet always execute as a user joe.

#### <span id="page-63-0"></span>**Listing 2-13 run-as-role-assignment Element Example**

```
web.xml:
```

```
 <servlet>
   <servlet-name>SnoopServlet</servlet-name>
   <servlet-class>extra.SnoopServlet</servlet-class>
  <run-as><role-name>runasrole</role-name>
  \langlerun-as\rangle </servlet>
 <security-role>
  <role-name>runasrole</role-name>
 </security-role>
```
#### **weblogic.xml:**

```
 <weblogic-web-app>
   <run-as-role-assignment>
     <role-name>runasrole</role-name>
      <run-as-principal-name>joe</run-as-principal-name>
    </run-as-role-assignment>
 </weblogic-web-app>
```
### <span id="page-64-0"></span>**security-permission**

The security-permission element specifies a security permission that is associated with a J2EE Sandbox.

### Example

For an example of how to used the security-permission element, see [Listing 2-14](#page-64-2).

### <span id="page-64-1"></span>**security-permission-spec**

The security-permission-spec element specifies a single security permission based on the Security policy file syntax. Refer to the following URL for Sun's implementation of the security permission specification:

<http://java.sun.com/j2se/1.3/docs/guide/security/PolicyFiles.html#FileSyntax>

**Note:** Disregard the optional codebase and signedBy clauses.

### Used Within

The security-permission-spec element is used within the security-permission element.

### Example

[Listing 2-14](#page-64-2) shows how to use the security-permission-spec element to grant permission to the java.net.SocketPermission class.

### <span id="page-64-2"></span>**Listing 2-14 security-permission-spec Element Example**

```
<weblogic-web-app>
   <security-permission>
```

```
 <description>Optional explanation goes here</description>
      <security-permission-spec>
\lt!-A single grant statement following the syntax of 
http://java.sun.com/j2se/1.3/docs/guide/security/PolicyFiles.html#FileSynt
ax, without the "codebase" and "signedBy" clauses, goes here. For example:
--&> grant {
       permission java.net.SocketPermission "*", "resolve";
       };
      </security-permission-spec>
    </security-permission>
</weblogic-web-app>
```
In [Listing 2-14](#page-64-2), permission java.net.SocketPermission is the permission class name, "\*" represents the target name, and resolve (resolve host/ip name service lookups) indicates the action.

# <span id="page-65-0"></span>**security-role-assignment**

The security-role-assignment element declares a mapping between a security role and one or more principals in the WebLogic Server security realm,

### Example

[Listing 2-15](#page-65-1) shows how to use the security-role-assignment element to assign principals to the PayrollAdmin role.

### <span id="page-65-1"></span>**Listing 2-15 security-role-assignment Element Example**

```
<weblogic-web-app>
   <security-role-assignment>
    <role-name>PayrollAdmin</role-name>
     <principal-name>Tanya</principal-name>
     <principal-name>Fred</principal-name>
     <principal-name>system</principal-name>
   </security-role-assignment>
</weblogic-web-app>
```
# **Using Programmatic Security With Web Applications**

You can write your servlets to access users and security roles programmatically in your servlet code. To do this, use the following methods in your servlet code:

javax.servlet.http.HttpServletRequest.getUserPrincipal and javax.servlet.http.HttpServletRequest.isUserInRole(String role) methods.

### getUserPrincipal

You use the getUserPrincipal() method to determine the current user of the Web application. This method returns a WLSUser Principal if one exists in the current user. In the case of multiple WLSUser Principals, the method returns the first in the ordering defined by the Subject.getPrincipals().iterator() method. If there are no WLSUser Principals, then the getUserPrincipal() method returns the first non-WLSGroup Principal. If there are no Principals or all Principals are of type WLSGroup, this method returns null. This behavior is identical to the semantics of the

weblogic.security.SubjectUtils.getUserPrincipal() method.

For more information about how to use the getUserPrincipal() method, see <http://java.sun.com/j2ee/1.4/docs/tutorial/doc/Security5.html#80556>.

### isUserInRole

The javax.servlet.http.HttpServletRequest.isUserInRole(String role) method returns a boolean indicating whether the authenticated user is granted the specified logical security "role." If the user has not been authenticated, this method returns false.

The isUserInRole() method maps security roles to the group names in the security realm. Listing  $2\n-16$  shows the elements that are used with the  $\le$ servlet  $\ge$  element to define the security role in the web.xml file.

#### <span id="page-66-0"></span>**Listing 2-16 IsUserInRole web.xml and weblogic.xml Elements**

```
Begin web.xml entries:
<servlet>
         <security-role-ref>
              <role-name>user-rolename</role-name>
              <role-link>rolename-link</role-link>
```

```
 </security-role-ref>
</servlet>
<security-role>
          <role-name>rolename-link</role-name>
</security-role>
...
Begin weblogic.xml entries:
...
<security-role-assignment>
          <role-name>rolename-link</role-name>
          <principal-name>groupname</principal>
          <principal-name>username</principal>
</security-role-assignment>
...
```
The string  $\text{role}$  is mapped to the name supplied in the  $\text{cycle-name}$  element, which is nested inside the <security-role-ref> element of a <servlet> declaration in the web.xml deployment descriptor. The <role-name> element defines the name of the security role or principal (the user or group) that is used in the servlet code. The <role-link> element maps to a <role-name> defined in the <security-role-assignment> element in the weblogic.xml deployment descriptor.

- **Note:** When specifying security role names, observe the following conventions and restrictions:
	- $\bullet$  The proper syntax for a security role name is as defined for an  $Nmtoken$  in the Extensible Markup Language (XML) recommendation available on the Web at: <http://www.w3.org/TR/REC-xml#NT-Nmtoken>.
	- Do not use blank spaces, commas, hyphens, or any characters in this comma-separated list:  $\forall t, \leq \geq, \#$ ,  $\exists$ ,  $\&$ ,  $\sim$ ,  $\{ \}$ ,  $\{ \}$ .
	- Security role names are case sensitive.
	- The BEA suggested convention for security role names is that they be singular.

For example, if the client has successfully logged in as user  $B111$  with the security role of manager, the following method would return true:

```
request.isUserInRole("manager")
```
[Listing 2-17](#page-68-0) provides an example.

<span id="page-68-0"></span>**Listing 2-17 Example of Security Role Mapping**

```
Servlet code: 
out.println("Is the user a Manager? " +
                          request.isUserInRole("manager"));
web.xml entries:
<servlet>
. . .
   <role-name>manager</role-name>
   <role-link>mgr</role-link>
</servlet>
<security-role>
   <role-name>mgr</role-name>
</security-role>
weblogic.xml entries:
<security-role-assignment>
   <role-name>mgr</role-name>
    <principal-name>bostonManagers</principal-name>
    <principal-name>Bill</principal-name>
    <principal-name>Ralph</principal-name>
</security-role-ref>
```
# **Using the Programmatic Authentication API**

There are some applications where programmatic authentication is appropriate.

WebLogic Server provides a server-side API that supports programmatic authentication from within a servlet application:

```
weblogic.servlet.security.ServletAuthentication
```
Using this API, you can write servlet code that authenticates the user, logs in the user, and associates the user with the current session so that the user is registered in the default (active) security realm. Once the login is completed, it appears as if the user logged in using the standard mechanism.

You have the option of using either of two WebLogic-supplied classes with the ServletAuthentication API, the weblogic.security.SimpleCallbackHandler class or the weblogic.security.URLCallbackHandler class. For more information on these classes, see [Javadocs for WebLogic Classes.](http://e-docs.bea.com/wls/docs81/javadocs/index.html)

[Listing 2-18](#page-69-0) shows an example that uses SimpleCallbackHandler. [Listing 2-19](#page-69-1) shows an example that uses URLCallbackHandler.

### <span id="page-69-0"></span>**Listing 2-18 Programmatic Authentication Code Fragment Using the SimpleCallbackHandler Class**

CallbackHandler handler = new SimpleCallbackHandler(username, password); Subject mySubject = weblogic.security.services.Authentication.login(handler); weblogic.servlet.security.ServletAuthentication.runAs(mySubject, request);

Where request is the httpservletrequest object.

#### <span id="page-69-1"></span>**Listing 2-19 Programmatic Authentication Code Fragment Using the URLCallbackHandler Class**

CallbackHandler handler = new URLCallbackHandler(username, password); Subject mySubject = weblogic.security.services.Authentication.login(handler); weblogic.servlet.security.ServletAuthentication.runAs(mySubject, request);

Where request is the httpservletrequest object.

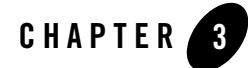

# Using JAAS Authentication in Java **Clients**

The following topics are covered in this section:

- ["JAAS and WebLogic Server" on page 3-1](#page-70-0)
- ["JAAS Authentication Development Environment" on page 3-3](#page-72-0)
- ["Writing a Client Application Using JAAS Authentication" on page 3-10](#page-79-0)
- ["Using JNDI Authentication" on page 3-22](#page-91-0)
- ["Java Client JAAS Authentication Code Examples" on page 3-23](#page-92-0)

# <span id="page-70-0"></span>**JAAS and WebLogic Server**

The Java Authentication and Authorization Service (JAAS) is a standard extension to the security in the Java Software Development Kit version 1.4.1. JAAS provides the ability to enforce access controls based on user identity. JAAS is provided in WebLogic Server as an alternative to the JNDI authentication mechanism.

WebLogic Server clients use the authentication portion of the standard JAAS only. The JAAS LoginContext provides support for the ordered execution of all configured authentication provider LoginModule instances and is responsible for the management of the completion status of each configured provider.

Note the following considerations when using JAAS authentication for Java clients:

• WebLogic Server clients can either use the JNDI login or JAAS login for authentication, however JAAS login is the preferred method.

#### Using JAAS Authentication in Java Clients

- While JAAS is the preferred method of authentication, the WebLogic-supplied LoginModule (weblogic.security.auth.login.UsernamePasswordLoginModule) only supports username and password authentication. Thus, for client certificate authentication (also referred to as two-way SSL authentication), you should use JNDI. To use JAAS for client certificate authentication, you must write a custom LoginModule that does certificate authentication.
	- **Note:** If you are going to write your own LoginModule for use with WebLogic Server clients, you must have it call weblogic.security.auth.Authenticate.authenticate() to perform the login.
- To perform a JAAS login from a remote Java client (that is, the Java client is not a WebLogic Server client), you may use the WebLogic-supplied LoginModule to perform the login. However, if you elect not to use the WebLogic-supplied LoginModule but decide to write your own instead, you must have it call the weblogic.security.auth.Authenticate.authenticate() method to perform the login.
- If you are using a remote, or perimeter, login system such as Security Assertion Markup Language (SAML), you do not need to call weblogic.security.auth.Authenticate.authenticate(). You only need to call the authenticate() method if you are using WebLogic Server to perform the logon.
	- **Note:** WebLogic Server provides full container support for JAAS authentication and supports full use of JAAS authentication and authorization in application code.
- Within WebLogic Server, JAAS is called to perform the login. Each Authentication provider includes a LoginModule. This is true for servlet logins as well as Java client logins via JNDI or JAAS. The method WebLogic Server calls internally to perform the JAAS logon is weblogic.security.services.Authentication.authenticate(). When using the Authenticate class, weblogic.security.SimpleCallbackHandler may be a useful helper class.
- WebLogic Server supports the full JAAS 1.0 Reference Implementation with respect to authentication and authorization. While WebLogic Server does not protect any resources using JAAS authorization (it uses WebLogic security), you can use JAAS authorization in application code to protect the application's own resources.

For more information about JAAS, see the *Java Authentication and Authorization Service Developer's Guide* on the Web at <http://java.sun.com/security/jaas/doc/api.html>.
# **JAAS Authentication Development Environment**

Whether the client is an application, applet, Enterprise JavaBean (EJB), or servlet that requires authentication, WebLogic Server uses the Java Authentication and Authorization Service (JAAS) classes to reliably and securely authenticate to the server. JAAS implements a Java version of the Pluggable Authentication Module (PAM) framework, which permits applications to remain independent from underlying authentication technologies. Therefore, the PAM framework allows the use of new or updated authentication technologies without requiring modifications to your Java application.

WebLogic Server uses JAAS for remote Java client authentication, and internally for authentication. Therefore, only developers of custom Authentication providers and developers of remote Java client applications need to be involved with JAAS directly. Users of Web browser clients or developers of within-container Java client applications (for example, those calling an Enterprise JavaBean (EJB) from a servlet) do not require the direct use or knowledge of JAAS.

- **Note:** Both the Java Authentication and Authorization Service (JAAS) and the Java Naming And Directory Interface (JNDI) can be used by Java clients running on WebLogic Server to login to an instance of WebLogic Server in a secure manner, however, JAAS is preferred.
- **Note:** In order to implement security in a WebLogic client you must install the WebLogic Server software distribution kit on the Java client.

The following topics are covered in this section:

- ["JAAS Authentication APIs" on page 3-3](#page-72-0)
- ["JAAS Client Application Components" on page 3-7](#page-76-0)
- ["WebLogic LoginModule Implementation" on page 3-9](#page-78-0)

# <span id="page-72-0"></span>JAAS Authentication APIs

To implement Java clients that use JAAS authentication on WebLogic Server, you use a combination of Java SDK 1.4.1 application programming interfaces (APIs) and WebLogic APIs.

[Table 3-1](#page-73-0) lists and describes the Java SDK APIs packages used to implement JAAS authentication. The information in [Table 3-1](#page-73-0) is taken from the Java SDK API documentation and annotated to add WebLogic Server specific information. For more information on the Java SDK APIs, see the Javadocs at <http://java.sun.com/j2se/1.4.1/docs/api/index.html> and <http://java.sun.com/j2ee/1.4/docs/api/index.html>.

[Table 3-2](#page-76-1) lists and describes the WebLogic APIs used to implement JAAS authentication. For more information, see [Javadocs for WebLogic Classes.](http://e-docs.bea.com/wls/docs81/javadocs/index.html)

| <b>Java SDK JAAS API</b>                   | <b>Description</b>                                                                                                    |
|--------------------------------------------|----------------------------------------------------------------------------------------------------|
| javax.security.auth.Subject                | The Subject class represents the source of the request and can be an<br>individual user or a group. The Subject object is created only after the<br>user is successfully logged in.                                                                                                    |
| javax.security.auth.login.<br>LoginContext | The LoginContext class describes the basic methods used to<br>authenticate Subjects and provides a way to develop an application<br>independent of the underlying authentication technology. A<br>Configuration specifies the authentication technology, or<br>LoginModule, to be used with a particular application. Therefore,<br>different LoginModules can be plugged in under an application without<br>requiring any modifications to the application itself. |
|                                            | Once the caller has instantiated a LoginContext, it invokes the<br>login method to authenticate a Subject. This login method<br>invokes the login method from each of the LoginModules configured<br>for the name specified by the caller.                                                                                                    |
|                                            | If the login method returns without throwing an exception, then the<br>overall authentication succeeded. The caller can then retrieve the newly<br>authenticated Subject by invoking the getSubject method.<br>Principals and credentials associated with the Subject may be<br>retrieved by invoking the Subject's respective getPrincipals,<br>getPublicCredentials, and getPrivateCredentials<br>methods.                                                        |
|                                            | To logout the Subject, the caller simply needs to invoke the logout<br>method. As with the login method, this logout method invokes the<br>logout method for each LoginModule configured for this<br>LoginContext.                                                                                                    |
|                                            | For a sample implementation of this class, see Listing 3-4.                                                                                                    |

<span id="page-73-0"></span>**Table 3-1 Java SDK JAAS APIs**

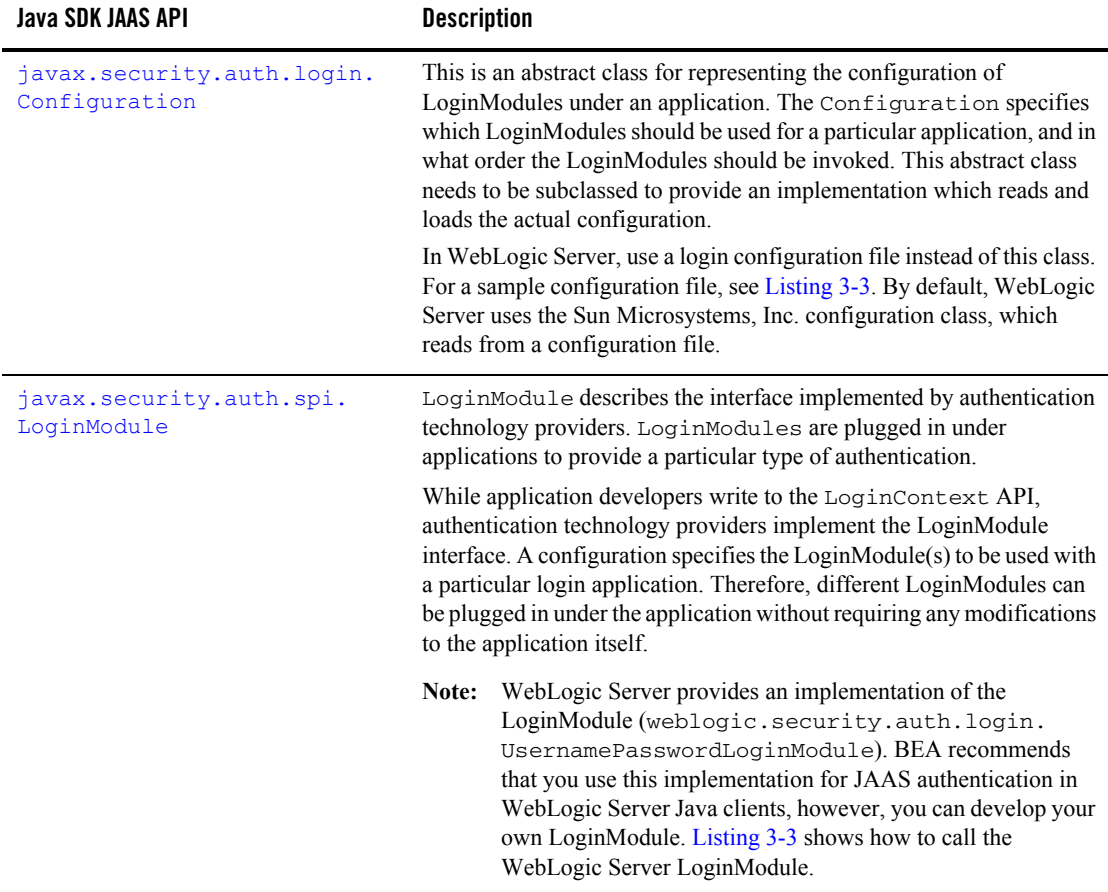

## **Table 3-1 Java SDK JAAS APIs**

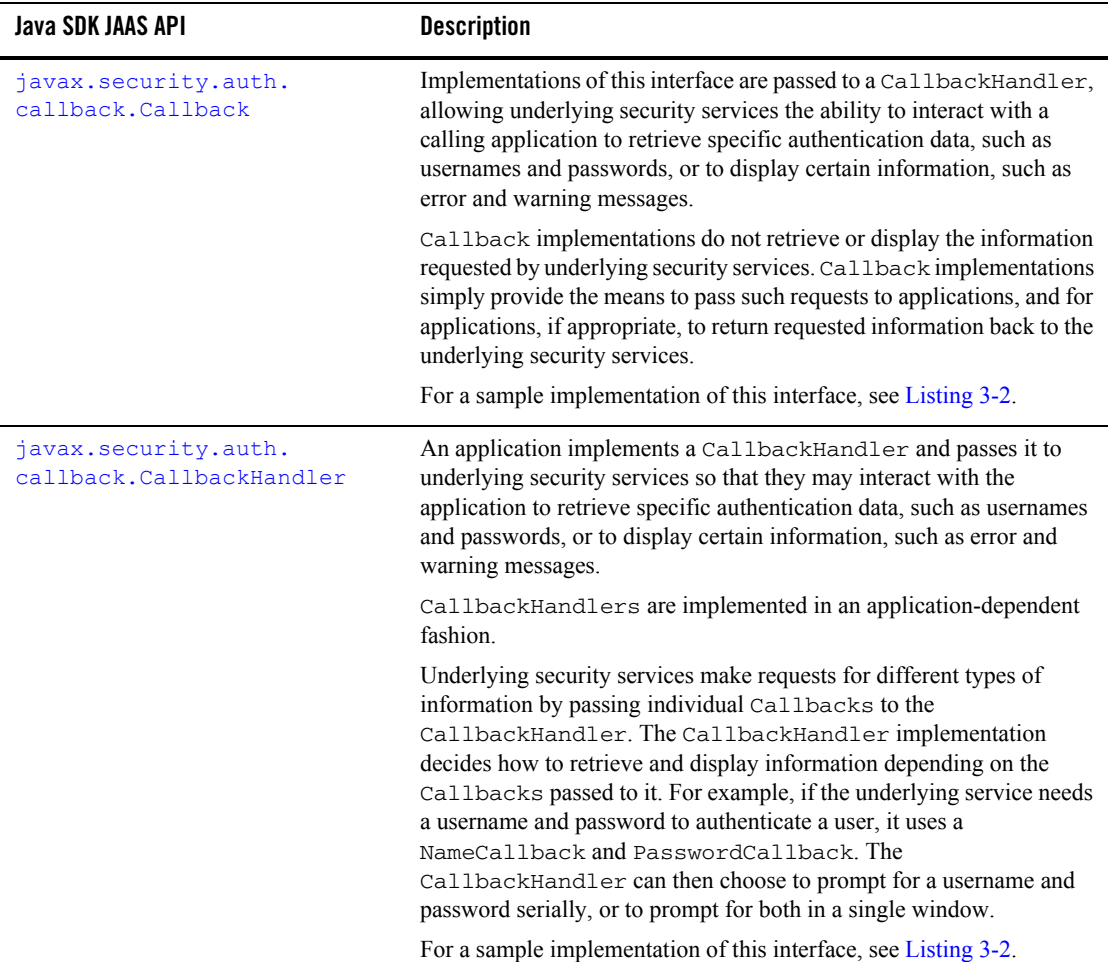

## **Table 3-1 Java SDK JAAS APIs**

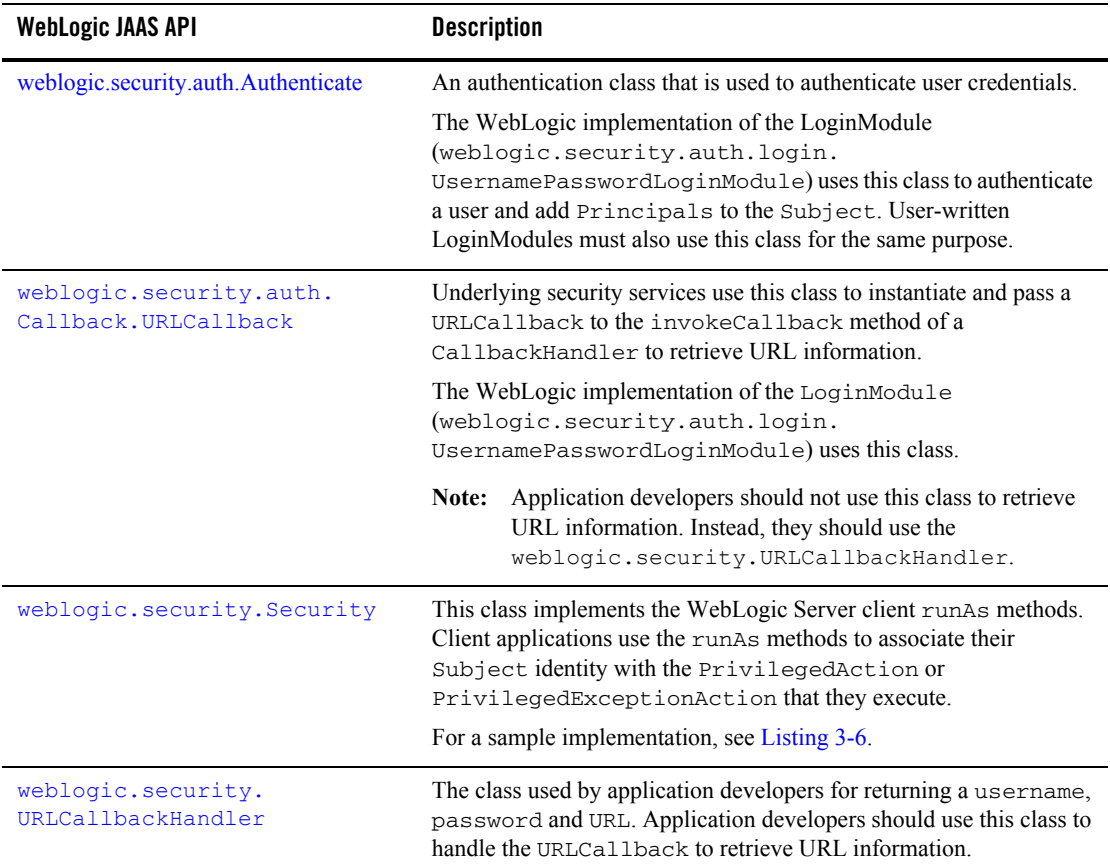

## <span id="page-76-1"></span>**Table 3-2 WebLogic JAAS APIs**

# <span id="page-76-0"></span>JAAS Client Application Components

At a minimum, a JAAS authentication client application comprises the following components:

• Java client

The Java client instantiates a LoginContext object and invokes the login by calling the object's login() method. The login() method calls methods in each LoginModule to perform the login and authentication.

The LoginContext also instantiates a new empty javax.security.auth.subject object (which represents the user or service being authenticated), constructs the configured LoginModule, and initializes it with this new Subject and CallbackHandler.

The LoginContext subsequently retrieves the authenticated Subject by calling the LoginContext's getSubject method. The LoginContext uses the weblogic.security.Security class runAs() method to associate the Subject identity with the PrivilegedAction or PrivilegedExceptionAction to be executed on behalf of the user identity.

 $\bullet$  LoginModule

The LoginModule utilizes the CallbackHandler to obtain the user name and password and checks that the name and password are the ones it expects.

If authentication is successful, the LoginModule populates the Subject with a Principal representing the user. The Principal the LoginModule places in the Subject is an instance of Principal, which is a class implementing the java.security.Principal interface.

LoginModule files can be written to perform different types of authentication, including username/password authentication and certificate authentication. A client application can include one LoginModule (the minimum requirement) or several LoginModules.

- Note: Use of the JAAS javax.security.auth.Subject.doAs methods in WebLogic Server applications do not associate the Subject with the client actions. You may use the doAs methods to implement J2SE security in WebLogic Server applications, but such usage is independent of the need to use the  $Security \cdot runs()$  method.
- Callbackhandler

The CallbackHandler implements the

javax.security.auth.callback.CallbackHandler interface. The LoginModule uses the CallbackHandler to communicate with the user and obtain the requested information, such as the username and password.

• Configuration file

This file configures the LoginModule(s) to be used in the application. It specifies the location of the LoginModule(s) and, if there are multiple LoginModules, the order in which they are to be executed. Use of this file enables Java applications to remain independent from the authentication technologies, which are defined and implemented using the LoginModule.

 $\bullet$  Action file

This file defines the operations that the client application will perform.

 $\bullet$  ant build script (build.xml)

This script compiles all the files required for the application and deploys them to the WebLogic Server applications directories.

For a complete working JAAS authentication client that implements the components described here, see the JAAS sample application in the

SAMPLES\_HOME\server\examples\src\examples\security\jaas directory provided with WebLogic Server.

For more information on the basics of JAAS authentication, see Sun's *JAAS Authentication Tutorial* available at

[http://java.sun.com/j2se/1.4/docs/guide/security/jaas/tutorials/GeneralAcn](http://java.sun.com/j2se/1.4/docs/guide/security/jaas/tutorials/GeneralAcnOnly.html) [Only.html](http://java.sun.com/j2se/1.4/docs/guide/security/jaas/tutorials/GeneralAcnOnly.html).

# <span id="page-78-0"></span>WebLogic LoginModule Implementation

The WebLogic implementation of the LoginModule class is provided in the WebLogic Server distribution in the weblogic.jar file, located in the WL\_HOME\server\lib directory.

**Note:** WebLogic Server supports all callback types defined by JAAS as well as all callback types that extend the JAAS specification.

The UsernamePasswordLoginModule that is part of the WebLogic Server product checks for existing system user authentication definitions prior to execution and does nothing if they are already defined.

For more information about implementing JAAS LoginModules, see the *[Java Authentication and](http://java.sun.com/security/jaas/doc/api.html)  [Authorization Service Developer's Guide](http://java.sun.com/security/jaas/doc/api.html)*.

# JVM-Wide Default User and the runAs() Method

The first time you use the implementation of the LoginModule provided by WebLogic Server (weblogic.security.auth.login.UsernamePasswordLoginModule) to logon, the specified user becomes the machine-wide default user for the JVM (Java virtual machine). When you execute the weblogic.security.Security.runAs() method, it associates the specified Subject with the current thread's access permissions and then executes the action. If a specified Subject represents a non-privileged user (users that are not assigned to any groups are considered non-privileged), the JVM-wide default user is used. Therefore, it is important make sure that the runAs() method specifies the desired Subject. You can do this using one of the following options:

• *Option 1*: If the client has control of main(), implement the wrapper code shown in [Listing 3-1](#page-79-0) in the client code.

<span id="page-79-0"></span>**Listing 3-1 runAs() Method Wrapper Code**

```
import java.security.PrivilegedAction;
import javax.security.auth.Subject;
import weblogic.security.Security;
public class client
{
   public static void main(String[] args)
   {
   Security.runAs(new Subject(),
     new PrivilegedAction() {
      public Object run() {
       //
       //If implementing in client code, main() goes here.
       //
      return null;
      }
    }); 
   }
}
```
• *Option 2:* If the client does not have control of  $\text{main}()$ , implement the wrapper code shown in [Listing 3-1](#page-79-0) on each thread's run() method.

# **Writing a Client Application Using JAAS Authentication**

To use JAAS in a WebLogic Server Java client to authenticate a subject, perform the following procedure:

1. Implement LoginModule classes for the authentication mechanisms you want to use with WebLogic Server. You will need a LoginModule class for each type of authentication mechanism. You can have multiple LoginModule classes for a single WebLogic Server deployment. For information on how to implement the LoginModule class, see the *Java* 

*Authentication and Authorization Service (JAAS) 1.0 Developer's Guide* available at <http://java.sun.com/security/jaas/doc/api.html>

**Note:** BEA recommends that you use the implementation of the LoginModule provided by WebLogic Server (weblogic.security.auth.login.UsernamePasswordLoginModule) for username/password authentication. If you so desire, you can write your own LoginModule for username/password authentication, however, *do not* attempt to modify the WebLogic Server LoginModule and reuse it. If you are going to write your own LoginModule, you must have it call the weblogic.security.auth.Authenticate.authenticate() method to perform the login. If you are using a remote login system such as SAML you do not need to call the authenticate() method. You only need to call authenticate() if you are using WebLogic Server to perform the logon.

The weblogic.security.auth.Authenticate class uses a JNDI Environment object for initial context as described in [Table 3-3](#page-91-0).

- 2. Implement the CallbackHandler class that the LoginModule will use to communicate with the user and obtain the requested information, such as the username, password, and URL. The URL can be the URL of a WebLogic cluster, providing the client with the benefits of server failover. See [Listing 3-2](#page-80-0) for the sample CallbackHandler used in the JAAS client sample provided in the WebLogic Server distribution.
	- **Note:** Instead of implementing your own CallbackHandler class, you can use either of two WebLogic-supplied CallbackHandler classes, weblogic.security.SimpleCallbackHandler or weblogic.security.URLCallbackHandler. For more information on these classes, see [Javadocs for WebLogic Classes.](http://e-docs.bea.com/wls/docs81/javadocs/index.html)

#### <span id="page-80-0"></span>**Listing 3-2 Implementation of the CallbackHandler Interface**

```
package examples.security.jaas;
import java.io.*;
import javax.security.auth.callback.Callback;
import javax.security.auth.callback.CallbackHandler;
import javax.security.auth.callback.UnsupportedCallbackException;
import javax.security.auth.callback.TextOutputCallback;
import javax.security.auth.callback.PasswordCallback;
import javax.security.auth.callback.TextInputCallback;
```

```
import javax.security.auth.callback.NameCallback;
import weblogic.security.auth.callback.URLCallback;
import examples.utils.common.ExampleUtils;
/**
  * SampleCallbackHandler.java
  * Implementation of the CallbackHandler Interface
 *
  * @author Copyright (c) 2000-2002 by BEA Systems, Inc. All Rights
  * Reserved.
 */
class SampleCallbackHandler implements CallbackHandler
{
  private String username = null;
  private String password = null;
  private String url = null;
  public SampleCallbackHandler() { }
  public SampleCallbackHandler(String pUsername, String pPassword,
                                   String pUrl) 
   { 
    username = pUsername;
    password = pPassword;
   ur1 = pUr1; }
  public void handle(Callback[] callbacks) throws IOException,
                                         UnsupportedCallbackException
   {
   for(int i = 0; i < callbacks.length; i++) {
       if(callbacks[i] instanceof TextOutputCallback)
       {
         // Display the message according to the specified type
        TextOutputCallback toc = (TextOutputCallback)callbacks[i];
         switch(toc.getMessageType())
         {
         case TextOutputCallback.INFORMATION:
           ExampleUtils.log(toc.getMessage());
```

```
 break;
         case TextOutputCallback.ERROR:
           ExampleUtils.log("ERROR: " + toc.getMessage());
           break;
         case TextOutputCallback.WARNING:
           ExampleUtils.log("WARNING: " + toc.getMessage());
           break;
         default:
           throw new IOException("Unsupported message type: " +
                                     toc.getMessageType());
         }
       }
       else if(callbacks[i] instanceof NameCallback)
       {
         // If username not supplied on cmd line, prompt the user
         // for the username.
        NameCallback nc = (NameCallback)callbacks[i]; if (ExampleUtils.isEmpty(username)) {
           System.err.print(nc.getPrompt());
           System.err.flush();
           nc.setName((new BufferedReader(new
                            InputStreamReader(System.in))).readLine());
         }
         else {
           ExampleUtils.log("username: "+username);
           nc.setName(username);
 }
       }
       else if(callbacks[i] instanceof URLCallback)
       {
         // If url not supplied on cmd line, prompt the user for the
         // url.
         // This example requires the url.
        URLCallback uc = (URLCallback) callbacks[i]; if (ExampleUtils.isEmpty(url)) {
          System.err.print(uc.getPrompt());\
           System.err.flush();
           uc.setURL((new BufferedReader(new
```

```
 InputStreamReader(System.in))).readLine());\
         }
         else {
           ExampleUtils.log("URL: "+url);
           uc.setURL(url);
         }
       }
       else if(callbacks[i] instanceof PasswordCallback)
       { 
        PasswordCallback pc = (PasswordCallback)callback[i]; // If password not supplied on cmd line, prompt the user
         // for the password.
         if (ExampleUtils.isEmpty(password)) {
           System.err.print(pc.getPrompt());
           System.err.flush();
           // Note: JAAS specifies that the password is a char[]
           // rather than a String.
           String tmpPassword = (new BufferedReader(new
                             InputStreamReader(System.in))).readLine();
           int passLen = tmpPassword.length();
           char[] passwordArray = new char[passLen];
          for(int passIdx = 0; passIdx < passLen; passIdx++)
             passwordArray[passIdx] = tmpPassword.charAt(passIdx);
           pc.setPassword(passwordArray);
         }
         else {
           String tPass = new String();
          for(int p = 0; p < password.length(); p++)
            tPass += "*";
           ExampleUtils.log("password: "+tPass);
           pc.setPassword(password.toCharArray());
 } 
       }
       else if(callbacks[i] instanceof TextInputCallback)
\overline{\mathcal{L}} // Prompt the user for the username
         TextInputCallback callback =
```

```
 (TextInputCallback)callbacks[i];
         System.err.print(callback.getPrompt());
         System.err.flush();
         callback.setText((new BufferedReader(new
                              InputStreamReader(System.in))).readLine());
       }
       else
       {
         throw new UnsupportedCallbackException(callbacks[i],
                                                "Unrecognized Callback");
       }
     }
   }
}
```
3. Write a configuration file that specifies which LoginModule classes should be used for your WebLogic Server and in which order the LoginModule classes should be invoked. See [Listing 3-3](#page-84-0) for the sample configuration file used in the JAAS client sample provided in the WebLogic Server distribution.

## <span id="page-84-0"></span>**Listing 3-3 sample\_jaas.config Code Example**

```
/** Login Configuration for the JAAS Sample Application **/
Sample {
    weblogic.security.auth.login.UsernamePasswordLoginModule
          required debug=false;
};
```
4. In the Java client, write code to instantiate a LoginContext. The LoginContext consults the configuration file, sample\_jaas.config, to load the default LoginModule configured for WebLogic Server. See [Listing 3-4](#page-85-0) for an example LoginContext instantiation.

## <span id="page-85-0"></span>**Listing 3-4 LoginContext Code Fragment**

```
import javax.security.auth.login.LoginContext;
...
     LoginContext loginContext = null;
     try
     {
       // Create LoginContext; specify username/password login module
       loginContext = new LoginContext("Sample", 
              new SampleCallbackHandler(username, password, url));
     }
```
- **Note:** If you use another means to authenticate the user such as an Identity Assertion provider or a remote instance of WebLogic Server, the default LoginModule is determined by the remote resource.
- 5. Invoke the  $login()$  method of the LoginContext instance. The  $login()$  method invokes all the loaded LoginModules. Each LoginModule attempts to authenticate the subject. The LoginContext throws a LoginException if the configured login conditions are not met. See [Listing 3-5](#page-85-1) for an example of the login() method.

## <span id="page-85-1"></span>**Listing 3-5 Login() Method Code Fragment**

```
...
import javax.security.auth.login.LoginContext;
import javax.security.auth.login.LoginException;
import javax.security.auth.login.FailedLoginException;
import javax.security.auth.login.AccountExpiredException;
import javax.security.auth.login.CredentialExpiredException;
...
  /**
      * Attempt authentication
      */
     try
     {
```
## Writing a Client Application Using JAAS Authentication

```
 // If we return without an exception, authentication succeeded
       loginContext.login();
     }
     catch(FailedLoginException fle)
     {
       System.out.println("Authentication Failed, " +
                                  fle.getMessage());
       System.exit(-1);
     }
     catch(AccountExpiredException aee)
     {
       System.out.println("Authentication Failed: Account Expired");
       System.exit(-1);
     }
     catch(CredentialExpiredException cee)
\left\{\begin{array}{ccc} & & \\ & & \end{array}\right\} System.out.println("Authentication Failed: Credentials
                                   Expired");
       System.exit(-1);
     }
     catch(Exception e)
     {
       System.out.println("Authentication Failed: Unexpected
                                Exception, " + e.getMessage());
       e.printStackTrace();
       System.exit(-1);
     }
```
6. Write code in the Java client to retrieve the authenticated Subject from the LoginContext instance using the javax.security.auth.Subject.getSubject() method and call the action as the Subject. Upon successful authentication of a Subject, access controls can be placed upon that Subject by invoking the weblogic.security.Security.runAs() method. The runAs() method associates the specified Subject with the current thread's access permissions and then executes the action. See [Listing 3-6](#page-87-0) for an example implementation of the getSubject() and runAs() methods.

**Note:** Use of the JAAS javax.security.auth.Subject.doAs methods in WebLogic Server applications do not associate the Subject with the client actions. You may use the doAs methods to implement J2SE security in WebLogic Server applications, but such usage is independent of the need to use the  $Security.runAs() method.$ 

#### <span id="page-87-0"></span>**Listing 3-6 getSubject() and runAs() Methods Code Fragment**

```
...
/**
  * Retrieve authenticated subject, perform SampleAction as Subject
  */
    Subject subject = loginContext.getSubject();
   SampleAction sampleAction = new SampleAction(url);
    Security.runAs(subject, sampleAction);
    System.exit(0);
...
```
7. Write code to execute an action if the Subject has the required privileges. See [Listing 3-7](#page-87-1) for a sample implementation of the javax.security.PrivilegedAction class that executes an EJB to trade stocks.

#### <span id="page-87-1"></span>**Listing 3-7 Example of a PrivilegedAction Implementation**

```
package examples.security.jaas;
import java.security.PrivilegedAction;
import javax.naming.Context;
import javax.naming.InitialContext;
import java.util.Hashtable;
import javax.ejb.CreateException;
import javax.ejb.EJBException;
import javax.ejb.FinderException;
import javax.ejb.ObjectNotFoundException;
import javax.ejb.RemoveException;
import java.rmi.RemoteException;
```

```
import javax.naming.Context;
import javax.naming.InitialContext;
import javax.naming.NamingException;
import examples.ejb20.basic.statelessSession.TraderHome;
import examples.ejb20.basic.statelessSession.Trader;
import examples.utils.common.ExampleUtils;
/**
  * SampleAction.java
 *
  * JAAS sample PrivilegedAction Implementation
 *
  * @author Copyright (c) 2000-2002 by BEA Systems, Inc. All Rights
  * Reserved.
  */
public class SampleAction implements PrivilegedAction
{
   private static final String JNDI_NAME =
              "ejb20-statelessSession-TraderHome";
   private String url;
   public SampleAction(String url)
   {
    this.url = url;
   }
   public Object run()
   {
    Object obj = null; try {
       callTraderEJB();
     }
     catch(Exception e) {
       e.printStackTrace();
     }
     return obj;
   }
```

```
 /**
 * Call Trader EJB.
  */
 public void callTraderEJB()
   throws NamingException, CreateException, RemoteException,
              RemoveException
 {
  TraderHome home = lookupTraderHome();
   // create a Trader
  ExampleUtils.log("Creating a trader");
  Trader trader = (Trader)ExampleUtils.narrow(home.create(),
                      Trader.class);
  String [] stocks = {"BEAS", "MSFT", "AMZN", "HWP" };
     // execute some buys
  for (int i=0; i<stocks.length; i++) {
    int shares = (i+1) * 100; ExampleUtils.log("Buying "+shares+" shares of
                        "+stocks[i]+". trader.buy(stocks[i], shares);
   }
   // execute some sells
   for (int i=0; i<stocks.length; i++) {
    int shares = (i+1) * 100;
     ExampleUtils.log("Selling "+shares+" shares of
                          "+stocks[i]+". trader.sell(stocks[i], shares);
   }
   // remove the Trader
  ExampleUtils.log("Removing the trader");
   trader.remove();
 }
 /**
  * Look up the bean's home interface using JNDI.
  */
 private TraderHome lookupTraderHome()
```

```
 throws NamingException
   { 
    Context ctx = ExampleUtils.getInitialContext(url);Object home = (TraderHome)ctx.lookup(JNDI_NAME);
    return (TraderHome)ExampleUtils.narrow(home, TraderHome.class);
  }
}
```
8. Invoke the logout() method of the LoginContext instance. The logout() method closes the user's session and clear the Subject. See Listing  $3-8$  for an example of the  $login()$ method.

## <span id="page-90-0"></span>**Listing 3-8 logout() Method Code Example**

```
import javax.security.auth.login.LoginContext;
...
try
     {
       System.out.println("logging out...");
       loginContext.logout();
     }
```
**Note:** The LoginModule.logout() method is never called for a WebLogic Authentication provider or a custom Authentication provider. This is simply because once the Principals are created and placed into a Subject, the WebLogic Security Framework no longer controls the lifecycle of the Subject. Therefore, the developer-written, user code that creates the JAAS LoginContext to login and obtain the Subject should also call the LoginContext to logout. Calling LoginContext.logout() results in the clearing of the Principals from the Subject.

# **Using JNDI Authentication**

Java clients use the Java Naming and Directory Interface (JNDI) to pass credentials to WebLogic Server. A Java client establishes a connection with WebLogic Server by getting a JNDI InitialContext. The Java client then uses the InitialContext to look up the resources it needs in the WebLogic Server JNDI tree.

**Note:** JAAS is the preferred method of authentication, however, the WebLogic Authentication provider's LoginModule only supports user name and password authentication. Thus, for client certificate authentication (also referred to as two-way SSL authentication), you should use JNDI. To use JAAS for client certificate authentication, you must write a custom Authentication provider whose LoginModule does certificate authentication. For information on how to write LoginModules, see

[http://java.sun.com/j2se/1.4.1/docs/guide/security/jaas/JAASLMDevGu](http://java.sun.com/j2se/1.4.1/docs/guide/security/jaas/JAASLMDevGuide.html) [ide.html](http://java.sun.com/j2se/1.4.1/docs/guide/security/jaas/JAASLMDevGuide.html).

To specify a user and the user's credentials, set the JNDI properties listed in [Table 3-3](#page-91-0).

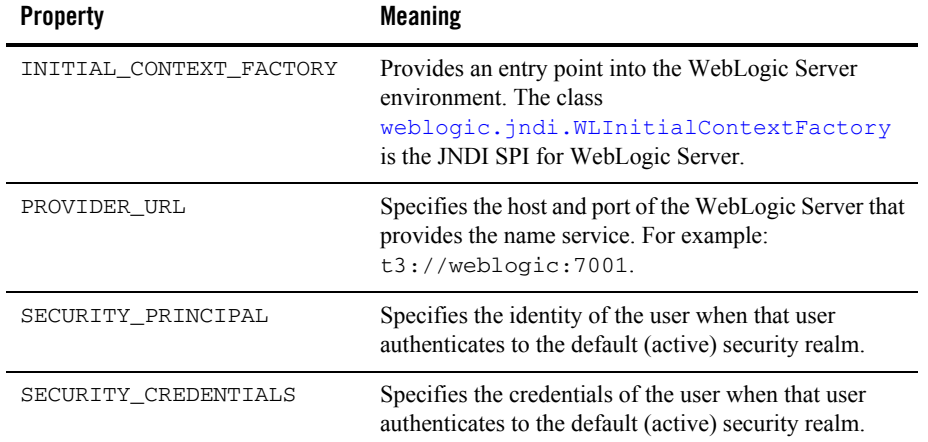

## <span id="page-91-0"></span>**Table 3-3 JNDI Properties Used for Authentication**

These properties are stored in a hash table that is passed to the InitialContext constructor. [Listing 3-9](#page-92-0) illustrates how to use JNDI authentication in a Java client running on WebLogic Server.

<span id="page-92-0"></span>**Listing 3-9 Example of Authentication**

```
Hashtable env = new Hashtable();
      env.put(Context.INITIAL_CONTEXT_FACTORY,
               "weblogic.jndi.WLInitialContextFactory");
      env.put(Context.PROVIDER_URL, "t3://weblogic:7001");
     env.put(Context.SECURITY_PRINCIPAL, "javaclient");
      env.put(Context.SECURITY_CREDENTIALS, "javaclientpassword");
      ctx = new InitialContext(env);
```
**Note:** For information on JNDI contexts and threads and how to avoid potential JNDI context problems, see ["JNDI Contexts and Threads"](http://e-docs.bea.com/wls/docs81/jndi/jndi.html#jndicontext) and ["How to Avoid JNDI Context](http://e-docs.bea.com/wls/docs81/jndi/jndi.html#contextproblems)  [Problems"](http://e-docs.bea.com/wls/docs81/jndi/jndi.html#contextproblems) in the *Programming WebLogic JNDI*.

## **Java Client JAAS Authentication Code Examples**

A complete working JAAS authentication sample is provided with the WebLogic Server product. The sample is located in the

SAMPLES\_HOME\server\examples\src\examples\security\jaas directory. For a description of the sample and instructions on how to build, configure, and run this sample, see the package.html file in the sample directory. You can modify this code example and reuse it.

Using JAAS Authentication in Java Clients

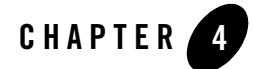

# Using SSL Authentication in Java **Clients**

The following topics are covered in this section:

- ["JSSE and WebLogic Server" on page 4-1](#page-94-0)
- ["Using JNDI Authentication" on page 4-2](#page-95-0)
- ["SSL Certificate Authentication Development Environment" on page 4-4](#page-97-0)
- ["Writing Applications that Use SSL" on page 4-9](#page-102-0)
- ["SSL Client Code Examples" on page 4-35](#page-128-0)

## <span id="page-94-0"></span>**JSSE and WebLogic Server**

JSSE is a set of packages that support and implement the SSL and TLS v1 protocols, making those capabilities programmatically available. BEA WebLogic Server provides Secure Sockets Layer (SSL) support for encrypting data transmitted between WebLogic Server clients and servers, Java clients, Web browsers, and other servers.

WebLogic Server's Java Secure Socket Extension (JSSE) implementation can be used by WebLogic clients, but is not required. Other JSSE implementations can be used for their client-side code outside the server as well.

The following restrictions apply when using SSL in WebLogic server-side applications:

• The use of other (third-party) JSSE implementations to develop WebLogic server applications is not supported. The SSL implementation that WebLogic Server uses is static to the server configuration and is not replaceable by customer applications. You cannot

plug different JSSE implementations into WebLogic Server to have it use those implementations for SSL.

- The WebLogic implementation of JSSE does support JCE Cryptographic Service Providers (CSPs), however, due to the inconsistent provider support for JCE, BEA cannot guarantee that untested providers will work out of the box. BEA has tested WebLogic Server with the following providers:
	- The default JCE provider (SunJCE provider) that is included with JDK 1.4.1.
	- The nCipher JCE provider.

Other providers may work with WebLogic Server, but an untested provider is not likely to work out of the box. For more information on using the JCE providers supported by WebLogic Server, see [Configuring SSL](http://e-docs.bea.com/wls/docs81/secmanage/ssl.html#configureSSL) in *Managing WebLogic Security*.

WebLogic Server uses the HTTPS port for SSL. Only SSL can be used on that port. SSL encrypts the data transmitted between the client and WebLogic Server so that the username and password do not flow in clear text.

**Note:** In order to implement security in a WebLogic client, you must install the WebLogic Server software distribution kit on the Java client.

## <span id="page-95-0"></span>**Using JNDI Authentication**

Java clients use the Java Naming and Directory Interface (JNDI) to pass credentials to WebLogic Server. A Java client establishes a connection with WebLogic Server by getting a JNDI InitialContext. The Java client then uses the InitialContext to look up the resources it needs in the WebLogic Server JNDI tree.

**Note:** JAAS is the preferred method of authentication, however, the Authentication provider's LoginModule only supports username and password authentication. Thus, for client certificate authentication (also referred to as two-way SSL authentication), you should use JNDI. To use JAAS for client certificate authentication, you must write a custom Authentication provider whose LoginModule does certificate authentication.

To specify a user and the user's credentials, set the JNDI properties listed in the [Table 4-1](#page-96-0).

| <b>Property</b>         | <b>Meaning</b>                                                                                                    |
|-------------------------|----------------------------------------------------------------------------------------------------|
| INITIAL CONTEXT FACTORY | Provides an entry point into the WebLogic Server<br>environment. The class<br>weblogic.jndi.WLInitialContextFactory<br>is the JNDI SPI for WebLogic Server. |
| PROVIDER URL            | Specifies the host and port of the WebLogic Server that<br>provides the name service. For example:<br>t3s://webloqic:7002.                                  |
| SECURITY PRINCIPAL      | Specifies the identity of the user when that user<br>authenticates to the default (active) security realm.                                                  |

<span id="page-96-0"></span>**Table 4-1 JNDI Properties Used for Authentication**

These properties are stored in a hash table that is passed to the InitialContext constructor. Notice the use of t3s, which is a WebLogic Server proprietary version of SSL. t3s uses encryption to protect the connection and communication between WebLogic Server and the Java client.

[Listing 4-1](#page-96-1) demonstrates how to use one-way SSL certificate authentication in a Java client. For a two-SSL authentication code example, see [Listing 4-5, "Example of a Two-Way SSL](#page-113-0)  [Authentication Client That Uses JNDI," on page 4-20.](#page-113-0)

## <span id="page-96-1"></span>**Listing 4-1 Example of One-Way SSL Authentication Using JNDI**

```
Hashtable env = new Hashtable();
       env.put(Context.INITIAL_CONTEXT_FACTORY,
               "weblogic.jndi.WLInitialContextFactory");
       env.put(Context.PROVIDER_URL, "t3s://weblogic:7002");
       env.put(Context.SECURITY_PRINCIPAL, "javaclient");
      env.put(Context.SECURITY_CREDENTIALS, "javaclientpassword");
       ctx = new InitialContext(env);
```
**Note:** For information on JNDI contexts and threads and how to avoid potential JNDI context problems, see ["JNDI Contexts and Threads"](http://e-docs.bea.com/wls/docs81/jndi/jndi.html#jndicontext) and ["How to Avoid JNDI Context](http://e-docs.bea.com/wls/docs81/jndi/jndi.html#contextproblems)  [Problems"](http://e-docs.bea.com/wls/docs81/jndi/jndi.html#contextproblems) in the *Programming WebLogic JNDI*.

# <span id="page-97-0"></span>**SSL Certificate Authentication Development Environment**

The following topics are covered in this section:

- ["SSL Authentication APIs" on page 4-4](#page-97-1)
- ["SSL Client Application Components" on page 4-8](#page-101-0)

# <span id="page-97-1"></span>SSL Authentication APIs

To implement Java clients that use SSL authentication on WebLogic Server, you use a combination of Java SDK 1.3 application programming interfaces (APIs) and WebLogic APIs.

[Table 4-2](#page-98-0) lists and describes the Java SDK APIs packages used to implement certificate authentication. The information in [Table 4-2](#page-98-0) is taken from the Java SDK API documentation and annotated to add WebLogic Server specific information. For more information on the Java SDK APIs, see the Javadocs at <http://java.sun.com/j2se/1.4.1/docs/api/index.html> and http://java.sun.com/j2ee/1.4/docs/api/index.html.

[Table 4-3](#page-101-1) lists and describes the WebLogic APIs used to implement certificate authentication. For more information, see [Javadocs for WebLogic Classes](http://e-docs.bea.com/wls/docs81/javadocs/index.html).

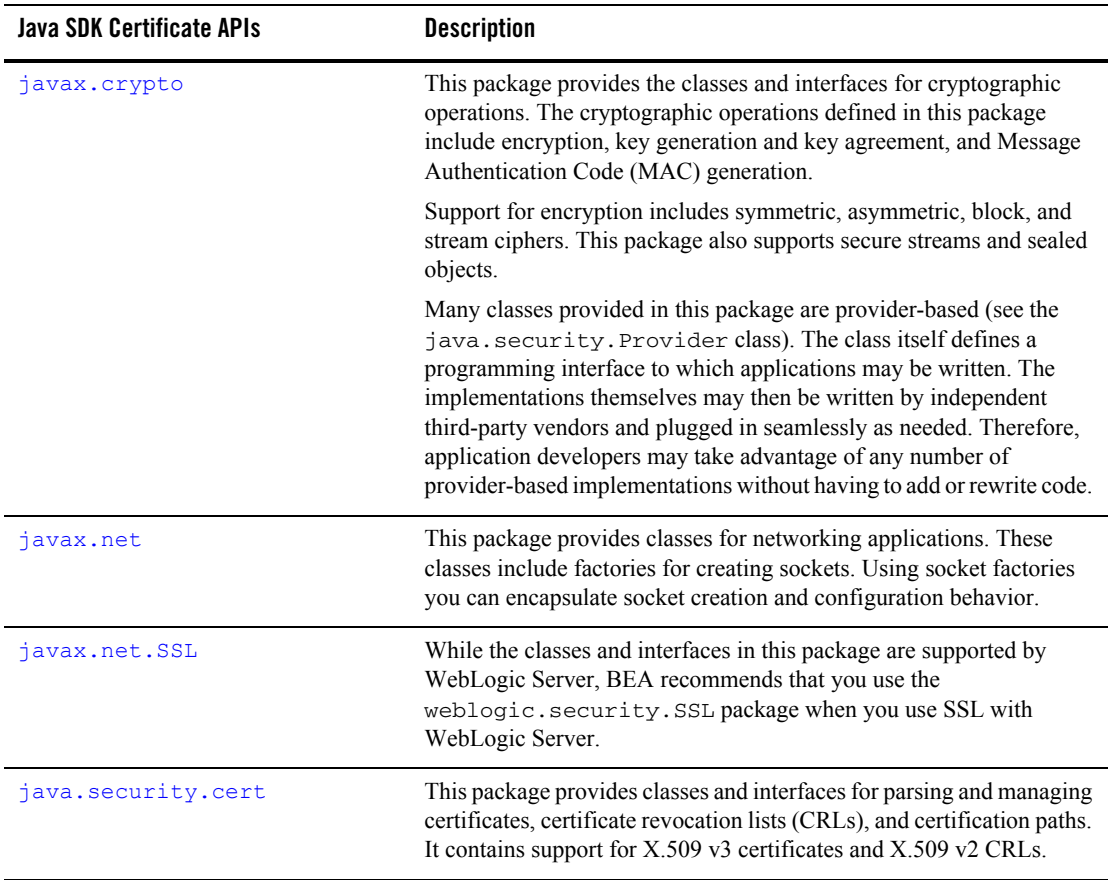

## <span id="page-98-0"></span>**Table 4-2 Java SDK Certificate APIs**

| <b>Java SDK Certificate APIs</b> | <b>Description</b>                                                                                                    |
|----------------------------------|----------------------------------------------------------------------------------------------------|
| java.security.KeyStore           | This class represents an in-memory collection of keys and certificates.<br>It is used to manage two types of keystore entries:                                                                                                    |
|                                  | Key Entry                                                                                                    |
|                                  | This type of keystore entry holds very sensitive cryptographic key<br>information, which is stored in a protected format to prevent<br>unauthorized access.                                                                                                    |
|                                  | Typically, a key stored in this type of entry is a secret key, or a<br>private key accompanied by the certificate chain for the<br>corresponding public key.                                                                                                    |
|                                  | Private keys and certificate chains are used by a given entity for<br>self-authentication. Applications for this authentication include<br>software distribution organizations which sign JAR files as part of<br>releasing and/or licensing software.                                               |
|                                  | <b>Trusted Certificate Entry</b><br>$\bullet$                                                                                                    |
|                                  | This type of entry contains a single public key certificate belonging<br>to another party. It is called a trusted certificate because the<br>keystore owner trusts that the public key in the certificate indeed<br>belongs to the identity identified by the subject (owner) of the<br>certificate. |
|                                  | This type of entry can be used to authenticate other parties.                                                                                                    |
| java.security.PrivateKey         | A private key. This interface contains no methods or constants. It<br>merely serves to group (and provide type safety for) all private key<br>interfaces.                                                                                                    |
|                                  | The specialized private key interfaces extend this interface.<br>Note:<br>For example, see the DSAPrivateKey interface in<br>java.security.interfaces.                                                                                                    |

**Table 4-2 Java SDK Certificate APIs (Continued)**

| <b>Java SDK Certificate APIs</b>           | <b>Description</b>                                                                                                    |
|--------------------------------------------|----------------------------------------------------------------------------------------------------|
| java.security.Provider                     | This class represents a "Cryptographic Service Provider" for the Java<br>Security API, where a provider implements some or all parts of Java<br>Security, including:                                                                             |
|                                            | Algorithms (such as DSA, RSA, MD5 or SHA-1).                                                                                                    |
|                                            | Key generation, conversion, and management facilities (such as for<br>algorithm-specific keys).                                                                                                    |
|                                            | Each provider has a name and a version number, and is configured in<br>each runtime it is installed in.                                                                                                    |
|                                            | To supply implementations of cryptographic services, a team of<br>developers or a third-party vendor writes the implementation code and<br>creates a subclass of the Provider class.                                                             |
| javax.servlet.http.<br>HttpServletRequest  | This interface extends the ServletRequest interface to provide<br>request information for HTTP servlets.                                                                                                    |
|                                            | The servlet container creates an HttpServletRequest object and<br>passes it as an argument to the servlet's service methods (doGet,<br>doPost, and so on.).                                                                                      |
| javax.servlet.http.<br>HttpServletResponse | This interface extends the ServletResponse interface to provide<br>HTTP-specific functionality in sending a response. For example, it has<br>methods to access HTTP headers and cookies.                                                         |
|                                            | The servlet container creates an $HttpServletRequest$ object and<br>passes it as an argument to the servlet's service methods (doGet,<br>doPost, and so on.).                                                                                    |
| javax.servlet.<br>ServletOutputStream      | This class provides an output stream for sending binary data to the<br>client. A ServletOutputStream object is normally retrieved via<br>the ServletResponse.getOutputStream() method.                                                           |
|                                            | This is an abstract class that the servlet container implements.<br>Subclasses of this class must implement the<br>java.io.OutputStream.write(int) method.                                                                                       |
| javax.servlet.<br>ServletResponse          | This class defines an object to assist a servlet in sending a response to<br>the client. The servlet container creates a ServletResponse object<br>and passes it as an argument to the servlet's service methods (doGet,<br>doPost, and so on.). |

**Table 4-2 Java SDK Certificate APIs (Continued)**

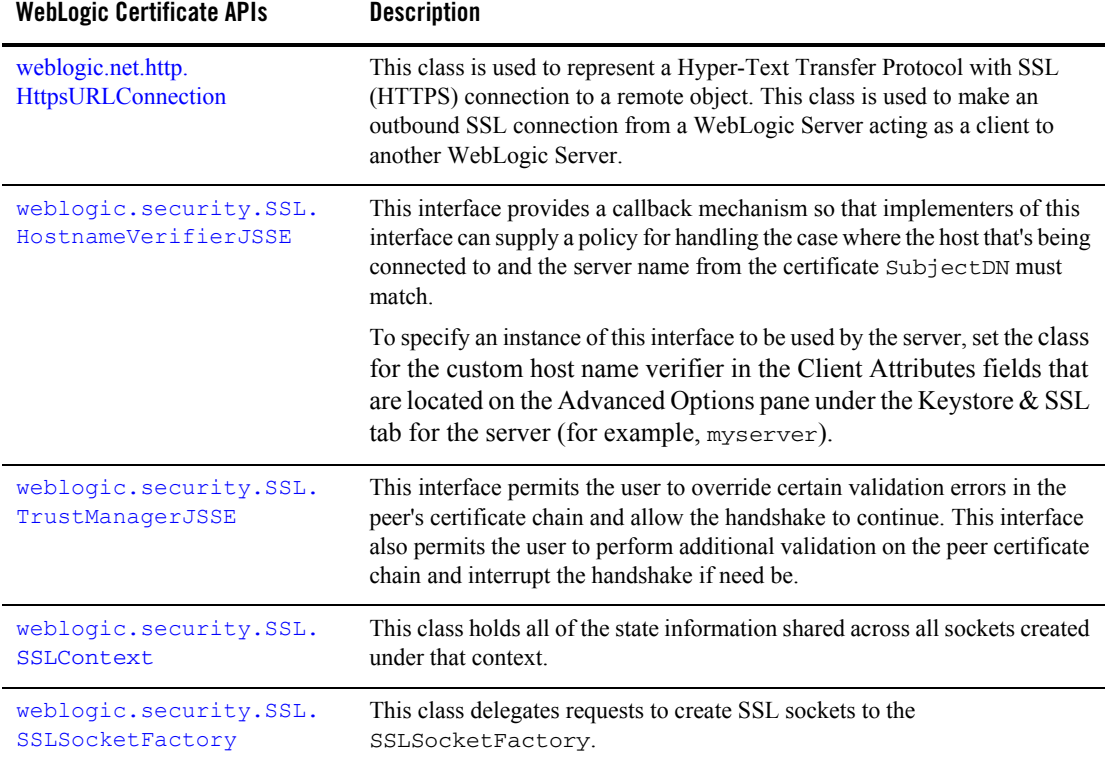

## <span id="page-101-1"></span>**Table 4-3 WebLogic Certificate APIs**

# <span id="page-101-0"></span>SSL Client Application Components

At a minimum, an SSL client application comprises the following components:

• Java client

Typically, a Java client performs these functions:

- Initializes an SSLContext with client identity, a HostnameVerifierJSSE, a TrustManagerJSSE, and a HandshakeCompletedListener.
- Creates a keystore and retrieves the private key and certificate chain
- Uses an SSLSocketFactory
- Uses HTTPS to connect to a JSP served by an instance of WebLogic Server
- HostnameVerifier

The HostnameVerifier implements the

weblogic.security.SSL.HostnameVerifierJSSE interface. It provides a callback mechanism so that implementers of this interface can supply a policy for handling the case where the host that is being connected to and the server name from the certificate Subject Distinguished Name (SubjectDN) must match.

• HandshakeCompletedListener

The HandshakeCompletedListener implements the

javax.net.ssl.HandshakeCompletedListener interface. It defines how the SSL client receives notifications about the completion of an SSL handshake on a given SSL connection. It also defines the number of times an SSL handshake takes place on a given SSL connection.

• TrustManager

The TrustManager implements the weblogic.security.SSL.TrustManagerJSSE interface. It builds a certificate path to a trusted root and returns true if it can be validated and is trusted for client SSL authentication.

 $\bullet$  ant build script (build.xml)

This script compiles all the files required for the application and deploys them to the WebLogic Server applications directories.

For a complete working SSL authentication client that implements the components described here, see the SSLClient sample application in the

*SAMPLES\_HOME*\server\examples\src\examples\security\sslclient directory provided with WebLogic Server.

For more information on JSSE authentication, see Sun's *Java Secure Socket Extension (JSSE) 1.0.3 API User's Guide* available at

[http://java.sun.com/products/jsse/doc/guide/API\\_users\\_guide.html](http://java.sun.com/products/jsse/doc/guide/API_users_guide.html).

## <span id="page-102-0"></span>**Writing Applications that Use SSL**

This section covers the following topics:

• "Communicating Securely From WebLogic Server to Other WebLogic Servers" on [page 4-10](#page-103-0)

Using SSL Authentication in Java Clients

- ["Writing SSL Clients" on page 4-10](#page-103-1)
- ["Using Two-Way SSL Authentication" on page 4-19](#page-112-0)
- ["Two-Way SSL Authentication with JNDI" on page 4-20](#page-113-1)
- ["Using a Custom Host Name Verifier" on page 4-26](#page-119-0)
- ["Using a Trust Manager" on page 4-28](#page-121-0)
- ["Using an SSLContext" on page 4-31](#page-124-0)
- ["Using an SSL Server Socket Factory" on page 4-32](#page-125-0)
- ["Using URLs to Make Outbound SSL Connections" on page 4-33](#page-126-0)

## <span id="page-103-0"></span>Communicating Securely From WebLogic Server to Other WebLogic Servers

You can use a URL object to make an outbound SSL connection from a WebLogic Server instance acting as a client to another WebLogic Server instance. The weblogic.net.http.HttpsURLConnection class provides a way to specify the security context information for a client, including the digital certificate and private key of the client.

The weblogic.net.http.HttpsURLConnection class provides methods for determining the negotiated cipher suite, getting/setting a host name verifier, getting the server's certificate chain, and getting/setting an SSLSocketFactory in order to create new SSL sockets.

The SSLClient code example uses the weblogic.net.http.HttpsURLConnection class to make an outbound SSL connection. The SSLClient code example is available in the examples.security.sslclient package in the

```
SAMPLES_HOME\server\examples\src\examples\security\sslclient directory.
```
# <span id="page-103-1"></span>Writing SSL Clients

This section describes, by way of example, how to write various types of SSL clients. Examples of the following types of SSL clients are provided:

- ["SSLClient Sample" on page 4-11](#page-104-0)
- ["SSLSocketClient Sample" on page 4-15](#page-108-0)
- ["SSLClientServlet Sample" on page 4-18](#page-111-0)

*SSL Client License Requirement:* Any stand-alone Java client that uses WebLogic SSL classes ([weblogic.security.SSL](http://e-docs.bea.com/wls/docs81/javadocs/index.html)) to invoke an Enterprise JavaBean (EJB) must use the BEA license file. When you run your client application, set the following system properties on the command line:

- z *bea.home*=*license\_file\_directory*
- $\bullet$  java.protocol.handler.pkgs=com.certicom.net.ssl

Where *license\_file\_directory* refers to the directory that contains the BEA license file (license.bea). Here is an example of a run command that uses the default location of the license file  $(c: \bea)$ :

```
java -Dbea.home=c:\bea \
   -Djava.protocol.handler.pkgs=com.certicom.net.ssl my_app
```
## <span id="page-104-0"></span>**SSLClient Sample**

The SSLClient sample demonstrates how to use the WebLogic SSL library to make outgoing SSL connections using URL and URLConnection objects. It shows both how to do this from a stand-alone application as well as from a servlet in WebLogic Server.

**Note:** When making an outgoing SSL connection, a WebLogic Server instance uses the server's certificate. When communicating to either the same or another WebLogic Server instance with two-way SSL, the originating server's certificate will be verified against the client root CA list in the receiving WebLogic Server instance.

Listing  $4-2$  shows a sample SSLClient. This code is taken from the  $SSLClient$ , java file located at *SAMPLES\_HOME*\server\examples\src\examples\security\sslclient.

## <span id="page-104-1"></span>**Listing 4-2 SSL Client Sample Code**

```
package examples.security.sslclient;
import java.io.File;
import java.net.URL;
import java.io.IOException;
import java.io.InputStream;
import java.io.FileInputStream;
import java.io.OutputStream;
import java.io.PrintStream;
import java.util.Hashtable;
import java.security.Provider;
import javax.naming.NamingException;
```
#### Using SSL Authentication in Java Clients

```
import javax.naming.Context;
import javax.naming.InitialContext;
import javax.servlet.ServletOutputStream;
import weblogic.net.http.*;
import weblogic.jndi.Environment;
/** SSLClient is a short example of how to use the SSL library of 
  * WebLogic to make outgoing SSL connections. It shows both how to
  * do this from a stand-alone application as well as from within 
  * WebLogic (in a Servlet).
  *
  * Be careful to notice that the WebLogic Server, when making an
  * outgoing SSL connection, will use that instance of the server's
      certificate. When communicating to either the same or another
      WebLogic Server with two-way SSL, the originating server's
      certificate will be verified against the client root CA list in
      the receiving WebLogic Server.
 *
  * @author Copyright (c) 1999-2002 by BEA Systems, Inc. All Rights Reserved.
  */
public class SSLClient {
   public void SSLClient() {}
   public static void main (String [] argv)
     throws IOException {
    if ((!(\arg v.\nlength == 4) || (\arg v.\nlength == 5))) ||( ! (argv[0].equals("wls")))
         ) {
       System.out.println("example: java SSLClient wls
                 server2.weblogic.com 80 443 /examplesWebApp/SnoopServlet.jsp");
       System.exit(-1);
     }
     try {
       System.out.println("----");
       if (argv.length == 5) {
         if (argv[0].equals("wls"))
           wlsURLConnect(argv[1], argv[2], argv[3], argv[4], System.out);
       } else { // for null query, default page returned...
         if (argv[0].equals("wls"))
          wlsURLConnect(argv[1], argv[2], argv[3], null, System.out);
 }
       System.out.println("----");
     } catch (Exception e) {
       e.printStackTrace();
       printSecurityProviders(System.out);
       System.out.println("----");
     }
   }
```
## Writing Applications that Use SSL

```
 private static void printOut(String outstr, OutputStream stream) {
   if (stream instanceof PrintStream) {
     ((PrintStream)stream).print(outstr);
     return;
   } else if (stream instanceof ServletOutputStream) {
     try {
       ((ServletOutputStream)stream).print(outstr);
       return;
     } catch (IOException ioe) {
       System.out.println(" IOException: "+ioe.getMessage());
     }
   }
   System.out.print(outstr);
 }
 private static void printSecurityProviders(OutputStream stream) {
   StringBuffer outstr = new StringBuffer();
   outstr.append(" JDK Protocol Handlers and Security Providers:\n");
   outstr.append(" java.protocol.handler.pkgs - ");
   outstr.append(System.getProperties().getProperty(
                                         "java.protocol.handler.pkgs"));
   outstr.append("\n");
  Provider[] provs = java.security.Security.getProviders();
  for (int i=0; i < provs. length; i++) outstr.append(" provider[" + i + "] - " + provs[i].getName() +
                     " - " + proves[i].getInfo() + "\n"; outstr.append("\n");
   printOut(outstr.toString(), stream);
 }
 private static void tryConnection(java.net.HttpURLConnection connection,
                                    OutputStream stream)
   throws IOException {
     connection.connect();
    String responseStr = "\tilde{}t\tilde{} +
                           connection.getResponseCode() + " -- " +
                           connection.getResponseMessage() + "\n\t\t" +
                           connection.getContent().getClass().getName() + "\n";
     connection.disconnect();
     printOut(responseStr, stream);
 }
 /*
  * This method contains an example of how to use the URL and
  * URLConnection objects to create a new SSL connection, using
  * WebLogic SSL client classes.
  */
 public static void wlsURLConnect(String host, String port,
                                   String sport, String query,
                                   OutputStream out) {
   try {
     if (query == null)
```

```
 query = "/examplesWebApp/index.jsp";
  // The following protocol registration is taken care of in the
  // normal startup sequence of WebLogic. It can be turned off
  // using the console SSL panel.
  //
  // We duplicate it here as a proof of concept in a stand alone
  // java application. Using the URL object for a new connection
  // inside of WebLogic would work as expected.
  java.util.Properties p = System.getProperties();
  String s = p.getProperty("java.protocol.handler.pkgs");
 if (s == null) {
    s = "weblogic.net";
  } else if (s.indexOf("weblogic.net") == -1) {
   s += "|weblogic.net";
  }
  p.put("java.protocol.handler.pkgs", s);
  System.setProperties(p);
  printSecurityProviders(out);
  // end of protocol registration
  printOut(" Trying a new HTTP connection using WLS client classes -
           \hbar\thinspace t\:/'" + host + ":" + port + query + "\n", out);
  URL wlsUrl = null;
  try {
   wlsUrl = new URL("http", host, Integer.valueOf(port).intValue(), query);
    weblogic.net.http.HttpURLConnection connection =
      new weblogic.net.http.HttpURLConnection(wlsUrl);
    tryConnection(connection, out);
  } catch (Exception e) {
    printOut(e.getMessage(), out);
    e.printStackTrace();
    printSecurityProviders(System.out);
    System.out.println("----");
  }
  printOut(" Trying a new HTTPS connection using WLS client classes -
            \n\t\in\{\n\t\infty\colon x\n\t\infty\} + host + ":" + sport + query + "\n", out);
wlsUrl = new URL("https", host, Integer.valueOf(sport).intValue(), query);
 weblogic.net.http.HttpsURLConnection sconnection =
    new weblogic.net.http.HttpsURLConnection(wlsUrl);
 // Only when you have configured a two-way SSL connection, i.e.
 // Client Certs Requested and Enforced is selected in Two Way Client Cert
 // Behavior field in the Server Attributes
 // that are located on the Advanced Options pane under Keystore & SSL
 // tab on the server, the following private key and the client cert chain
 // is used.
  File ClientKeyFile = new File ("clientkey.pem");
 File ClientCertsFile = new File ("client2certs.pem");
  if (!ClientKeyFile.exists() || !ClientCertsFile.exists())
```
#### Writing Applications that Use SSL

```
{
    System.out.println("Error : clientkey.pem/client2certs.pem 
                            is not present in this directory.");
    System.out.println("To create it run - ant createmycerts.");
    System.exit(0);
}
       InputStream [] ins = new InputStream[2];
       ins[0] = new FileInputStream("client2certs.pem");
       ins[1] = new FileInputStream("clientkey.pem");
       String pwd = "clientkey";
      sconnection.loadLocalIdentity(ins[0], ins[1], pwd.toCharArray());
       tryConnection(sconnection, out);
     } catch (Exception ioe) {
       printOut(ioe.getMessage(), out);
       ioe.printStackTrace();
     }
   }
}
```
## **SSLSocketClient Sample**

The SSLSocketClient sample demonstrates how to use SSL sockets to go directly to the secure port to connect to a JSP served by an instance of WebLogic Server and display the results of that connection. It shows how to implement the following functions:

- Initializing an SSLContext with client identity, a HostnameVerifierJSSE, and a TrustManagerJSSE
- Creating a keystore and retrieving the private key and certificate chain
- Using an SSLSocketFactory
- Using HTTPS to connect to a JSP served by WebLogic Server
- Implementing the javax.net.ssl.HandshakeCompletedListener interface
- Creating a dummy implementation of the weblogic.security.SSL.HostnameVerifierJSSE class to verify that the server the example connects to is running on the desired host

[Listing 4-3](#page-109-0) shows a sample SSLSocketClient. This code taken from the SSLSocketClient.java file located at

```
SAMPLES_HOME\server\examples\src\examples\security\sslclient.
```
Using SSL Authentication in Java Clients

#### <span id="page-109-0"></span>**Listing 4-3 SSLSocketClient Sample Code**

```
package examples.security.sslclient;
import java.io.File;
import java.io.IOException;
import java.io.InputStream;
import java.io.OutputStream;
import java.io.FileInputStream;
import java.util.Hashtable;
import java.security.KeyStore;
import java.security.PrivateKey;
import java.security.cert.Certificate;
import weblogic.security.SSL.HostnameVerifierJSSE;
import weblogic.security.SSL.SSLContext;
import javax.net.ssl.SSLSocket;
import javax.net.ssl.SSLSession;
import weblogic.security.SSL.SSLSocketFactory;
import weblogic.security.SSL.TrustManagerJSSE;
   /**
   * A Java client demonstrates connecting to a JSP served by WebLogic Server
   * using the secure port and displays the results of the connection.
 *
   * @author Copyright (c) 1999-2002 by BEA Systems, Inc. All Rights Reserved.
   */
public class SSLSocketClient {
   public void SSLSocketClient() {}
   public static void main (String [] argv)
     throws IOException {
    if ((\text{ary.length} < 2) || (\text{ary.length} > 3)) System.out.println("usage: java SSLSocketClient host sslport
                                       <HostnameVerifierJSSE>");
      System.out.println("example: java SSLSocketClient server2.weblogic.com 443
                                       MyHVClassName");
       System.exit(-1);
     }
     try {
      System.out.println("\nhttps://" + argv[0] + ":" + argv[1]);
       System.out.println(" Creating the SSLContext");
       SSLContext sslCtx = SSLContext.getInstance("https");
      File KeyStoreFile = new File ("mykeystore");
       if (!KeyStoreFile.exists())
{
    System.out.println("Keystore Error : mykeystore is not present in this
                           directory.");
```
#### Writing Applications that Use SSL

```
 System.out.println("To create it run - ant createmykeystore.");
   System.exit(0);
       System.out.println(" Initializing the SSLContext with client\n" +
                           " identity (certificates and private key),\n" +
                            HostnameVerifierJSSE, AND NulledTrustManager");
      // Open the keystore, retrieve the private key, and certificate chain
      KeyStore ks = KeyStore.getInstance("jks");
      ks.load(new FileInputStream("mykeystore"), null);
      PrivateKey key = (PrivateKey)ks.getKey("mykey", "testkey".toCharArray());
      Certificate [] certChain = ks.getCertificateChain("mykey");
      sslCtx.loadLocalIdentity(certChain, key);
      HostnameVerifierJSSE hVerifier = null;
       if (argv.length < 3)
       hVerifier = new NulledHostnameVerifier();
      else
      hVerifier = (HostnameVerifierJSSE) Class.forName(argv[2]).newInstance();
      sslCtx.setHostnameVerifierJSSE(hVerifier);
      TrustManagerJSSE tManager = new NulledTrustManager();
      sslCtx.setTrustManagerJSSE(tManager);
      System.out.println(" Creating new SSLSocketFactory with SSLContext");
      SSLSocketFactory sslSF = (SSLSocketFactory) sslCtx.getSocketFactoryJSSE();
      System.out.println(" Creating and opening new SSLSocket with
                               SSLSocketFactory");
       // using createSocket(String hostname, int port)
       SSLSocket sslSock = (SSLSocket) sslSF.createSocket(argv[0],
                                               new Integer(argv[1]).intValue());
       System.out.println(" SSLSocket created");
       sslSock.addHandshakeCompletedListener(new MyListener());
      OutputStream out = sslSock.getOutputStream();
       // Send a simple HTTP request
      String req = "GET /examplesWebApp/ShowDate.jsp HTTP/1.0\r\n\ln\r\n\ln";
      out.write(req.getBytes());
       // Retrieve the InputStream and read the HTTP result, displaying
       // it on the console
       InputStream in = sslSock.getInputStream();
     byte buf[] = new byte[1024];
       try
       {
        while (true)
\overline{\mathcal{L}}int amt = in.read(buf);
          if (amt == -1) break;
           System.out.write(buf, 0, amt);
```
}

```
 }
       }
       catch (IOException e)
       {
        return;
 }
       sslSock.close();
       System.out.println(" SSLSocket closed");
     } catch (Exception e) {
       e.printStackTrace();
     }
  }
```
## **SSLClientServlet Sample**

}

The SSLClientServlet sample is a simple servlet wrapper of the SSLClient sample.

```
Listing 4-4 shows a sample SSLClientServlet. This code taken from the 
SSLSClientServlet.java file located at 
SAMPLES_HOME\server\examples\src\examples\security\sslclient.
```
#### <span id="page-111-0"></span>**Listing 4-4 SSLClientServlet Sample Code**

```
package examples.security.sslclient;
import java.io.IOException;
import java.io.InputStream;
import java.io.OutputStream;
import java.util.Enumeration;
import javax.servlet.*;
import javax.servlet.http.*;
/**
  * SSLClientServlet is a simple servlet wrapper of
  * examples.security.sslclient.SSLClient.
 * 
  * @see SSLClient
  * @author Copyright (c) 1999-2002 by BEA Systems, Inc. All Rights Reserved.
  */
public class SSLClientServlet extends HttpServlet {
  public void service(HttpServletRequest request, HttpServletResponse response) 
     throws ServletException, IOException {
```

```
 response.setContentType("text/html");
   response.setHeader("Pragma", "no-cache"); // HTTP 1.0
   response.setHeader("Cache-Control", "no-cache"); // HTTP 1.1
   ServletOutputStream out = response.getOutputStream();
   out.println("<br><h2>ssl client test</h2><br><hr>");
   String[] target = request.getParameterValues("url");
   try {
    out.println("<h3>wls ssl client classes</h3><br>");
     out.println("java SSLClient wls localhost 7001 7002
                     /examplesWebApp/SnoopServlet.jsp<br>");
     out.println("<pre>");
     SSLClient.wlsURLConnect("localhost", "7001", "7002",
                                  "/examplesWebApp/SnoopServlet.jsp", out);
     out.println("</pre><br><hr><br>");
   } catch (IOException ioe) {
     out.println("<br><pre> "+ioe.getMessage()+"</pre>");
     ioe.printStackTrace();
   }
 }
```
## Using Two-Way SSL Authentication

}

When using certificate authentication, WebLogic Server sends a digital certificate to the requesting client. The client examines the digital certificate to ensure that it is authentic, has not expired, and matches the WebLogic Server instance that presented it.

With two-way SSL authentication (a form of mutual authentication), the requesting client also presents a digital certificate to WebLogic Server. When the instance of WebLogic Server is configured for two-way SSL authentication, requesting clients are required to present digital certificates from a specified set of certificate authorities. WebLogic Server accepts only digital certificates that are signed by root certificates from the specified trusted certificate authorities.

For information on how to configure WebLogic Server for two-way SSL authentication, see the [Configuring SSL](http://e-docs.bea.com/wls/docs81/secmanage/ssl.html#configureSSL) in *[Managing WebLogic Security](http://e-docs.bea.com/wls/docs81/secmanage/index.html)*.

The following sections describe the different ways two-way SSL authentication can be implemented in WebLogic Server.

- ["Two-Way SSL Authentication with JNDI" on page 4-20](#page-113-0)
- ["Using Two-Way SSL Authentication Between WebLogic Server Instances" on page 4-24](#page-117-0)

• ["Using Two-Way SSL Authentication with Servlets" on page 4-25](#page-118-0)

## <span id="page-113-0"></span>**Two-Way SSL Authentication with JNDI**

When using JNDI for two-way SSL authentication in a Java client, use the setSSLClientCertificate() method of the WebLogic JNDI Environment class. This method sets a private key and chain of X.509 digital certificates for client authentication.

To pass digital certificates to JNDI, create an array of InputStreams opened on files containing DER-encoded digital certificates and set the array in the JNDI hash table. The first element in the array must contain an InputStream opened on the Java client's private key file. The second element must contain an InputStream opened on the Java client's digital certificate file. (This file contains the public key for the Java client.) Additional elements may contain the digital certificates of the root certificate authority and the signer of any digital certificates in a certificate chain. A certificate chain allows WebLogic Server to authenticate the digital certificate of the Java client if that digital certificate was not directly issued by a certificate authority registered for the Java client in the WebLogic Server keystore file.

You can use the [weblogic.security.PEMInputStream](http://e-docs.bea.com/wls/docs81/javadocs/weblogic/security/PEMInputStream.html) class to read digital certificates stored in Privacy Enhanced Mail (PEM) files. This class provides a filter that decodes the base 64-encoded DER certificate into a PEM file.

[Listing 4-5](#page-113-1) demonstrates how to use two-way SSL authentication in a Java client.

#### <span id="page-113-1"></span>**Listing 4-5 Example of a Two-Way SSL Authentication Client That Uses JNDI**

```
import javax.naming.Context;
import javax.naming.InitialContext;
import javax.naming.NamingException;
import weblogic.jndi.Environment;
import weblogic.security.PEMInputStream;
import java.io.InputStream;
import java.io.FileInputStream;
public class SSLJNDIClient 
{ 
  public static void main(String[] args) throws Exception
   {
    Context context = null;
     try {
      Environment env = new Environment();
       // set connection parameters
       env.setProviderUrl("t3s://localhost:7002");
```

```
 // The next two set methodes are optional if you are using
   // a UserNameMapper interface.
   env.setSecurityPrincipal("system");
   env.setSecurityCredentials("weblogic");
   InputStream key = new FileInputStream("certs/demokey.pem");
   InputStream cert = new FileInputStream("certs/democert.pem");
   // wrap input streams if key/cert are in pem files
   key = new PEMInputStream(key);
   cert = new PEMInputStream(cert);
   env.setSSLClientCertificate(new InputStream[] { key, cert});
   env.setInitialContextFactory(Environment.
             DEFAULT_INITIAL_CONTEXT_FACTORY);
  context = env.getInitialContext();
   Object myEJB = (Object) context.lookup("myEJB");
 }
 finally {
   if (context != null) context.close();
 }
```
 } }

When the JNDI getInitialContext() method is called, the Java client and WebLogic Server execute mutual authentication in the same way that a Web browser performs mutual authentication to get a secure Web server connection. An exception is thrown if the digital certificates cannot be validated or if the Java client's digital certificate cannot be authenticated in the default (active) security realm. The authenticated user object is stored on the Java client's server thread and is used for checking the permissions governing the Java client's access to any protected WebLogic resources.

When you use the WebLogic JNDI Environment class, you must create a new Environment object for each call to the getInitialContext() method. Once you specify a User object and security credentials, both the user and their associated credentials remain set in the Environment object. If you try to reset them and then call the JNDI  $getInitialContext()$  method, the original user and credentials are used.

When you use two-way SSL authentication from a Java client, WebLogic Server gets a unique Java Virtual Machine (JVM) ID for each client JVM so that the connection between the Java client and WebLogic Server is constant. Unless the connection times out from lack of activity, it persists as long as the JVM for the Java client continues to execute. The only way a Java client

can negotiate a new SSL connection reliably is by stopping its JVM and running another instance of the JVM.

The code in [Listing 4-5, "Example of a Two-Way SSL Authentication Client That Uses JNDI,"](#page-113-1)  [on page 4-20](#page-113-1) generates a call to the WebLogic Identity Assertion provider that implements the weblogic.security.providers.authentication.UserNameMapper interface. The class that implements the UserNameMapper interface returns a user object if the digital certificate is valid. WebLogic Server stores this authenticated user object on the Java client's thread in WebLogic Server and uses it for subsequent authorization requests when the thread attempts to use WebLogic resources protected by the default (active) security realm.

**Note:** The implementation of the weblogic.security.providers.authentication.UserNameMapper interface must be specified in your CLASSPATH.

If you have not configured an Identity Assertion provider that performs certificate-based authentication, a Java client running in a JVM with an SSL connection can change the WebLogic Server user identity by creating a new JNDI InitialContext and supplying a new user name and password in the JNDI SECURITY\_PRINCIPAL and SECURITY\_CREDENTIALS properties. Any digital certificates passed by the Java client after the SSL connection is made are not used. The new WebLogic Server user continues to use the SSL connection negotiated with the initial user's digital certificate.

If you have configured an Identity Assertion provider that performs certificate-based authentication, WebLogic Server passes the digital certificate from the Java client to the class that implements the UserNameMapper interface and the UserNameMapper class maps the digital certificate to a WebLogic Server user name. Therefore, if you want to set a new user identity when you use the certificate-based identity assertion, you cannot change the identity. This is because the digital certificate is processed only at the time of the first connection request from the JVM for each Environment.

**Caution: Restriction:** Multiple, concurrent, user logins to WebLogic Server from a single client JVM when using two-way SSL and JNDI is not supported. If multiple logins are executed on different threads, the results are undeterminable and might result in one user's requests being executed on another user's login, thereby allowing one user to access another user's data. WebLogic Server does not support multiple, concurrent, certificate-based logins from a single client JVM. For information on JNDI contexts and threads and how to avoid potential JNDI context problems, see ["JNDI Contexts and Threads"](http://e-docs.bea.com/wls/docs81/jndi/jndi.html#jndicontext) and ["How to Avoid JNDI Context Problems"](http://e-docs.bea.com/wls/docs81/jndi/jndi.html#contextproblems) in *Programming WebLogic JNDI*.

## **Writing a User Name Mapper**

When using 2-way SSL, WebLogic Server verifies the digital certificate of the Web browser or Java client when establishing an SSL connection. However, the digital certificate does not identify the Web browser or Java client as a user in the WebLogic Server security realm. If the Web browser or Java client requests a WebLogic Server resource protected by a security policy, WebLogic Server requires the Web browser or Java client to have an identity. To handle this requirement, the WebLogic Identity Assertion provider allows you to enable a user name mapper that maps the digital certificate of a Web browser or Java client to a user in a WebLogic Server security realm. The user name mapper must be an implementation the

weblogic.security.providers.authentication.UserNameMapper interface.

In this release of WebLogic Server, you have the option of the using the default implementation of the weblogic.security.providers.authentication.UserNameMapper interface, DefaultUserNameMapperImpl, or developing your own implementation.

The WebLogic Identity Assertion provider can call the implementation of the UserNameMapper interface for the following types of identity assertion token types:

- X.509 digital certificates passed via the SSL handshake
- X.509 digital certificates passed via CSIv2
- $\blacksquare$  X.501 distinguished names passed via CSIv2

If you need to map different types of certificates, you need write your own implementation of the UserNameMapper interface.

To implement a UserNameMapper interface that maps a digital certificate to a user name, write a UserNameMapper class that performs the following operations:

- 1. Instantiates the UserNameMapper implementation class.
- 2. Creates the UserNameMapper interface implementation.
- 3. Uses the mapCertificateToUserName() method to map a certificate to a user name based on a certificate chain presented by the client.
- 4. Maps a string attribute type to the corresponding Attribute Value Assertion field type.

## <span id="page-117-0"></span>**Using Two-Way SSL Authentication Between WebLogic Server Instances**

You can use two-way SSL authentication in server-to-server communication in which one WebLogic Server instance is acting as the client of another WebLogic Server instance. Using two-way SSL authentication in server-to-server communication enables you to have dependable, highly-secure connections, even without the more common client/server environment.

[Listing 4-6](#page-117-1) shows an example of how to establish a secure connection from a servlet running in one instance of WebLogic Server to a second WebLogic Server instance called server2.weblogic.com.

#### <span id="page-117-1"></span>**Listing 4-6 Establishing a Secure Connection to Another WebLogic Server Instance**

```
FileInputStream[] f = new FileInputStream[3]; f[0]= new FileInputStream("demokey.pem");
    f[1]= new FileInputStream("democert.pem");
    f[2]= new FileInputStream("ca.pem");
Environment e = new Environment();
e.setProviderURL("t3s://server2.weblogic.com:443");
e.setSSLClientCertificate(f);
e.setSSLServerName("server2.weblogic.com");
e.setSSLRootCAFingerprints("ac45e2d1ce492252acc27ee5c345ef26");
e.setInitialContextFactory
       ("weblogic.jndi.WLInitialContextFactory");
Context ctx = new InitialContext(e.getProperties())
```
In [Listing 4-6](#page-117-1), the WebLogic JNDI Environment class creates a hash table to store the following parameters:

• setProviderURL—specifies the URL of the WebLogic Server instance acting as the SSL server. The WebLogic Server instance acting as SSL client calls this method. The URL specifies the t3s protocol which is a WebLogic Server proprietary protocol built on the SSL protocol. The SSL protocol protects the connection and communication between the two WebLogic Servers instances.

- <sup>z</sup> setSSLClientCertificate—specifies a certificate chain to use for the SSL connection. You use this method to specify an input stream array that consists of a private key (which is the first input stream in the array) and a chain of X.509 certificates (which make up the remaining input streams in the array). Each certificate in the chain of certificates is the issuer of the certificate preceding it in the chain.
- setSSLServerName—specifies the name of the WebLogic Server instance acting as the SSL server. When the SSL server presents its digital certificate to the server acting as the SSL client, the name specified using the setSSLServerName method is compared to the common name field in the digital certificate. In order for hostname verification to succeed, the names must match. This parameter is used to prevent man-in-the-middle attacks.
- setSSLRootCAFingerprint—specifies digital codes that represent a set of trusted certificate authorities. The root certificate in the certificate chain received from the WebLogic Server instance acting as the SSL server has to match one of the fingerprints specified with this method to be trusted. This parameter is used to prevent man-in-the-middle attacks.
- **Note:** For information on JNDI contexts and threads and how to avoid potential JNDI context problems, see ["JNDI Contexts and Threads"](http://e-docs.bea.com/wls/docs81/jndi/jndi.html#jndicontext) and ["How to Avoid JNDI Context](http://e-docs.bea.com/wls/docs81/jndi/jndi.html#contextproblems)  [Problems"](http://e-docs.bea.com/wls/docs81/jndi/jndi.html#contextproblems) in the *Programming WebLogic JNDI*.

## <span id="page-118-0"></span>**Using Two-Way SSL Authentication with Servlets**

To authenticate Java clients in a servlet (or any other server-side Java class), you must check whether the client presented a digital certificate and if so, whether the certificate was issued by a trusted certificate authority. The servlet developer is responsible for asking whether the Java client has a valid digital certificate. When developing servlets with the WebLogic Servlet API, you must access information about the SSL connection through the getAttribute() method of the HTTPServletRequest object.

The following attributes are supported in WebLogic Server servlets:

 $\bullet$  javax.servlet.request.X509Certificate

 java.security.cert.X509Certificate []—returns an array of the X.509 certificate.

- $\bullet$  javax.servlet.request.cipher\_suite—returns a string representing the cipher suite used by HTTPS.
- $\bullet$  javax.servlet.request.key\_size— returns an integer  $(0, 40, 56, 128, 168)$ representing the bit size of the symmetric (bulk encryption) key algorithm.

#### Using SSL Authentication in Java Clients

• weblogic.servlet.request.SSLSession

 javax.net.ssl.SSLSession—returns the SSL session object that contains the cipher suite and the dates on which the object was created and last used.

You have access to the user information defined in the digital certificates. When you get the javax.servlet.request.X509Certificate attribute, it is an array of the java.security.cert X.509 certificate. You simply cast the array to that and examine the certificates.

A digital certificate includes information, such as the following:

- The name of the subject (holder, owner) and other identification information required to verify the unique identity of the subject, such as the uniform resource locator (URL) of the Web server using the digital certificate, or an individual user's e-mail address
- $\bullet$  The subject's public key
- The name of the certificate authority that issued the digital certificate
- $\bullet$  A serial number
- The validity period (or lifetime) of the digital certificate (as defined by a start date and an end date)

## Using a Custom Host Name Verifier

A host name verifier validates that the host to which an SSL connection is made is the intended or authorized party. A host name verifier is useful when a WebLogic client or a WebLogic Server instance is acting as an SSL client to another application server. It helps prevent man-in-the-middle attacks.

**Note:** In this release of WebLogic Server, the demonstration digital certificates are generated during installation so they do contain the hostname of the system on which the WebLogic Server software installed. Therefore, you should leave host name verification on when using the demonstration certificates for development or testing purposes.

By default, WebLogic Server, as a function of the SSL handshake, compares the common name in the Subject's Distinguished Name (SubjectDN) of the SSL server's digital certificate with the host name of the SSL server used to initiate the SSL connection. If these names do not match, the SSL connection is dropped.

The dropping of the SSL connection is caused by the SSL client, which validates the host name of the server against the digital certificate of the server. If anything but the default behavior is desired, you can either turn off host name verification or register a custom host name verifier.

Turning off host name verification leaves the SSL connections vulnerable to man-in-the-middle attacks.

You can turn off host name verification in the following ways:

- In the Administration Console, specify None in the Hostname Verification field that is located on the Advanced Options pane under the Keystore & SSL tab for the server (for example, myserver).
- On the command line of the SSL client, enter the following argument:

```
-Dweblogic.security.SSL.ignoreHostnameVerification=true
```
You can write a custom host name verifier. The

weblogic.security.SSL.HostnameVerifierJSSE interface provides a callback mechanism so that you can define a policy for handling the case where the server name that is being connected to does not match the server name in the SubjectDN of the server's digital certificate.

To use a custom host name verifier, create a class that implements the weblogic.security.SSL.HostnameVerifierJSSE interface and define the methods that capture information about the server's security identity.

**Note:** This interface takes new style certificates and replaces the weblogic.security.SSL.HostnameVerifier interface, which is deprecated in this release of WebLogic Server.

Before you can use a custom host name verifier, you need to specify the class for your implementation in the following ways:

- In the Administration Console, specify the class for the custom host name verifier in the Client Attributes fields that are located on the Advanced Options pane under the Keystore & SSL tab for the server (for example, myserver).
- On the command line, enter the following argument:

-Dweblogic.security.SSL.HostnameVerifierJSSE=*hostnameverifier*

where *hostnameverifier* is the name of the class that implements the custom host name verifier.

An example of a custom host name verifier (see [Listing 4-7](#page-121-0)) is available in the SSL client code located in the *SAMPLES\_HOME*\server\examples\src\examples\security\sslclient directory. This code example contains a NulledHostnameVerifier class which always returns true for the comparison. This sample allows the WebLogic SSL client to connect to any SSL server regardless of the server's host name and digital certificate SubjectDN comparison.

#### <span id="page-121-0"></span>**Listing 4-7 Host Name Verifier Sample Code**

```
package examples.security.sslclient;
/**
  * HostnameVerifierJSSE provides a callback mechanism so that
  * implementers of this interface can supply a policy for handling
  * the case where the host that's being connected to and the server
  * name from the certificate SubjectDN must match.
 *
  * This is a null version of that class to show the WebLogic SSL
  * client classes without major problems. For example, in this case,
  * the client code connects to a server at 'localhost' but the
  * democertificate's SubjectDN CommonName is 'bea.com' and the
  * default WebLogic HostnameVerifierJSSE does a String.equals() on
  * those two hostnames.
 *
  * @see HostnameVerifier#verify
  * @author Copyright (c) 1999-2002 by BEA Systems, Inc. All Rights
  * Reserved.
  */
public class NulledHostnameVerifier implements
                      weblogic.security.SSL.HostnameVerifierJSSE {
  public boolean verify(String urlHostname, String certHostname) {
     return true;
   }
}
```
## Using a Trust Manager

The weblogic.security.SSL.TrustManagerJSSE interface allows you to override validation errors in a peer's digital certificate and continue the SSL handshake. You can also use the interface to discontinue an SSL handshake by performing additional validation on a server's digital certificate chain.

**Note:** This interface takes new style certificates and replaces the weblogic.security.SSL.TrustManager interface, which is deprecated in this release of WebLogic Server.

When an SSL client connects to an instance of WebLogic Server, the server presents its digital certificate chain to the client for authentication. That chain could contain an invalid digital certificate. The SSL specification says that the client should drop the SSL connection upon discovery of an invalid certificate. Web browsers, however, ask the user whether to ignore the invalid certificate and continue up the chain to determine if it is possible to authenticate the SSL server with any of the remaining certificates in the certificate chain. You can use the TrustManagerJSSE interface to eliminate this inconsistent practice by controlling when to continue or discontinue an SSL connection. Using a trust manager, you can perform custom checks before continuing an SSL connection. For example, you can use a trust manager to specify that only users from specific localities, such as towns, states, or countries, or users with other special attributes, are allowed to gain access via the SSL connection.

Use the weblogic.security.SSL.TrustManagerJSSE interface to create a trust manager. The interface contains a set of error codes for certificate verification. You can also perform additional validation on the peer certificate and interrupt the SSL handshake if need be. After a digital certificate has been verified, the weblogic.security.SSL.TrustManagerJSSE interface uses a callback function to override the result of verifying the digital certificate. You can associate an instance of a trust manager with an SSL context through the setTrustManagerJSSE() method.

The weblogic.security.SSL.TrustManagerJSSE interface conforms to the JSSE specification. You can only set up a trust manger programmatically; its use cannot be defined through the Administration Console or on the command-line.

**Note:** Depending on the checks performed, use of a trust manager may potentially impact performance.

An example of a trust manager (see [Listing 4-8\)](#page-122-0) is available in the SSLClient code example located in the SAMPLES\_HOME\server\examples\src\examples\security\sslclient directory.

#### <span id="page-122-0"></span>**Listing 4-8 TrustManager Code Example**

```
package examples.security.sslclient;
```

```
import weblogic.security.SSL.TrustManagerJSSE;
import javax.security.cert.X509Certificate;
```

```
public class NulledTrustManagerJSSE implements TrustManagerJSSE{
```
#### Using SSL Authentication in Java Clients

}

```
 public boolean certificateCallback(X509Certificate[] o, int validateErr) {
System.out.println(" --- Do Not Use In Production ---\n \nu" + " By using this " +
                    "NulledTrustManager, the trust in the server's identity "+
                   "is completely lost.\n --------------------------------");
  for (int i=0; i<0. length; i++)System.out.println(" certificate " + i + " -- " + o[i].toString();
  return true;
 }
```
The SSLSocketClient example uses the custom trust manager shown above. The SSLSocketClient shows how to set up a new SSL connection by using an SSL context with the trust manager. This example is also located in the

*SAMPLES\_HOME*\server\examples\src\examples\security\sslclient directory.

## Using a Handshake Completed Listener

The javax.net.ssl.HandshakeCompletedListener interface defines how the SSL client receives notifications about the completion of an SSL protocol handshake on a given SSL connection. It also defines the number of times an SSL handshake takes place on a given SSL connection. [Listing 4-9](#page-123-0) shows a HandshakeCompletedListener interface code example. This example is also located in the

*SAMPLES\_HOME*\server\examples\src\examples\security\sslclient directory.

#### <span id="page-123-0"></span>**Listing 4-9 HandshakeCompletedListener Code Example**

```
package examples.security.sslclient;
import java.io.File;
import java.io.IOException;
import java.io.InputStream;
import java.io.OutputStream;
import java.io.FileInputStream;
import java.util.Hashtable;
import javax.net.ssl.HandshakeCompletedListener;
import javax.net.ssl.SSLSession;
  public class MyListener implements HandshakeCompletedListener
   {
```
#### Writing Applications that Use SSL

```
 public void handshakeCompleted(javax.net.ssl.
                                    HandshakeCompletedEvent event)
 {
   SSLSession session = event.getSession();
   System.out.println("Handshake Completed with peer " +
                        session.getPeerHost());
   System.out.println(" cipher: " + session.getCipherSuite());
   javax.security.cert.X509Certificate[] certs = null;
   try
   {
     certs = session.getPeerCertificateChain();
   }
   catch (javax.net.ssl.SSLPeerUnverifiedException puv)
   {
    certs = null; }
   if (certs != null)
   {
     System.out.println(" peer certificates:");
     for (int z=0; z<certs.length; z++) System.out.
             printh(n("certs["+z+"]: " + certs[z]); }
   else
   {
     System.out.println("No peer certificates presented");
   }
 }
```
## Using an SSLContext

}

The SSLContext class is used to programmatically configure SSL and retain SSL session information. For example, all sockets that are created by socket factories provided by the SSLContext class can agree on session state by using the handshake protocol associated with the SSL context. Each instance can be configured with the keys, certificate chains, and trusted root certificate authorities that it needs to perform authentication. These sessions are cached so that

other sockets created under the same SSL context can potentially reuse them later. For more information on session caching see [SSL Session Behavior](http://e-docs.bea.com/wls/docs81/secmanage/ssl.html#ssl_session_behavior) in *Managing WebLogic Security*. To associate an instance of a trust manager class with its SSL context, use the weblogic.security.SSL.SSLContext.setTrustManagerJSSE() method.

You can only set up an SSL context programmatically; not by using the Administration Console or the command line. A Java new expression or the getInstance() method of the SSLContext class can create an SSLContext object. The getInstance() method is static and it generates a new SSLContext object that implements the specified secure socket protocol. An example of using the SSLContext class is provided in the SSLSocketClient sample in the SAMPLES\_HOME\server\examples\src\examples\security\sslclient directory. This example (see [Listing 4-3, "SSLSocketClient Sample Code," on page 4-16\)](#page-109-0) shows how to create a new SSL socket factory that will create a new SSL socket using SSLContext.

[Listing 4-10](#page-125-0) shows a sample instantiation using the  $q$ etInstance() method.

#### <span id="page-125-0"></span>**Listing 4-10 SSL Context Code Example**

```
import weblogic.security.SSL.SSLContext;
SSLcontext sslctx = SSLContext.getInstance ("https")
```
## Using an SSL Server Socket Factory

Instances of the SSLServerSocketFactory class create and return SSL sockets. This class extends javax.net.SocketFactory.

[Listing 4-11](#page-125-1) shows a sample instantiation of this class. [Listing 4-3, "SSLSocketClient Sample](#page-109-0)  [Code," on page 4-16](#page-109-0) shows a code example that uses the SSLServerSocketFactory class. This code example is taken from the SSLSocketClient.java file located at SAMPLES\_HOME\server\examples\src\examples\security\sslclient.

#### <span id="page-125-1"></span>**Listing 4-11 SSLServerSocketFactory Code Example**

```
import weblogic.security.SSL.SSLSocketFactory;
```
SSLSocketFactory sslSF = (SSLSocketFactory) sslCtx.getSocketFactoryJSSE();

## Using URLs to Make Outbound SSL Connections

You can use a URL object to make an outbound SSL connection from a WebLogic Server instance acting as a client to another WebLogic Server instance. WebLogic Server supports both one-way and two-way SSL authentication for outbound SSL connections.

For one-way SSL authentication, you use the java.net.URL, java.net.URLConnection, and java.net.HTTPURLConnection classes to make outbound SSL connections using URL objects. [Listing 4-12](#page-126-0) shows a simpleURL class that supports both HTTP and HTTPS URLs and that only uses these Java classes (that is, no WebLogic classes are required). To use the  $simpl$ eurl class for one-way SSL authentication (HTTPS) on WebLogic Server, all that is required is that "weblogic.net" be defined in the system property for java.protocols.handler.pkgs.

**Note:** Because the simpleURL sample shown in [Listing 4-12](#page-126-0) defaults trust and hostname checking, this sample requires that you connect to a real Web server that is trusted and that passes hostname checking by default. Otherwise, you must override trust and hostname checking on the command line.

#### <span id="page-126-0"></span>**Listing 4-12 One-Way SSL Authentication URL Outbound SSL Connection Class That Uses Java Classes Only**

```
import java.net.URL;
import java.net.URLConnection;
import java.net.HttpURLConnection;
import java.io.IOException;
public class simpleURL
{
    public static void main (String [] argv)
    {
      if (argv.length != 1)
      {
        System.out.println("Please provide a URL to connect to");
        System.exit(-1);
      }
      setupHandler();
     connectToURL(argv[0]);
    }
    private static void setupHandler()
    {
```

```
 java.util.Properties p = System.getProperties();
   String s = p.getProperty("java.protocol.handler.pkgs");
  if (s == null) s = "weblogic.net";
   else if (s.indexOf("weblogic.net") == -1)
    s += "|weblogic.net";
   p.put("java.protocol.handler.pkgs", s);
   System.setProperties(p);
 }
 private static void connectToURL(String theURLSpec)
 {
   try
   {
     URL theURL = new URL(theURLSpec);
    URLConnection urlConnection = theURL.openConnection();
     HttpURLConnection connection = null;
     if (!(urlConnection instanceof HttpURLConnection))
     {
       System.out.println("The URL is not using HTTP/HTTPS: " +
                             theURLSpec);
       return;
     }
     connection = (HttpURLConnection) urlConnection;
     connection.connect();
    String responseStr = "\tilde{}t\tilde{} +
            connection.getResponseCode() + " -- " +
            connection.getResponseMessage() + "\n\t\t" +
                  connection.getContent().getClass().getName() + "\n";
     connection.disconnect();
     System.out.println(responseStr);
   }
   catch (IOException ioe)
   {
     System.out.println("Failure processing URL: " + theURLSpec);
     ioe.printStackTrace();
   }
```
}

}

For two-way SSL authentication, the weblogic.net.http.HttpsURLConnection class provides a way to specify the security context information for a client, including the digital certificate and private key of the client. Instances of this class represent an HTTPS connection to a remote object.

The SSLClient code example demonstrates using the WebLogic URL object to make an outbound SSL connection (see [Listing 4-13\)](#page-128-0). The code example shown in [Listing 4-13](#page-128-0) is excerpted from the SSLClient.java file in the

SAMPLES\_HOME\server\examples\src\examples\security\sslclient directory.

#### <span id="page-128-0"></span>**Listing 4-13 WebLogic Two-Way SSL Authentication URL Outbound SSL Connection Code Example**

```
wlsUrl = new URL("https", host, Integer.valueOf(sport).intValue(),
                  query);
weblogic.net.http.HttpsURLConnection sconnection =
          new weblogic.net.http.HttpsURLConnection(wlsUrl);
InputStream [] ins = new InputStream[2];
       ins[0] = new FileInputStream("client2certs.pem");
       ins[1] = new FileInputStream("clientkey.pem");
       String pwd = "clientkey";
      sconnection.loadLocalIdentity(ins[0], ins[1], pwd.toCharArray());
```
## **SSL Client Code Examples**

A complete working SSL authentication sample is provided with the WebLogic Server product. The sample is located in the

*SAMPLES\_HOME*\server\examples\src\examples\security\sslclient directory. For a description of the sample and instructions on how to build, configure, and run this sample, see the package.html file in the sample directory. You can modify this code example and reuse it.

Using SSL Authentication in Java Clients

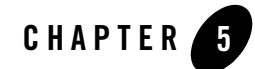

# Securing Enterprise JavaBeans (EJBs)

WebLogic Server supports the J2EE architecture security model for securing Enterprise JavaBeans (EJBs), which includes support for declarative authorization (also referred to in this document as declarative security) and programmatic authorization (also referred to in this document as programmatic security).

The following topics are covered in this section:

- ["J2EE Architecture Security Model" on page 5-1](#page-130-0)
- ["Using Declarative Security With EJBs" on page 5-4](#page-133-0)
- ["EJB Security-Related Deployment Descriptors" on page 5-6](#page-135-0)
- ["Using Programmatic Security With EJBs" on page 5-28](#page-157-0)
- **Note:** You can use deployment descriptor files and the Administration Console to secure EJBs. For information on using the Administration Console to secure EJBs, see *[Securing](http://e-docs.bea.com/wls/docs81/secwlres/index.html)  [WebLogic Resources](http://e-docs.bea.com/wls/docs81/secwlres/index.html)*.

## <span id="page-130-0"></span>**J2EE Architecture Security Model**

The document *Designing Enterprise Applications with the J2EE Platform, Second Edition*, published by Sun Microsystems, Inc., states in Section 9.3 Authorization:

"In the J2EE architecture, a container serves as an authorization boundary between the components it hosts and their callers. The authorization boundary exists inside the container's authentication boundary so that authorization is considered in the context of successful authentication. For inbound calls, the container compares security attributes

from the caller's credential with the access control rules for the target component. If the rules are satisfied, the call is allowed. Otherwise, the call is rejected."

"There are two fundamental approaches to defining access control rules: capabilities and permissions. Capabilities focus on what a caller can do. Permissions focus on who can do something. The J2EE application programming model focuses on permissions. In the J2EE architecture, the job of the deployer is to map the permission model of the application to the capabilities of users in the operational environment."

The same document then discusses two ways to control access to application resources using the J2EE architecture, declarative authorization and programmatic authorization.

The document *Designing Enterprise Applications with the J2EE Platform, Second Edition*, published by Sun Microsystems, Inc., in available online at

[http://java.sun.com/blueprints/guidelines/designing\\_enterprise\\_application](http://java.sun.com/blueprints/guidelines/designing_enterprise_applications_2e/security/security4.html) s  $2e/security/security4.html$ .

## Declarative Authorization

The document *Designing Enterprise Applications with the J2EE Platform, Second Edition*, published by Sun Microsystems, Inc., states in Section 9.3.1 Authorization:

"The deployer establishes the container-enforced access control rules associated with a J2EE application. The deployer uses a deployment tool to map an application permission model, which is typically supplied by the application assembler, to policy and mechanisms specific to the operational environment. The application permission model is defined in a deployment descriptor."

WebLogic Server supports the use of deployment descriptors to implement declarative authorization in EJBs.

**Note:** Declarative authorization is also referred in this document as declarative security.

The document *Designing Enterprise Applications with the J2EE Platform, Second Edition*, published by Sun Microsystems, Inc., in available online at

[http://java.sun.com/blueprints/guidelines/designing\\_enterprise\\_application](http://java.sun.com/blueprints/guidelines/designing_enterprise_applications_2e/security/security4.html) s  $2e/security/security4.html.$ 

## Programmatic Authorization

The document *Designing Enterprise Applications with the J2EE Platform, Second Edition*, published by Sun Microsystems, Inc., states in Section 9.3.2 Programmatic Authorization:

"A J2EE container makes access control decisions before dispatching method calls to a component. The logic or state of the component doesn't factor in these access decisions. However, a component can use two methods, EJBContext.isCallerInRole (for use by enterprise bean code) and HttpServletRequest.isUserInRole (for use by Web components), to perform finer-grained access control. A component uses these methods to determine whether a caller has been granted a privilege selected by the component based on the parameters of the call, the internal state of the component, or other factors such as the time of the call."

"The application component provider of a component that calls one of these functions must declare the complete set of distinct roleName values to be used in all calls. These declarations appear in the deployment descriptor as security-role-ref elements. Each security-role-ref element links a privilege name embedded in the application as a roleName to a security role. Ultimately, the deployer establishes the link between the privilege names embedded in the application and the security roles defined in the deployment descriptor. The link between privilege names and security roles may differ for components in the same application."

"In addition to testing for specific privileges, an application component can compare the identity of its caller, acquired using EJBContext.getCallerPrincipal or HttpServletRequest.getUserPrincipal, to the distinguished caller identities embedded in the state of the component when it was created. If the identity of the caller is equivalent to a distinguished caller, the component can allow the caller to proceed. If not, the component can prevent the caller from further interaction. The caller principal returned by a container depends on the authentication mechanism used by the caller. Also, containers from different vendors may return different principals for the same user authenticating by the same mechanism. To account for variability in principal forms, an application developer who chooses to apply distinguished caller state in component access decisions should allow multiple distinguished caller identities, representing the same user, to be associated with components. This is recommended especially where application flexibility or portability is a priority."

WebLogic Server supports the use of the EJBContext.isCallerInRole and EJBContext.getCallerPrincipal methods and the use of the security-role-ref element in deployment descriptors to implement programmatic authorization in EJBs.

**Note:** Programmatic authorization is also referred in this document as programmatic security.

The document *Designing Enterprise Applications with the J2EE Platform, Second Edition*, published by Sun Microsystems, Inc., in available online at

[http://java.sun.com/blueprints/guidelines/designing\\_enterprise\\_application](http://java.sun.com/blueprints/guidelines/designing_enterprise_applications_2e/security/security4.html) s  $2e/security/security4.html.$ 

## Declarative Versus Programmatic Authorization

The document *Designing Enterprise Applications with the J2EE Platform, Second Edition*, published by Sun Microsystems, Inc., states in Section 9.3.3 Declarative Versus Programmatic Authorization:

"There is a trade-off between the external access control policy configured by the deployer and the internal policy embedded in the application by the component provider. The external policy is more flexible after the application has been written. The internal policy provides more flexible functionality while the application is being written. In addition, the external policy is transparent and completely comprehensible to the deployer, while internal policy is buried in the application and may only be completely understood by the application developer. These trade-offs should be considered in choosing the authorization model for particular components and methods."

The document *Designing Enterprise Applications with the J2EE Platform, Second Edition*, published by Sun Microsystems, Inc., in available online at [http://java.sun.com/blueprints/guidelines/designing\\_enterprise\\_application](http://java.sun.com/blueprints/guidelines/designing_enterprise_applications_2e/security/security4.html) s  $2e/security/security4.html.$ 

## <span id="page-133-0"></span>**Using Declarative Security With EJBs**

To implement declarative security in EJBs you use deployment descriptors  $(e^{-i}b - iar \cdot xm)$  and weblogic-ejb-jar.xml) to define the security requirements. [Listing 5-1](#page-134-0) shows examples of how to use the  $e^{-j}$   $\frac{1}{2}$  and weblogic-ejb-jar.  $x$ ml deployment descriptors to map security role names to a security realm. The deployment descriptors map the application's logical security requirements to its runtime definitions. And at runtime, the EJB container uses the security definitions to enforce the requirements.

To configure security in the EJB deployment descriptors, perform the following steps (see Listing  $5-1$ :

- 1. Use a text editor to create  $e^{j}b-iar$ . xml and weblogic-ejb-jar. xml deployment descriptor files.
- 2. In the ejb-jar.xml file, define the security role name, the EJB name, and the method name (see bold text).
	- **Note:** When specifying security role names, observe the following conventions and restrictions:
- $\bullet$  The proper syntax for a security role name is as defined for an  $Nmtoken$  in the Extensible Markup Language (XML) recommendation available on the Web at: <http://www.w3.org/TR/REC-xml#NT-Nmtoken>.
- Do not use blank spaces, commas, hyphens, or any characters in this comma-separated list:  $\forall t, \leq 3, \neq 1, \& \leq 7, \{ \}$ ,  $\{ \}$ .
	- Security role names are case sensitive.
	- The BEA suggested convention for security role names is that they be singular.

For more information on configuring security in the ejb-jar.xml file, see the *[Sun](http://java.sun.com/products/ejb/docs.html)  [Microsystems Enterprise JavaBeans Specification, Version 2.0](http://java.sun.com/products/ejb/docs.html)* which is at this location on the Internet: http://java.sun.com/products/ejb/docs.html.

3. In the WebLogic-specific EJB deployment descriptor file, weblogic-ejb-jar. $x$ ml, define the security role name and link it to one or more principals (users or groups) in a security realm.

For more information on configuring security in the weblogic-ejb-jar.xml file, see [weblogic-ejb-jar.xm](http://e-docs.bea.com/wls/docs81/ejb/DDreference-ejb-jar.html)l Deployment Descriptor Reference in *Programming WebLogic Enterprise JavaBeans*.

#### <span id="page-134-0"></span>**Listing 5-1 Using the ejb-jar.xml and weblogic-ejb-jar.xml Files to Map Security Role Names to a Security Realm**

```
ejb-jar.xml entries:
 ...
<assembly-descriptor>
   <security-role>
        <role-name>manger</role-name>
   </security-role>
   <security-role>
         <role-name>east</role-name> 
   </security-role>
   <method-permission>
        <role-name>manager</role-name>
         <role-name>east</role-name>
         <method>
           <ejb-name>accountsPayable</ejb-name>
           <method-name>getReceipts</method-name>
```
#### Securing Enterprise JavaBeans (EJBs)

```
 </method>
   </method-permission>
</assembly-descriptor>
            ...
weblogic-ejb-jar.xml entries:
   <security-role-assignment>
       <role-name>manager</role-name>
       <principal-name>al</principal-name>
       <principal-name>george</principal-name>
       <principal-name>ralph</principal-name>
   </security-role-assignment>
      ...
```
## <span id="page-135-0"></span>**EJB Security-Related Deployment Descriptors**

The following topics describe the deployment descriptor elements that are used in the ejb-jar.xml and weblogic-ejb-jar.xml files to define security requirements in EJBs:

- ["ejb-jar.xml Deployment Descriptors" on page 5-6](#page-135-1)
- ["weblogic-ejb-jar.xml Deployment Descriptors" on page 5-13](#page-142-0)

## <span id="page-135-1"></span>ejb-jar.xml Deployment Descriptors

The following  $e^{-\beta}$   $\pm$   $\pi$ .  $x$ ml deployment descriptor elements are used to define security requirements in WebLogic Server:

- ["method" on page 5-7](#page-136-0)
- $\bullet$  ["method-permission" on page 5-8](#page-137-0)
- ["role-name" on page 5-9](#page-138-0)
- $\bullet$  ["run-as" on page 5-9](#page-138-1)
- ["security-identity" on page 5-9](#page-138-2)
- $\bullet$  ["security-role" on page 5-10](#page-139-0)
- $\bullet$  ["security-role-ref" on page 5-10](#page-139-1)
- ["unchecked" on page 5-12](#page-141-0)
- $\bullet$  ["use-caller-identity" on page 5-12](#page-141-1)

The information in this section is based on the Document Type Descriptor (DTD) for ejb-jar.xml provided by Sun Microsystems, Inc. The DTD for ejb-jar.xml is available on the Web at [http://java.sun.com/dtd/ejb-jar\\_2\\_0.dtd](http://java.sun.com/dtd/ejb-jar_2_0.dtd).

## <span id="page-136-0"></span>**method**

The method element is used to denote a method of an enterprise bean's home or component interface, or, in the case of a message-driven bean, the bean's onMessage method, or a set of methods.

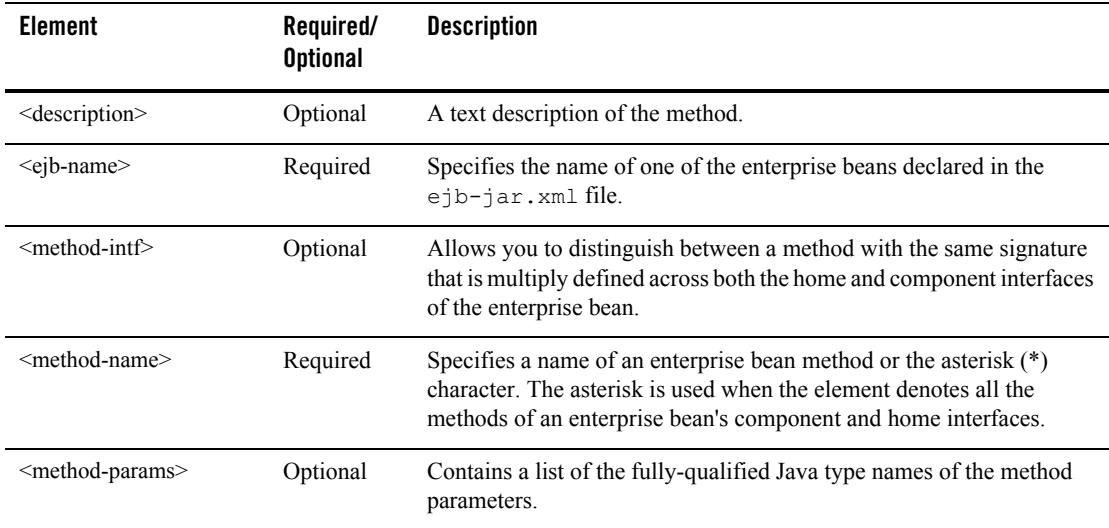

The following table describes the elements you can define within an method element.

### Used Within

The method element is used within the method-permission element.

### Example

For an example of how to use the method element, see [Listing 5-1, "Using the ejb-jar.xml and](#page-134-0)  [weblogic-ejb-jar.xml Files to Map Security Role Names to a Security Realm," on page 5-5.](#page-134-0)

## <span id="page-137-0"></span>**method-permission**

The method-permission element specifies that one or more security roles are allowed to invoke one or more enterprise bean methods. The method-permission element consists of an optional description, a list of security role names or an indicator to state that the method is unchecked for authorization, and a list of method elements.

The security roles used in the method-permission element must be defined in the security-role elements of the deployment descriptor, and the methods must be methods defined in the enterprise bean's component and/or home interfaces.

The following table describes the elements you can define within an method-permission element.

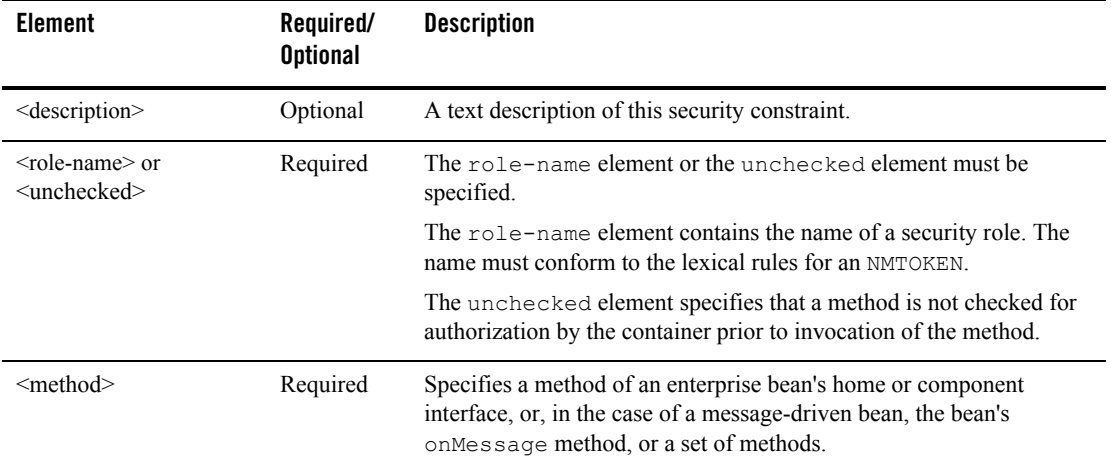

### Used Within

The method-permission element is used within the assembly-descriptor element.

### Example

For an example of how to use the method-permission element, see [Listing 5-1, "Using the](#page-134-0)  [ejb-jar.xml and weblogic-ejb-jar.xml Files to Map Security Role Names to a Security Realm," on](#page-134-0)  [page 5-5.](#page-134-0)

## <span id="page-138-0"></span>**role-name**

The role-name element contains the name of a security role. The name must conform to the lexical rules for an NMTOKEN.

### Used Within

The role-name element is used within the method-permission, run-as, security-role, and security-role-ref elements.

### Example

For an example of how to use the role-name element, see [Listing 5-1, "Using the ejb-jar.xml](#page-134-0)  [and weblogic-ejb-jar.xml Files to Map Security Role Names to a Security Realm," on page 5-5.](#page-134-0)

### <span id="page-138-1"></span>**run-as**

The run-as element specifies the run-as identity to be used for the execution of the enterprise bean. It contains an optional description, and the name of a security role.

### Used Within

The run-as element is used within the security-identity element.

### Example

For an example of how to use the run-as element, see Listing 5-8, "run-as-role-assignment [Element Example," on page 5-24.](#page-153-0)

## <span id="page-138-2"></span>**security-identity**

The security-identity element specifies whether the caller's security identity is to be used for the execution of the methods of the enterprise bean or whether a specific run-as identity is to be used. It contains an optional description and a specification of the security identity to be used.

The following table describes the elements you can define within an security-identity element.

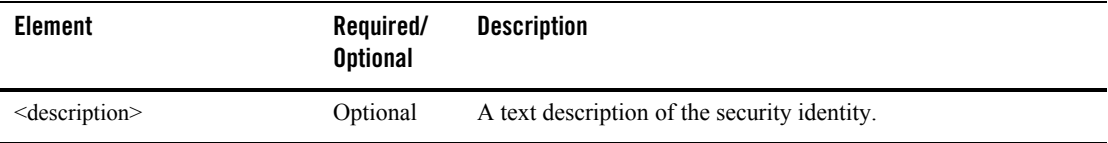

#### Securing Enterprise JavaBeans (EJBs)

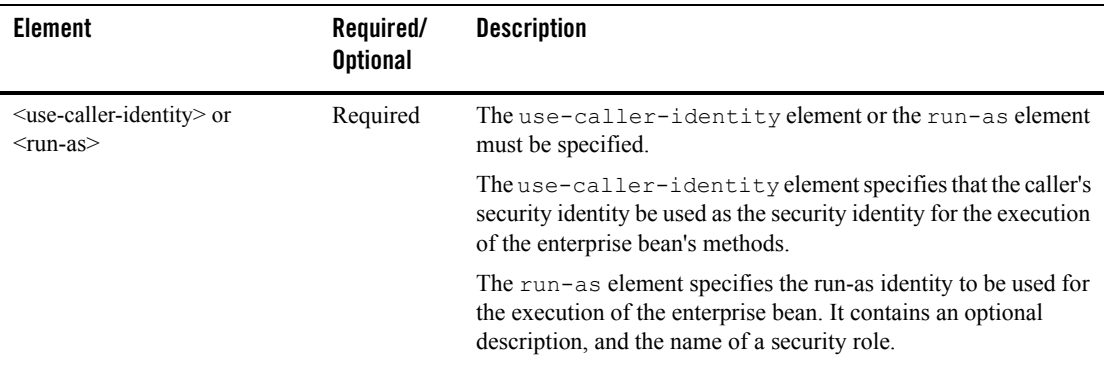

### Used Within

```
The security-identity element is used within the entity, message-driven, and session
elements.
```
### Example

For an example of how to use the security-identity element, see Listing 5-3, ["use-caller-identity Element Example," on page 5-12](#page-141-2) and [Listing 5-8, "run-as-role-assignment](#page-153-0)  [Element Example," on page 5-24.](#page-153-0)

## <span id="page-139-0"></span>**security-role**

The security-role element contains the definition of a security role. The definition consists of an optional description of the security role, and the security role name.

### Used Within

The security-role element is used within the assembly-descriptor element.

### Example

For an example of how to use the assembly-descriptor element, see [Listing 5-1, "Using the](#page-134-0)  [ejb-jar.xml and weblogic-ejb-jar.xml Files to Map Security Role Names to a Security Realm," on](#page-134-0)  [page 5-5.](#page-134-0)

## <span id="page-139-1"></span>**security-role-ref**

The security-role-ref element contains the declaration of a security role reference in the enterprise bean's code. The declaration consists of an optional description, the security role name used in the code, and an optional link to a security role. If the security role is not specified, the Deployer must choose an appropriate security role.

The value of the role-name element must be the String used as the parameter to the EJBContext.isCallerInRole(String roleName) method or the HttpServletRequest.isUserInRole(String role) method.

### Used Within

The security-role-ref element is used within the entity and session elements.

#### Example

For an example of how to use the security-role-ref element, see [Listing 5-2.](#page-140-0)

#### <span id="page-140-0"></span>**Listing 5-2 Security-role-ref Element Example**

```
<!DOCTYPE ejb-jar PUBLIC '-//Sun Microsystems, Inc.//DTD Enterprise 
JavaBeans 2.0//EN' 'http://java.sun.com/dtd/ejb-jar_2_0.dtd'>
<ejb-jar>
 <enterprise-beans>
    <session>
      <ejb-name>SecuritySLEJB</ejb-name>
      <home>weblogic.ejb20.security.SecuritySLHome</home>
      <remote>weblogic.ejb20.security.SecuritySL</remote>
       <ejb-class>weblogic.ejb20.security.SecuritySLBean</ejb-class>
      <session-type>Stateless</session-type>
      <transaction-type>Container</transaction-type>
      <security-role-ref>
         <role-name>rolenamedifffromlink</role-name>
<role-link>role121SL</role-link>
      </security-role-ref>
      <security-role-ref>
         <role-name>roleForRemotes</role-name>
         <role-link>roleForRemotes</role-link>
      </security-role-ref>
      <security-role-ref>
         <role-name>roleForLocalAndRemote</role-name>
```

```
 <role-link>roleForLocalAndRemote</role-link>
      </security-role-ref>
    </session>
 </enterprise-beans>
</ejb-jar>
```
## <span id="page-141-0"></span>**unchecked**

The unchecked element specifies that a method is not checked for authorization by the container prior to invocation of the method.

### Used Within

The unchecked element is used within the method-permission element.

### Example

For an example of how to use the unchecked element, see Listing 5-1, "Using the ejb-jar.xml" [and weblogic-ejb-jar.xml Files to Map Security Role Names to a Security Realm," on page 5-5.](#page-134-0)

## <span id="page-141-1"></span>**use-caller-identity**

The use-caller-identity element specifies that the caller's security identity be used as the security identity for the execution of the enterprise bean's methods.

### Used Within

The use-caller-identity element is used within the security-identity element.

### Example

For an example of how to use the use-caller-identity element, see [Listing 5-3](#page-141-2).

#### <span id="page-141-2"></span>**Listing 5-3 use-caller-identity Element Example**

```
<ejb-jar>
   <enterprise-beans>
```
#### EJB Security-Related Deployment Descriptors

```
 <session>
       <ejb-name>SecurityEJB</ejb-name>
       <home>weblogic.ejb20.SecuritySLHome</home>
       <remote>weblogic.ejb20.SecuritySL</remote>
       <local-home>
           weblogic.ejb20.SecurityLocalSLHome
       </local-home>
       <local>weblogic.ejb20.SecurityLocalSL</local>
       <ejb-class>weblogic.ejb20.SecuritySLBean</ejb-class>
       <session-type>Stateless</session-type>
       <transaction-type>Container</transaction-type>
     </session>
     <message-driven>
       <ejb-name>SecurityEJB</ejb-name>
       <ejb-class>weblogic.ejb20.SecuritySLBean</ejb-class>
       <transaction-type>Container</transaction-type>
       <security-identity>
          <use-caller-identity/>
       </security-identity>
     </message-driven>
  </enterprise-beans>
</ejb-jar>
```
## <span id="page-142-0"></span>weblogic-ejb-jar.xml Deployment Descriptors

The following weblogic-ejb-jar.xml deployment descriptor elements are used to define security requirements in WebLogic Server:

- ["client-authentication" on page 5-14](#page-143-0)
- ["client-cert-authentication" on page 5-15](#page-144-0)
- $\bullet$  ["confidentiality" on page 5-15](#page-144-1)
- ["externally-defined" on page 5-16](#page-145-0)
- ["identity-assertion" on page 5-18](#page-147-0)

Securing Enterprise JavaBeans (EJBs)

- ["iiop-security-descriptor" on page 5-19](#page-148-0)
- $\bullet$  ["integrity" on page 5-20](#page-149-0)
- ["principal-name" on page 5-20](#page-149-1)
- ["role-name" on page 5-21](#page-150-0)
- ["run-as-identity-principal" on page 5-21](#page-150-1)
- ["run-as-principal-name" on page 5-23](#page-152-0)
- ["run-as-role-assignment" on page 5-23](#page-152-1)
- ["security-permission" on page 5-26](#page-155-0)
- $\bullet$  ["security-permission-spec" on page 5-26](#page-155-1)
- ["security-role-assignment" on page 5-27](#page-156-0)
- ["transport-requirements" on page 5-27](#page-156-1)

## <span id="page-143-0"></span>**client-authentication**

The client-authentication element specifies whether the EJB supports or requires client authentication.

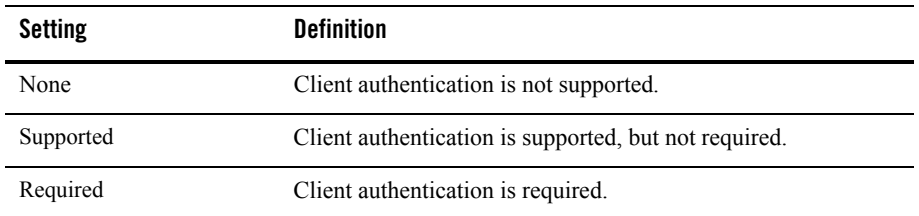

The following table defines the possible settings.

### Example

For an example of how to use the client-authentication element, see Listing 5-6, ["iiop-security-descriptor Element Example," on page 5-19.](#page-148-1)
## **client-cert-authentication**

The client-cert-authentication element specifies whether the EJB supports or requires client certificate authentication at the transport level.

The following table defines the possible settings.

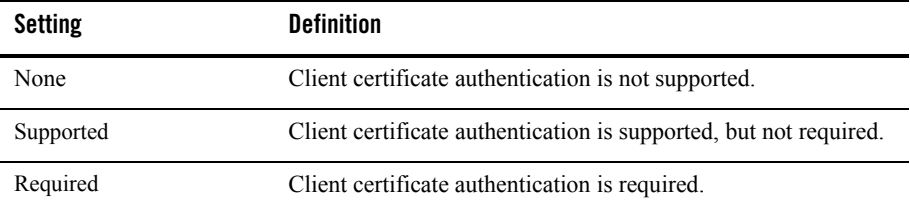

### Example

For an example of how to use the client-cert-authentication element, see [Listing 5-10,](#page-157-0)  ["transport-requirements Element Example," on page 5-28.](#page-157-0)

## **confidentiality**

The confidentiality element specifies the transport confidentiality requirements for the EJB. Using the confidentiality element ensures that the data is sent between the client and server in such a way as to prevent other entities from observing the contents.

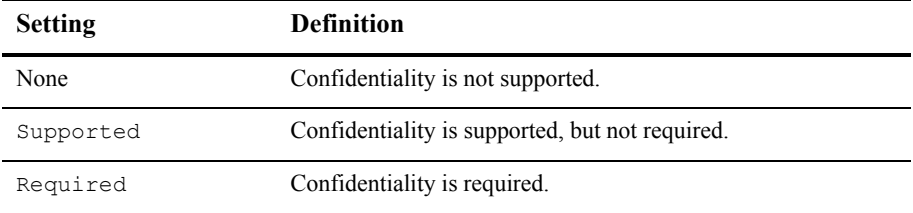

The following table defines the possible settings.

### Example

For an example of how to use the confidentiality element, see Listing 5-10, ["transport-requirements Element Example," on page 5-28.](#page-157-0)

Securing Enterprise JavaBeans (EJBs)

## **externally-defined**

<span id="page-145-0"></span>In WebLogic Server 8.1 and later, the externally-defined tag is supported for use in the weblogic-ejb-jar.xml deployment descriptors. You can use this tag, instead of the <principal-name> tag, to explicitly indicate that you want the security roles defined in the deployment descriptors by the  $\langle$ role-name $\rangle$  tag in the weblogic-ejb-jar. xml file to use the mappings that you specify in the Administration Console.

<span id="page-145-1"></span>**Note:** The externally-defined element replaces the global-role element that was used in WebLogic Server 7.0 SP1. The externally-defined tag has the same functionality as the global-role element. The global-role element was deprecated in WebLogic Server 8.1.

The externally-defined element gives you the flexibility of not having to specify a specific role mapping for each security role defined in the deployment descriptors for a particular EJB. Rather, you can use the Administration Console to specify and modify a specific role mapping for each defined role at anytime. Additionally, because you may elect to use this tag on some EJBs and not others, it is not necessary to select the **ignore roles and polices from DD** option for the security realm. You select this option in the **On Future Redeploys:** field on the **General** tab of the **Security->Realms->myrealm** control panel on the Administration Console. Thus, within the same security realm, deployment descriptors can be used to specify and modify security for some EJBs, while the Administration Console can be used to specify and modify security for others.

- **Note:** When specifying security role names, observe the following conventions and restrictions:
	- $\bullet$  The proper syntax for a security role name is as defined for an  $Nm$  to keep in the Extensible Markup Language (XML) recommendation available on the Web at: <http://www.w3.org/TR/REC-xml#NT-Nmtoken>.
	- Do not use blank spaces, commas, hyphens, or any characters in this comma-separated list:  $\forall t, \langle 0, t \rangle, \langle 0, \langle 1 \rangle, \langle 1 \rangle$ .
	- Security role names are case sensitive.
	- The BEA suggested convention for security role names is that they be singular.

[Listing 5-4](#page-146-0) and [Listing 5-5](#page-147-0) show by comparison how to use the externally-defined element in the weblogic-ejb-jar.xml file. In [Listing 5-5](#page-147-0), the specification of the "manager" externally-defined element in the weblogic-ejb-jar.xml means that for security to be correctly configured on the getReceipts method, the principals for manager will have to be created in the Administration Console.

<span id="page-146-0"></span>**Listing 5-4 Using the ejb-jar.xml and weblogic-ejb-jar.xml Deployment Descriptors to Map Security Roles in EJBs**

```
ejb-jar.xml entries:
           ...
<assembly-descriptor>
   <security-role>
         <role-name>manger</role-name>
   </security-role>
   <security-role>
        <role-name>east</role-name>
   </security-role>
   <method-permission>
        <role-name>manager</role-name>
        <role-name>east</role-name>
         <method>
           <ejb-name>accountsPayable</ejb-name>
           <method-name>getReceipts</method-name>
         </method>
   </method-permission>
          ...
</assembly-descriptor>
            ...
weblogic-ejb-jar.xml entries:
   <security-role-assignment>
       <role-name>manager</role-name>
       <principal-name>joe</principal-name>
       <principal-name>Bill</principal-name>
       <principal-name>Mary</principal-name>
       ...
</security-role-assignment>
    ...
```
### <span id="page-147-1"></span><span id="page-147-0"></span>**Listing 5-5 Using the externally-defined Element in EJB Deployment Descriptors for Role Mapping**

```
ejb-jar.xml entries:
 ...
<assembly-descriptor>
   <security-role>
        <role-name>manger</role-name>
   </security-role>
   <security-role>
         <role-name>east</role-name> 
   </security-role>
   <method-permission>
        <role-name>manager</role-name>
         <role-name>east</role-name>
         <method>
           <ejb-name>accountsPayable</ejb-name>
           <method-name>getReceipts</method-name>
         </method>
   </method-permission>
          ...
</assembly-descriptor>
           ...
weblogic-ejb-jar.xml entries:
   <security-role-assignment>
       <role-name>manager</role-name>
       <externally-defined/>
       ...
   </security-role-assignment>
    ...
```
For more information on using the Administration Console to configure security for EJBs, see *[Securing WebLogic Resources](http://e-docs.bea.com/wls/docs81/secwlres/index.html)*.

## **identity-assertion**

The identity-assertion element specifies whether the EJB supports identity assertion.

The following table defines the possible settings.

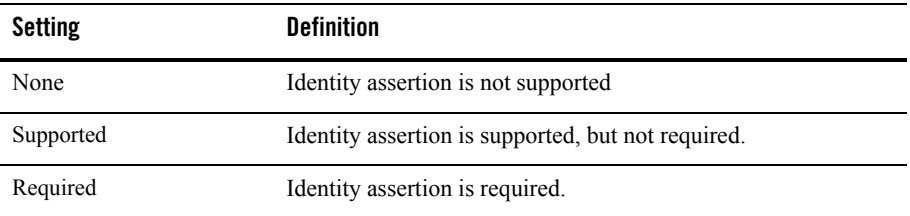

### Used Within

The identity-assertion element is used with the iiop-security-descriptor element.

### Example

For an example of how to the identity-assertion element, see [Listing 5-6,](#page-148-0)  ["iiop-security-descriptor Element Example," on page 5-19.](#page-148-0)

## **iiop-security-descriptor**

The iiop-security-descriptor element specifies security configuration parameters at the bean-level. These parameters determine the IIOP security information contained in the interoperable object reference (IOR).

### Example

For an example of how to use the iiop-security-descriptor element, see [Listing 5-6.](#page-148-0)

### <span id="page-148-0"></span>**Listing 5-6 iiop-security-descriptor Element Example**

```
<weblogic-enterprise-bean>
   <iiop-security-descriptor>
        <transport-requirements>
               <confidentiality>supported</confidentiality>
               <integrity>supported</integrity>
               <client-cert-authorization>
                   supported
</client-cert-authentication>
        </transport-requirements>
```

```
 <client-authentication>supported<client-authentication>
        <identity-assertion>supported</identity-assertion>
   </iiop-security-descriptor>
</weblogic-enterprise-bean>
```
## **integrity**

The integrity element specifies the transport integrity requirements for the EJB. Using the integrity element ensures that the data is sent between the client and server in such a way that it cannot be changed in transit.

The following table defines the possible settings.

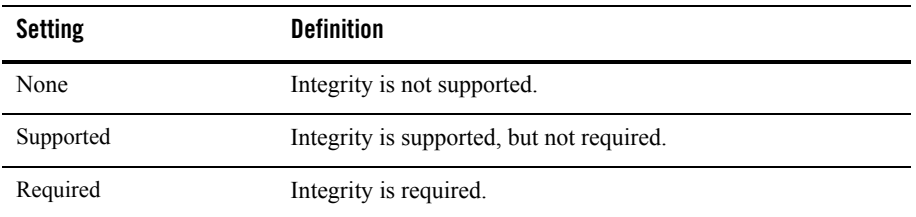

### Used Within

The integrity element is used within the transport-requirements element.

### Example

For an example of how to use the integrity element, see Listing 5-10, "transport-requirements [Element Example," on page 5-28.](#page-157-0)

## **principal-name**

The principal-name element specifies the name of the principal in the WebLogic Server security realm that applies to role name specified in the security-role-assignment element. At least one principal is required in the security-role-assignment element. You may define more than one principal-name for each role name.

### Used Within

The principal-name element is used within the security-role-assignment element.

## Example

For an example of how to use the principal-name element, see [Listing 5-1, "Using the](#page-134-0)  [ejb-jar.xml and weblogic-ejb-jar.xml Files to Map Security Role Names to a Security Realm," on](#page-134-0)  [page 5-5.](#page-134-0)

## **role-name**

The role-name element identifies an application role name that the EJB provider placed in the companion  $\epsilon_1$  is  $\epsilon_2$  and  $\epsilon_2$ . xml file. Subsequent principal-name elements in the stanza map WebLogic Server principals to the specified role-name.

### Used Within

The role-name element is used within the security-role-assignment element.

### Example

For an example of how to use the role-name element, see [Listing 5-1, "Using the ejb-jar.xml](#page-134-0)  [and weblogic-ejb-jar.xml Files to Map Security Role Names to a Security Realm," on page 5-5.](#page-134-0)

## **run-as-identity-principal**

The run-as-identity-principal element specifies which security principal name is to be used as the run-as principal for a bean that has specified a security-identity run-as role-name in its ejb-jar deployment descriptor. For an explanation of how of run-as role-names to are mapped to run-as-identity-principals (or run-as-principal-names, see ["run-as-role-assignment" on](#page-152-0)  [page 5-23.](#page-152-0)

**Note: Deprecated:** The run-as-identity-principal element is deprecated in the WebLogic Server 8.1. Use the run-as-principal-name element instead.

### Used Within

The run-as-identity-principal element is used within the run-as-role-assignment element.

### Example

For an example of how to use the run-as-identity-principal element, see [Listing 5-7](#page-151-0).

### <span id="page-151-0"></span>**Listing 5-7 run-as-identity-principal Element Example**

```
ebj-jar.xml:
<ejb-jar>
 <enterprise-beans>
 <session>
    <ejb-name>Caller2EJB</ejb-name>
    <home>weblogic.ejb11.security.CallerBeanHome</home>
    <remote>weblogic.ejb11.security.CallerBeanRemote</remote>
    <ejb-class>weblogic.ejb11.security.CallerBean</ejb-class>
    <session-type>Stateful</session-type>
    <transaction-type>Container</transaction-type>
    <ejb-ref><ejb-ref-name>Callee2Bean</ejb-ref-name>
      <ejb-ref-type>Session</ejb-ref-type>
      <home>weblogic.ejb11.security.CalleeBeanHome</home>
      <remote>weblogic.ejb11.security.CalleeBeanRemote</remote>
    </ejb-ref>
    <security-role-ref>
     <role-name>users1</role-name>
      <role-link>users1</role-link>
    </security-role-ref>
    <security-identity>
    <run-as>
       <role-name>users2</role-name>
   \langle/run-as>
    </security-identity>
   </session>
  </enterprise-beans>
</ejb-jar>
woblogic-ejb-jar.xml:
<weblogic-ejb-jar>
   <weblogic-enterprise-bean>
     <ejb-name>Caller2EJB</ejb-name>
```

```
 <reference-descriptor>
    <ejb-reference-description>
      <ejb-ref-name>Callee2Bean</ejb-ref-name>
       <jndi-name>security.Callee2Bean</jndi-name>
    </ejb-reference-description>
   </reference-descriptor>
  <run-as-identity-principal>wsUser3</run-as-identity-principal>
 </weblogic-enterprise-bean>
 <security-role-assignment>
 <role-name>user</role-name>
  <principal-name>wsUser2</principal-name>
  <principal-name>wsUser3</principal-name>
```

```
 <principal-name>wsUser4</principal-name>
  </security-role-assignment>
</weblogic-ejb-jar>
```
## **run-as-principal-name**

The run-as-principal-name element specifies which security principal name is to be used as the run-as principal for a bean that has specified a security-identity run-as role-name in its ejb-jar deployment descriptor. For an explanation of how the run-as role-names map to run-as-principal-names, see ["run-as-role-assignment" on page 5-23.](#page-152-0)

### Used Within

The run-as-principal-name element is used within the run-as-role-assignment element.

### Example

For an example of how to use the run-as-principal-name element, see Listing 5-8, ["run-as-role-assignment Element Example," on page 5-24](#page-153-0).

### <span id="page-152-0"></span>**run-as-role-assignment**

The run-as-role-assignment element is used to map a given security-identity run-as role-name that is specified in the  $e^{j}b-jar$ . xml file to a run-as-principal-name specified in the weblogic-ejb-jar.xml file. The value of the run-as-principal-name element for a given role-name is scoped to all beans in the  $\epsilon_{\rm ib-jar}$ . xml file that use the specified role-name as their security-identity. The value of the run-as-principal-name element specified in weblogic-ejb-jar.xml file can be overridden at the individual bean level by specifying a run-as-principal-name element under that bean's weblogic-enterprise-bean element.

**Note:** For a given bean, if there is no run-as-principal-name element specified in either a run-as-role-assignment element or in a bean specific run-as-principal-name element, then the EJB container will choose the first principal-name of a security user in the weblogic-enterprise-bean security-role-assignment element for the role-name and use that principal-name as the run-as-principal-name.

### Example

For an example of how to use the run-as-role-assignment element, see [Listing 5-8.](#page-153-0)

#### <span id="page-153-0"></span>**Listing 5-8 run-as-role-assignment Element Example**

#### **In the ejb-jar.xml file:**

```
// Beans "A_EJB_with_runAs_role_X" and "B_EJB_with_runAs_role_X" 
// specify a security-identity run-as role-name "runAs_role_X". 
// Bean "C_EJB_with_runAs_role_Y" specifies a security-identity 
// run-as role-name "runAs_role_Y".
<ejb-jar>
   <enterprise-beans>
     <session>
       <ejb-name>SecurityEJB</ejb-name>
       <home>weblogic.ejb20.SecuritySLHome</home>
       <remote>weblogic.ejb20.SecuritySL</remote>
       <local-home>
           weblogic.ejb20.SecurityLocalSLHome
       </local-home>
       <local>weblogic.ejb20.SecurityLocalSL</local>
<ejb-class>weblogic.ejb20.SecuritySLBean</ejb-class>
       <session-type>Stateless</session-type>
       <transaction-type>Container</transaction-type>
     </session>
     <message-driven>
       <ejb-name>SecurityEJB</ejb-name>
       <ejb-class>weblogic.ejb20.SecuritySLBean</ejb-class>
       <transaction-type>Container</transaction-type>
       <security-identity>
            <run-as>
                   <role-name>runAs_role_X</role-name>
           \langlerun-as\rangle </security-identity>
       <security-identity>
             <run-as>
                   <role-name>runAs_role_Y</role-name>
            \langlerun-as\rangle </security-identity>
     </message-driven>
```

```
 </enterprise-beans>
</ejb-jar>
```
### **weblogic-ejb-jar file:**

```
<weblogic-ejb-jar>
    <weblogic-enterprise-bean>
      <ejb-name>A_EJB_with_runAs_role_X</ejb-name>
    </weblogic-enterprise-bean>
    <weblogic-enterprise-bean>
      <ejb-name>B_EJB_with_runAs_role_X</ejb-name>
      <run-as-principal-name>Joe</run-as-principal-name> 
    </weblogic-enterprise-bean>
    <weblogic-enterprise-bean>
      <ejb-name>C_EJB_with_runAs_role_Y</ejb-name>
    </weblogic-enterprise-bean>
    <security-role-assignment>
      <role-name>runAs_role_Y</role-name>
      <principal-name>Harry</principal-name>
      <principal-name>John</principal-name>
    </security-role-assignment>
    <run-as-role-assignment>
      <role-name>runAs_role_X</role-name>
      <run-as-principal-name>Fred</run-as-principal-name>
    </run-as-role-assignment>
</weblogic-ejb-jar>
```
Each of the three beans shown in [Listing 5-8](#page-153-0) will choose a different principal name to run as.

• A\_EJB\_with\_runAs\_role\_X

This bean's run-as role-name is "runAs\_role\_X". The jar scoped <run-as-role-assignment> mapping will be used to look up the name of the principal to use. The  $\le$ run-as-role-assignment $\ge$  mapping specifies that for  $\le$ role-name $\ge$  "runAs role X" we are to use <run-as-principal-name> "Fred". Therefore, 'Fred' is the principal name that will be used.

• B EJB with runAs role X

This bean's run-as role-name is also "runAs\_role\_X". This bean will not use the jar scoped  $\le$ run-as-role-assignment $\ge$  to look up the name of the principal to use because that value is overridden by this bean's <weblogic-enterprise-bean> <run-as-principal-name> value "Joe". Therefore "Joe" is the principal name that will be used.

 $\bullet$  C\_EJB\_with\_runAs\_role\_Y

This bean's run-as role-name is "runAs\_role\_Y". There is no explicit mapping of "runAs role Y to a run-as principal name, that is, there is no jar scoped  $\le$ run-as-role-assignment $\ge$  for "runAs role Y" nor is there a bean scoped <run-as-principal-name> specified in this bean's <weblogic-enterprise-bean>. To determine the principal name to use, the  $\le$ security-role-assignment $>$  for  $\le$ role-name $\ge$  "runAs role Y" is examined. The first  $\leq$ principal-name $\geq$  corresponding to a user that is not a Group is chosen. Therefore, "Harry" is the principal name that will be used.

### **security-permission**

The security-permission element specifies a security permission that is associated with a J2EE Sandbox.

### Example

For an example of how to use the security-permission element, see Listing 5-9, ["security-permission-spec Element Example," on page 5-27.](#page-156-0)

## **security-permission-spec**

The security-permission-spec element specifies a single security permission based on the Security policy file syntax.

For more information, see Sun's implementation of the security permission specification:

<http://java.sun.com/j2se/1.3/docs/guide/security/PolicyFiles.html#FileSyntax>

**Note:** Disregard the optional codebase and signedBy clauses.

### Used Within

The security-permission-spec element is used within the security-permission element.

### Example

For an example of how to use the security-permission-spec element, see [Listing 5-9.](#page-156-0)

### <span id="page-156-0"></span>**Listing 5-9 security-permission-spec Element Example**

```
<weblogic-ejb-jar>
   <security-permission>
      <description>Optional explanation goes here</description>
      <security-permission-spec>
\lt !
A single grant statement following the syntax of 
http://java.sun.com/j2se/1.3/docs/guide/security/PolicyFiles.html#FileSynt
ax, without the codebase and signedBy clauses, goes here. For example:
-->
       grant {
       permission java.net.SocketPermission *, resolve;
       };
      </security-permission-spec>
    </security-permission>
</weblogic-ejb-jar>
```
In [Listing 5-9,](#page-156-0) permission java.net.SocketPermission is the permission class name, "\*" represents the target name, and resolve (resolve host/IP name service lookups) indicates the action.

## **security-role-assignment**

The security-role-assignment element maps application roles in the ejb-jar.xml file to the names of security principals available in WebLogic Server.

### Example

For an example of how to use the security-role-assignment element, see [Listing 5-1,](#page-134-0)  ["Using the ejb-jar.xml and weblogic-ejb-jar.xml Files to Map Security Role Names to a Security](#page-134-0)  [Realm," on page 5-5.](#page-134-0)

## **transport-requirements**

The transport-requirements element defines the transport requirements for the EJB.

## Used Within

The transport-requirements element is used within the iiop-security-descriptor element.

### Example

For an example of how to use the transport-requirements element, see [Listing 5-10.](#page-157-0)

### <span id="page-157-0"></span>**Listing 5-10 transport-requirements Element Example**

```
<weblogic-enterprise-bean>
   <iiop-security-descriptor>
        <transport-requirements>
               <confidentiality>supported</confidentiality>
               <integrity>supported</integrity>
               <client-cert-authorization>
                     supported 
               </client-cert-authentication>
</transport-requirements>
   </iiop-security-descriptor>
<weblogic-enterprise-bean>
```
# **Using Programmatic Security With EJBs**

<span id="page-157-3"></span><span id="page-157-2"></span><span id="page-157-1"></span>To implement programmatic security in EJBs you use the javax.ejb.EJBContext.getCallerPrincipal() and the javax.ejb.EJBContext.isCallerInRole() methods.

## getCallerPrincipal

You use the getCallerPrincipal() method to determine the caller of the EJB. The javax.ejb.EJBContext.getCallerPrincipal() method returns a WLSUser Principal if one exists in the Subject of the calling user. In the case of multiple WLSUser Principals, the method returns the first in the ordering defined by the

Subject.getPrincipals().iterator() method. If there are no WLSUser Principals, then the getCallerPrincipal() method returns the first non-WLSGroup Principal. If there are no Principals or all Principals are of type WLSGroup, this method returns

```
weblogic.security.WLSPrincipals.getAnonymousUserPrincipal(). This behavior is 
similar to the semantics of weblogic.security.SubjectUtils.getUserPrincipal()
except that SubjectUtils.getUserPrincipal() returns a null whereas 
EJBContext.getCallerPrincipal()returns 
WLSPrincipals.getAnonmyousUserPrincipal().
```
For more information about how to use the getCallerPrincipal() method, see [http://java.sun.com/j2ee/1.4/docs/tutorial/doc/Security7.html#79857](http://java.sun.com/j2ee/1.4/docs/tutorial/doc/Security8.html).

### isCallerInRole

The  $is$ CallerInRole() method is used to determine if the caller (the current user) has been assigned a security role that is authorized to perform actions on the WebLogic resources in that thread of execution. For example, the method

javax.ejb.EJBContext.isCallerInRole("admin")will return true if the current user has admin privileges.

For more information about how to use the isCallerInRole() method, see [http://java.sun.com/j2ee/1.4/docs/tutorial/doc/Security7.html#79857](http://java.sun.com/j2ee/1.4/docs/tutorial/doc/Security8.html).

For Javadoc for the isCallerInRole() method, see

[http://java.sun.com/products/ejb/javadoc-1.1/javax/ejb/EJBContext.html#isC](http://java.sun.com/products/ejb/javadoc-1.1/javax/ejb/EJBContext.html#isCallerInRole(java.lang.String)) [allerInRole\(java.lang.String\)](http://java.sun.com/products/ejb/javadoc-1.1/javax/ejb/EJBContext.html#isCallerInRole(java.lang.String)).

Securing Enterprise JavaBeans (EJBs)

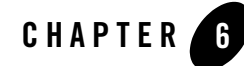

# Using Network Connection Filters

This section covers the following topics:

- ["The Benefits of Using Network Connection Filters" on page 6-1](#page-160-0)
- ["Network Connection Filter API" on page 6-2](#page-161-0)
- ["Guidelines for Writing Connection Filter Rules" on page 6-4](#page-163-0)
- ["Configuring the WebLogic Connection Filter" on page 6-7](#page-166-0)
- ["Developing Custom Connection Filters" on page 6-7](#page-166-1)
- ["Connection Filter Examples" on page 6-8](#page-167-0)

## <span id="page-160-0"></span>**The Benefits of Using Network Connection Filters**

Security roles and security policies allow you to secure WebLogic resources at the domain level, the application level, and the application-component level, however, connection filters allow you to deny access at the network level. Thus, network connection filters are used to add an additional layer of security. Connection filters can be used to protect server resources on individual servers, server clusters, or an entire internal network, or Intranet.

Connection filters are particularly useful when using the Administration port. Depending on your network firewall configuration, you may be able to use a connection filter to further restrict administration access. A typical use might be to restrict access to the Administration port to only the servers and machines in the domain. Even if an attacker gets access to a machine inside the

firewall, they will not be able to perform administration operations unless they are on one of the permitted machines.

Network connection filters are a type of firewall in that they can be configured to filter on protocols, IP addresses, and DNS node names. For example, you can deny any non-SSL connections originating outside of your corporate network. This would ensure that all access from systems on the Internet would be secure.

# <span id="page-161-0"></span>**Network Connection Filter API**

This section describes the weblogic.security.net package. This API provides interfaces and classes for developing network connection filters. It also includes a class, ConnectionFilterImpl, which is a ready-to-use implementation of a network connection filter. For more information, see [Javadocs for WebLogic Classes](http://e-docs.bea.com/wls/docs81/javadocs/index.html) for this release of WebLogic Server.

This section covers the following topics:

- ["Connection Filter Interfaces" on page 6-2](#page-161-1)
- ["Connection Filter Classes" on page 6-3](#page-162-0)

# <span id="page-161-1"></span>Connection Filter Interfaces

To implement connection filtering, write a class that implements the connection filter interfaces. The following weblogic.security.net interfaces are provided for implementing connection filters:

- ["ConnectionFilter Interface" on page 6-2](#page-161-2)
- ["ConnectionFilterRulesListener Interface" on page 6-3](#page-162-1)

## <span id="page-161-2"></span>**ConnectionFilter Interface**

This interface defines the accept() method, which is used to implement connection filtering. To program the server to perform connection filtering, instantiate a class that implements this interface and then configure that class in the Administration Console. This interface is the minimum implementation requirement for connection filtering.

**Note:** Implementing this interface alone does not permit the use of the Administration Console to enter and modify filtering rules to restrict client connections, rather, some other form (such as a flat file, which is defined in the Administration Console) must be used for that purpose. To use the Administration Console to enter and modify filtering rules, you must

also implement the ConnectionFilterRulesListener interface. For a description of the ConnectionFilterRulesListener interface, see ["ConnectionFilterRulesListener](#page-162-1)  [Interface" on page 6-3](#page-162-1).

For code examples that demonstrate of how to use this interface, see ["Connection Filter](#page-167-0)  [Examples" on page 6-8.](#page-167-0)

## <span id="page-162-1"></span>**ConnectionFilterRulesListener Interface**

The server uses this interface to determine if the rules specified in the Administration Console in the ConnectionFilterRules field are valid during startup and at runtime based on the setRules() and checkRules() methods.

**Note:** You can optionally implement this interface or just use the WebLogic connection filter implementation, weblogic.security.net.ConnectionFilterImpl, which is provided as part of the WebLogic Server product.

This interface defines two methods that are used to implement connection filtering: setRules() and checkRules(). Implementing this interface in addition to the ConnectionFilter interface allows the use of the Administration Console to enter filtering rules to restrict client connections.

**Note:** To be able to enter and edit connection filtering rules on the Administration Console, you must implement the ConnectionFilterRulesListener interface; otherwise some other means must be used. For example, you could use a flat file.

For a code example of how to use this interface, see ["Connection Filter Examples" on page 6-8.](#page-167-0)

# <span id="page-162-0"></span>Connection Filter Classes

Two weblogic.security.net classes are provided for implementing connection filters:

- ["ConnectionFilterImpl Class" on page 6-3](#page-162-2)
- ["ConnectionEvent Class" on page 6-4](#page-163-1)

## <span id="page-162-2"></span>**ConnectionFilterImpl Class**

This class is the WebLogic connection filter implementation. It implements the ConnectionFilter and ConnectionFilterRulesListener interfaces. Once configured using the Administration Console, this connection filter accepts all incoming connections by default, and also provides static factory methods that allow the server to obtain the current connection filter. To use this connection to deny access, simply enter connection filter rules using the Administration Console.

This class is provided as part of the WebLogic Server product. To configure this class for use, see ["Configuring the WebLogic Connection Filter" on page 6-7.](#page-166-0)

## <span id="page-163-1"></span>**ConnectionEvent Class**

This is the class from which all event state objects are derived. All events are constructed with a reference to the object, that is, the source that is logically deemed to be the object upon which a specific event initially occurred. Applications use the methods provided by this class (getLocalAddress(), getLocalPort(), getRemoteAddress(), getRemotePort(), and hashcode()) to create a new ConnectionEvent instance.

For a code example of how to use this class, see [Listing 6-1, "Example of Filtering Network](#page-168-0)  [Connections," on page 6-9.](#page-168-0)

# <span id="page-163-0"></span>**Guidelines for Writing Connection Filter Rules**

This section describes how connection filter rules are written and evaluated. If no connection rules are specified, all connections are accepted.

<span id="page-163-3"></span>Connection filter rules can be written in a flat file or input directly on the Administration Console, depending on how you implement connection filtering. The Network Connection Filter code examples demonstrate both methods. The Network Connection Filter code examples are <http://dev2dev.bea.com/code/wls.jsp> available at on the BEA dev2dev Web site.

The following sections provide information and guidelines for writing connection filter rules:

- ["Connection Filter Rules Syntax" on page 6-4](#page-163-2)
- ["Types of Connection Filter Rules" on page 6-5](#page-164-0)
- ["How Connection Filter Rules are Evaluated" on page 6-6](#page-165-0)

# <span id="page-163-2"></span>Connection Filter Rules Syntax

The syntax of connection filter rules is as follows:

- Each rule must be written on a single line.
- Tokens in a rule are separated by white space.
- $\bullet$  A pound sign (#) is the comment character. Everything after a pound sign on a line is ignored.
- Whitespace before or after a rule is ignored.

• Lines consisting only of whitespace or comments are skipped.

The format of filter rules differ depending on whether you are using a filter file to enter the filter rules or you enter the filter rules on the Administration Console.

 When entering the filter rules on the Administration Console, enter them in the following format:

targetAddress localAddress localPort action protocols

When specifying rules in the filter file, enter them in the following format:

targetAddress action protocols

where

- target specifies one or more systems to filter.
- localAddress defines the host address of the WebLogic Server instance. (If you specify an asterisk  $(*)$ , the match returns all local IP addresses.)
- localPort defines the port on which the WebLogic Server instance is listening. (If you specify an asterisk, the match returns all available ports on the server).
- action specifies the action to perform. This value must be allow or deny.
- <span id="page-164-6"></span><span id="page-164-5"></span><span id="page-164-4"></span><span id="page-164-3"></span><span id="page-164-2"></span><span id="page-164-1"></span>– protocols is the list of protocol names to match. The following protocols may be specified: http, https, t3, t3s, giop, giops, dcom, ftp, ldap. If no protocol is defined, all protocols will match a rule.

# <span id="page-164-0"></span>Types of Connection Filter Rules

Two types of filter rules are recognized:

 $\bullet$  Fast rules

A fast rule applies to a hostname or IP address with an optional netmask. If a hostname corresponds to multiple IP addresses, multiple rules are generated (in no particular order). Netmasks can be specified either in numeric or dotted-quad form. For example:

```
dialup-555-1212.pa.example.net 127.0.0.1 7001 deny t3 t3s # http(s) OK 
192.168.81.0/255.255.254.0 127.0.0.1 8001 allow # 23-bit netmask 
192.168.0.0/16 127.0.0.1 8002 deny # like /255.255.0.0
```
Hostnames for fast rules are looked up once at startup of the WebLogic Server instance. While this design greatly reduces overhead at connect time, it can result in the filter

obtaining out of date information about what addresses correspond to a host name. BEA recommends using numeric IP addresses instead.

 $\bullet$  Slow rules

A slow rule applies to part of a domain name. Since a rule requires a connect-time DNS lookup on the client-side in order to perform a match, a slow rule may be much slower than the fast rule. Slow rules are also subject to DNS spoofing. Slow rules are specified as follows:

\*.script-kiddiez.org 127.0.0.1 7001 deny

An asterisk only matches at the head of a pattern. If you specify an asterisk anywhere else in a rule, it is treated as part of the pattern. Note that the pattern will never match a domain name since an asterisk is not a legal part of a domain name.

# <span id="page-165-0"></span>How Connection Filter Rules are Evaluated

When a client connects to WebLogic Server, the rules are evaluated in the order in which they were written. The first rule to match determines how the connection is treated. If no rules match, the connection is permitted.

If you want to further protect your server and only allow connections from certain addresses, specify the last rule as:

0.0.0.0/0 \* \* deny

With this as the last rule, only connections that are allowed by preceding rules are allowed, all others are denied. For example, if you specify the following rules:

```
Remote IP Address * * allow https
0.0.0.0/0 * * deny
```
Only machines with the Remote IP Address are allowed to access the instance of WebLogic Server running connection filter. All other systems are denied access.

**Note:** The default connection filter implementation interprets a target address of 0 (0.0.0.0/0) as meaning "the rule should apply to all IP addresses." By design, the default filter does not evaluate the port, just the action. To clearly specify restrictions when using the default filter, modify the rules.

Another option is to implement a custom connection filter. A sample filter is available at [http://dev.bea.com/code/security.jsp;](http://dev.bea.com/code/security.jsp) the FastFilterEntry.java example contains match() methods, which determine how to process the rules.

# <span id="page-166-0"></span>**Configuring the WebLogic Connection Filter**

WebLogic Server provides a network connection filter as part of the product. It is ready to use out of the box. To use it, simply configure it using the Administration Console. For information on how to configure connection filters, see *[Managing WebLogic Security](http://e-docs.bea.com/wls/docs81/secmanage/index.html)*.

# <span id="page-166-1"></span>**Developing Custom Connection Filters**

If you decide not to use the WebLogic connection filter and want to develop you own, your can use the application programming interface (API) provided in the weblogic.security.net package to do so. For a description of this API, see ["Network Connection Filter API" on page 6-2](#page-161-0).

To develop custom connection filters with WebLogic Server, perform the following steps:

1. Write a class that implements the ConnectionFilter interface (minimum requirement).

Or, optionally, if you want to use the Administration Console to enter and modify the connection filtering rules directly, write a class that implements both the ConnectionFilter interface and the ConnectionFilterRulesListener interface.

- <span id="page-166-2"></span>2. If you choose the minimum requirement in step 1 (only implementing the ConnectionFilter interface), enter the connection filtering rules in a flat file and define the location of the flat file in the class that implements the ConnectionFilter interface. Then use the Administration Console to configure the class in WebLogic Server. For instructions for configuring the class in the Administration Console, see the ["Configuring](http://e-docs.bea.com/wls/docs81/secmanage/domain.html#connection_filter)  [Connection Filtering"](http://e-docs.bea.com/wls/docs81/secmanage/domain.html#connection_filter) section in *[Managing WebLogic Security](http://e-docs.bea.com/wls/docs81/secmanage/index.html)*. For an example of how to use a flat file to implement connection filtering, see the SimpleConnectionFilter.java file in the Network Connection Filter code examples, which are available at <http://dev2dev.bea.com/code/wls.jsp> on the BEA dev2dev Web site.
- <span id="page-166-3"></span>3. If you choose to implement both interfaces in step 1, use the Administration Console to configure the class and to enter the connection filtering rules. For instructions on configuring the class in the Administration Console, see ["Configuring Connection](http://e-docs.bea.com/wls/docs81/secmanage/domain.html#connection_filter)  [Filtering"](http://e-docs.bea.com/wls/docs81/secmanage/domain.html#connection_filter) in *[Managing WebLogic Security](http://e-docs.bea.com/wls/docs81/secmanage/index.html)*. For an example of how to use the ConnectionFilterRulesListener interface to implement connection filtering, see the SimpleConnectionFilter2.java file in the Network Connection Filter code examples, which are available at <http://dev2dev.bea.com/code/wls.jsp> on the BEA dev2dev Web site.
- **Notes:** If connection filtering is implemented when a Java or Web browser client tries to connect to a WebLogic Server instance, The WebLogic Server instance constructs a ConnectionEvent object and passes it to the accept() method of your connection filter class. The connection filter class examines the ConnectionEvent object and

accepts the connection by returning, or denies the connection by throwing a FilterException.

<span id="page-167-8"></span><span id="page-167-7"></span><span id="page-167-6"></span><span id="page-167-5"></span><span id="page-167-2"></span>Both implemented classes (the class that implements only the ConnectionFilter interface and the class that implements both the ConnectionFilter interface and the ConnectionFilterRulesListener interface) must call the accept() method after gathering information about the client connection. However, if you only implement the ConnectionFilter interface, the information gathered includes the remote IP address and the connection protocol (HTTP, HTTPS, T3, T3S, GIOP, GIOPS, DCOM, FTP, or LDAP). If you implement both interfaces, the information gathered includes the remote IP address, remote port number, local IP address, local port number and the connection protocol.

## <span id="page-167-0"></span>**Connection Filter Examples**

<span id="page-167-3"></span>Two connection filter examples are available for use with WebLogic Server. Both examples provide an efficient, generalized connection filter. To download the connection filter examples, go to <http://dev2dev.bea.com/code/wls.jsp>. Both examples parse the rules and set up a rule-matching algorithm so that connection filtering adds minimal overhead to a WebLogic Server connection. If necessary, you can modify this sample code and reuse it. You may, for example, want to accommodate the local or remote port number in your filter or a more site-specific algorithm that will reduce filtering overhead. For instructions on how to build, configure, and run these samples, see the  $\beta$  package.html file included with in the Network Connection Filter code examples.

This section covers the following topics:

- ["SimpleConnectionFilter Example" on page 6-8](#page-167-1)
- ["SimpleConnectionFilter2 Example" on page 6-9](#page-168-1)
- <span id="page-167-4"></span>• ["Example of the accept Method Used in Filtering Network Connections" on page 6-9](#page-168-2)

# <span id="page-167-1"></span>SimpleConnectionFilter Example

The examples.security.net.SimpleConnectionFilter example is included in the Network Connection Filter code examples, which are available at <http://dev2dev.bea.com/code/wls.jsp> on the BEA dev2dev Web site. This example implements the ConnectionFilter interface and filters connections using rules that you define in the filter file.

# <span id="page-168-4"></span><span id="page-168-1"></span>SimpleConnectionFilter2 Example

The examples.security.net.SimpleConnectionFilter2 example is included in the Network Connection Filter code examples, which are available at <http://dev2dev.bea.com/code/wls.jsp> on the BEA dev2dev Web site. This example implements the ConnectionFilter and ConnectionFilterRulesListener interfaces and filters connections using the rules that you define using the Administration Console.

# <span id="page-168-2"></span>Example of the accept Method Used in Filtering Network **Connections**

<span id="page-168-3"></span>In [Listing 6-1,](#page-168-0) WebLogic Server calls the SimpleConnectionFilter.accept() method with a ConnectionEvent. The SimpleConnectionFilter.accept() method gets the remote address and protocol and converts the protocol to a bitmask to avoid string comparisons in rule-matching. Then the SimpleConnectionFilter.accept() method compares the remote address and protocol against each rule until it finds a match.

This code fragment is taken from the SimpleConnectionFilter.java file in the Network Connection Filter code examples, which are available at <http://dev2dev.bea.com/code/wls.jsp> on the BEA dev2dev Web site.

### <span id="page-168-0"></span>**Listing 6-1 Example of Filtering Network Connections**

```
 public void accept(ConnectionEvent evt)
   throws FilterException
 {
   InetAddress remoteAddress = evt.getRemoteAddress();
   String protocol = evt.getProtocol().toLowerCase();
   int bit = protocolToMaskBit(protocol);
   // this special bitmask indicates that the
   // connection does not use one of the recognized 
   // protocols
   if (bit == 0xdeadbeef)
   {
    \mathrm{bit} = 0:
   }
   // Check rules in the order in which they were written.
  for (int i = 0; i < rules.length; i++)
```

```
 {
    switch (rules[i].check(remoteAddress, bit))
     {
    case FilterEntry.ALLOW:
  return;
    case FilterEntry.DENY:
  throw new FilterException("rule " + (i + 1));
     case FilterEntry.IGNORE:
  break;
    default:
  throw new RuntimeException("connection filter internal error!");
     }
  }
  // If no rule matched, we allow the connection to succeed.
  return;
 }
```
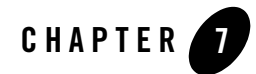

# Using Java Security to Protect WebLogic Resources

This section discusses the following topics:

- ["Using J2EE Security to Protect WebLogic Resources" on page 7-1](#page-170-0)
- ["Using the Java Security Manager to Protect WebLogic Resources" on page 7-2](#page-171-0)

# <span id="page-170-0"></span>**Using J2EE Security to Protect WebLogic Resources**

WebLogic Server supports the use of J2EE security to protect URL (Web), Enterprise JavaBeans (EJBs), and Connector components. In addition, WebLogic Server extends the connector model of specifying additional security policies in the deployment descriptor to the URL and EJB components.

**Note:** J2EE has requirements for Java 2 security default permissions for different application types (see the J2EE 1.3 specification, section 6.2.2) as does the Connector 1.0 spec (see section 11.2). These specifications are available at <http://java.sun.com/j2ee/download.html#platformspec>.

Furthermore, the J2EE specification suggests that the deployer be able to add to these security policies. For URL and EJB components, this is done through comments in the deployment descriptor, but the specification states: "A future version of this specification will allow these security requirements to be specified in the deployment descriptor for the application components." The connector specification already provides for deployment descriptors to specify additional security policies using the <security-permission> tag (see [Listing 7-1\)](#page-171-1):

Using Java Security to Protect WebLogic Resources

### <span id="page-171-1"></span>**Listing 7-1 Security-Permission Tag Sample**

```
<security-permission>
<description> Optional explanation goes here </description>
<security-permission-spec>
\leq! -A single grant statement following the syntax of 
http://java.sun.com/j2se/1.3/docs/guide/security/PolicyFiles.html#FileSynt
ax without the "codebase" and "signedBy" clauses goes here. For example:
--&>grant {
permission java.net.SocketPermission "*", "resolve";
};
</security-permission-spec>
</security-permission>
```
In addition to supporting the  $\leq$ security-permission> tag in the rar.xml file for resource adapters, WebLogic Server adds the <security-permission> tag to the weblogic.xml and weblogic-ejb-jar.xml files. This extends the connector model to the two other application types, Web applications and EJBs, provides a uniform interface to security policies across all component types, and anticipates future J2EE specification changes.

# <span id="page-171-0"></span>**Using the Java Security Manager to Protect WebLogic Resources**

The Java Security Manager can be used with WebLogic Server to provide additional protection for resources running in a Java Virtual Machine (JVM). Using a Java Security Manager is an optional security step. The following sections describe how to use the Java Security Manager with WebLogic Server:

- ["Setting Up the Java Security Manager" on page 7-3](#page-172-0)
- "Using the Recording Security Manager Utility" on page 7-6

For more information on Java Security Manager, see the Java Security Web page at http://java.sun.com/j2se/1.4/docs/guide/security/index.html.

# <span id="page-172-0"></span>Setting Up the Java Security Manager

When you run WebLogic Server under Java 2 (SDK 1.2 or later), WebLogic Server can use the Java Security Manager in Java 2, which prevents untrusted code from performing actions that are restricted by the Java security policy file.

The JVM has security mechanisms built into it that allow you to define restrictions to code through a Java security policy file. The Java Security Manager uses the Java security policy file to enforce a set of permissions granted to classes. The permissions allow specified classes running in that instance of the JVM to permit or not permit certain runtime operations. In many cases, where the threat model does not include malicious code being run in the JVM, the Java Security Manager is unnecessary. However, when untrusted third-parties use WebLogic Server and untrusted classes are being run, the Java Security Manager may be useful.

To use the Java Security Manager with WebLogic Server, specify the -Djava.security.policy and -Djava.security.manager arguments when starting WebLogic Server. The  $-Di$  ava. security. policy argument specifies a filename (using a relative or fully-qualified pathname) that contains Java 2 security policies.

WebLogic Server provides a sample Java security policy file, which you can edit and use. The file is located at *WL\_HOME*\server\lib\weblogic.policy.

If you enable the Java Security Manager but do not specify a security policy file, the Java Security Manager uses the default security policies defined in the java.policy file in the *\$JAVA\_HOME*\jre\lib\security directory.

Define security policies for the Java Security Manager in one of the following ways:

- ["Modifying the weblogic.policy file for General Use" on page 7-3](#page-172-1)
- ["Setting Application-Type Security Policies" on page 7-4](#page-173-0)
- ["Setting Application-Specific Security Policies" on page 7-5](#page-174-0)

## <span id="page-172-1"></span>**Modifying the weblogic.policy file for General Use**

To use the Java Security Manager security policy file with your WebLogic Server deployment, you must specify the location of the weblogic.policy file to the Java Security Manager when you start WebLogic Server. To do this, you set the following arguments on the Java command line you use to start the server:

• java.security.manager tells the JVM to use a Java security policy file.

### Using Java Security to Protect WebLogic Resources

• java.security.policy tells the JVM the location of the Java security policy file to use. The argument is the fully qualified name of the Java security policy, which in this case is weblogic.policy.

### For example:

```
java...-Djava.security.manager \
    -Djava.security.policy==c:\weblogic\weblogic.policy
```
**Note:** Be sure to use == instead of = when specifying the java.security.policy argument so that only the weblogic.policy file is used by the Java Security Manager. The  $==$ causes the weblogic.policy file to override any default security policy. A single equal sign  $(=)$  causes the weblogic.policy file to be appended to an existing security policy.

If you have extra directories in your CLASSPATH or if you are deploying applications in extra directories, add specific permissions for those directories to your weblogic.policy file.

BEA recommends taking the following precautions when using the weblogic.policy file:

- Make a backup copy of the weblogic.policy file and put the backup copy in a secure location.
- Set the permissions on the weblogic.policy file via the operating system such that the administrator of the WebLogic Server deployment has write and read privileges and no other users have access to the file.
- **Caution:** The Java Security Manager is partially disabled during the booting of Administration and Managed Servers. During the boot sequence, the current Java Security Manager is disabled and replaced with a variation of the Java Security Manager that has the checkRead() method disabled. While disabling this method greatly improves the performance of the boot sequence, it also minimally diminishes security. The startup classes for WebLogic Server are run with this partially disabled Java Security Manager and therefore the classes need to be carefully scrutinized for security considerations involving the reading of files.

For more information about the Java Security Manager, see the Javadoc for the java.lang.SecurityManager class which is available on the Web <http://java.sun.com/j2se/1.4.1/docs/api/index.html>.

## <span id="page-173-0"></span>**Setting Application-Type Security Policies**

Set default security policies for Servlets, EJBs, and J2EE Connector Resource Adapters in the Java security policy file. The default security policies for Servlets, EJBs, and Resource Adapters are defined in the Java security policy file under the following codebases:

- Servlets—"file:/weblogic/application/defaults/Web"
- EJBs—"file:/weblogic/application/defaults/EJB"
- Resource Adapters—"file:/weblogic/application/defaults/Connectors"
- **Note:** These security policies apply to all Servlets, EJBs, and Resource Adapters deployed in the particular instance of WebLogic Server.

## <span id="page-174-0"></span>**Setting Application-Specific Security Policies**

Set security policies for a specific Servlet, EJB, or Resource Adapter by adding security policies to their deployment descriptors. Deployment descriptors are defined in the following files:

- Servlets—weblogic.xml
- EJBs—weblogic-ejb-jar.xml
- Resource Adapters—rar.xml
- **Note:** The security policies for Resource Adapters follow the J2EE standard while the security policies for Servlets and EJBs follow the WebLogic Server extension to the J2EE standard.

[Listing 7-2](#page-174-1) shows the syntax for adding a security policy to a deployment descriptor:

### <span id="page-174-1"></span>**Listing 7-2 Security Policy Syntax**

```
<security-permission>
 <description>
  Allow getting the J2EEJ2SETest4 property
 </description>
 <security-permission-spec>
  grant {
    permission java.util.PropertyPermission "welcome.J2EEJ2SETest4","read";
   };
 </security-permission-spec>
</security-permission>
```
Using Java Security to Protect WebLogic Resources

Note: The <security-permission-spec> tag cannot be added to a weblogic-application.xml file. You are limited to using this tag within a weblogic-ejb-jar.xml, rar.xml, or weblogic.xml file. Also, variables are not supported in the <security-permission-spec> attribute.

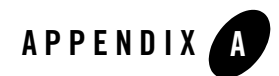

# Deprecated Security APIs

Some or all of the Security interfaces, classes, and exceptions in the following WebLogic security packages were deprecated in this release of WebLogic Server:

- $\bullet$  weblogic.security
- $\bullet$  weblogic.security.acl
- $\bullet$  weblogic.security.audit
- $\bullet$  weblogic.security.SSL

For specific information on the interfaces, classes, and exceptions deprecated in each package, see the [Javadocs for WebLogic Classes](http://e-docs.bea.com/wls/docs81/javadocs/index.html).

Deprecated Security APIs

# **Index**

## **A**

API methods  $accept() 6-8$ [doAs\(\) 3-8,](#page-77-0) [3-18](#page-87-0) [getAttribute\(\) 4-25](#page-118-0) [getCallerPrincipal\(\) 5-28](#page-157-1) [getSubject\(\) 3-8](#page-77-1) [isCallerInRole\(\) 5-28](#page-157-2) [isUserInRole\(\) 2-39](#page-66-0) [login\(\) 3-16,](#page-85-0) [3-21](#page-90-0) [runAs\(\) 3-8,](#page-77-2) [3-17](#page-86-0) [setTrustManager\(\) 4-29](#page-122-0) [AuthCookieEnabled 2-9](#page-36-0)

## **C**

[CallbackHandler 3-11](#page-80-0) classes [HttpsURLConnection 4-35](#page-128-0) [javax.security.PrivilegedAction 3-18](#page-87-1) [JNDI Environment 4-24](#page-117-0) [weblogic.security.Security 3-8](#page-77-2) code examples [accept\(\) method 6-9](#page-168-3) [CallbackHandler interface 3-11](#page-80-1) [ConnectionFilter interface 6-7](#page-166-2) [ConnectionFilterRulesListener interface](#page-166-3)  6-7 [getSubject\(\) method 3-18](#page-87-2) [Host Name Verifier custom version 4-27](#page-120-0) [Login\(\) method 3-16](#page-85-1) [LoginContext 3-16](#page-85-2) [network connection filter 6-4,](#page-163-3) [6-8](#page-167-3)

[PrivilegedAction 3-18](#page-87-3) [runAs\(\) method 3-18](#page-87-2) Sample jaas.config 3-15 [SimpleConnectionFilter 6-8](#page-167-4) [SimpleConnectionFilter2 6-9](#page-168-4) [SSLClient 4-11](#page-104-0) [SSLClientServlet 4-18](#page-111-0) [SSLServerSocketFactory 4-32](#page-125-0) [SSLSocketClient 4-15,](#page-108-0) [4-30](#page-123-0) [Trust Manager 4-29](#page-122-1) [URL Outbound SSL Connection 4-35](#page-128-1) [config.xml 2-9](#page-36-1) [configuration file 3-15](#page-84-1) [customer support contact information xv](#page-14-0)

## **D**

[DCOM 6-5,](#page-164-1) [6-8](#page-167-5) declarative security [implementing in EJBs 5-4](#page-133-0) [implementing in Web applications 2-26](#page-53-0) deployment descriptor files [ejb-jar.xml 5-4](#page-133-1) [web.xml 2-26](#page-53-1) [weblogic.xml 2-26,](#page-53-1) [5-4](#page-133-1) deployment descriptors [using to implement security in EJBs 5-4](#page-133-2) [using to implement security in Web](#page-53-2)  applications 2-26 [digital certificates 4-25,](#page-118-1) [4-26](#page-119-0) [chain of 4-28](#page-121-0) [contents of 4-26](#page-119-1) [demonstration version 4-26](#page-119-2)

[invalid 4-29](#page-122-2) [overriding validation errors 4-28](#page-121-1) [documentation, where to find it xiii](#page-12-0)

## **E**

[e-commerce 1-3](#page-20-0) EJBContext [getCallerPrincipal\(\) 5-28](#page-157-3) [isCallerInRole\(\) 5-28](#page-157-2) ejb-jar.xml [using to implement security in EJBs 5-4](#page-133-1) EJBs [implementing declarative security 5-4](#page-133-0) encryption [services 1-3](#page-20-1) exceptions [LoginException 3-16](#page-85-3) [externally-defined tag 2-33,](#page-60-0) [2-34,](#page-61-0) [5-16,](#page-145-0) [5-18](#page-147-1)

## **F**

[FTP 6-5,](#page-164-2) [6-8](#page-167-6)

## **G**

[GIOP 6-5](#page-164-3) [GIOPS 6-5](#page-164-4) [global-role tag 2-33,](#page-60-1) [5-16](#page-145-1)

### **H**

host name verification [impact of turning off 4-27](#page-120-1) [ways to turn off 4-27](#page-120-2) Host Name Verifier [code example 4-27](#page-120-0) [custom version 4-27](#page-120-3) [how to use a custom version 4-27](#page-120-4) [requirements for using a custom version 4-27](#page-120-5) [HTTP 6-5,](#page-164-5) [6-8](#page-167-7) [HTTPS 6-5,](#page-164-6) [6-8](#page-167-8)
[accessing resources securely 2-8,](#page-35-0) [2-9](#page-36-0) [protocol 4-8](#page-101-0) [HttpServletRequest.isUserInRole\(String role\) 2-39](#page-66-0) [HttpsURLConnection 4-35](#page-128-0)

## **I**

[IIOP 6-8](#page-167-0) [IIOPS 6-8](#page-167-1) implementing programmatic security [in EJBs 5-28](#page-157-0) [in Web applications 2-39](#page-66-1) interface [ConnectionFilterRulesListener 6-3](#page-162-0) interfaces [CallbackHandler 3-8](#page-77-0) [ConnectionFilter 6-2](#page-161-0) [ConnectionFilterRulesListener 6-7](#page-166-0) [HostnameVerifier 4-27](#page-120-0) [HostnameVerifierJSSE 4-27](#page-120-1) [java.security.Principal 3-8](#page-77-1) [TrustManager 4-29](#page-122-0) [TrustManagerJSSE 4-28,](#page-121-0) [4-29](#page-122-1) [IP address 6-8](#page-167-2)

#### **J**

[J2EE 7-1](#page-170-0) [J2SE 3-8,](#page-77-2) [3-18](#page-87-0) [JAAS 3-3](#page-72-0) [getSubject\(\) method 3-8](#page-77-3) [LoginContext 3-1](#page-70-0) [LoginModule 3-8](#page-77-4) [Principal 3-8](#page-77-5) [Subject 3-8](#page-77-6) [version supported 3-2](#page-71-0) Java 2 Platform, Standard Edition [See J2SE](#page-77-2) [java.security.Principal interface 3-8](#page-77-1) javax.security.auth.Subject [doAs\(\) method 3-8,](#page-77-7) [3-18](#page-87-1)

[javax.servlet.request.cipher\\_suite 4-25](#page-118-0) [javax.servlet.request.key\\_size 4-25](#page-118-1) [javax.servlet.request.X509Certificate 4-25,](#page-118-2) [4-26](#page-119-0) [JNDI 3-1](#page-70-1) JNDI parameters [setProviderURL 4-24](#page-117-0) [setSSLClientCertificate 4-25](#page-118-3) [setSSLRootCAFingerprint 4-25](#page-118-4) [setSSLServerName 4-25](#page-118-5)

## **L**

[LDAP 6-5,](#page-164-0) [6-8](#page-167-3) [login\(\) method 3-16,](#page-85-0) [3-21](#page-90-0) [LoginContext 3-15](#page-84-0) [login\(\) method 3-16,](#page-85-0) [3-21](#page-90-0) [LoginException 3-16](#page-85-1)

#### **M**

[man-in-the-middle attacks 4-27](#page-120-2) [mutual authentication 4-19](#page-112-0)

### **N**

network connection filter [evaluation of rules 6-6](#page-165-0) [fast rules 6-5](#page-164-1) [flat file example 6-7](#page-166-1) [guidelines for writing 6-4](#page-163-0) [rules syntax 6-4](#page-163-1) [slow rules 6-6](#page-165-1)

## **P**

[principal-name tag 2-33,](#page-60-0) [5-16](#page-145-0) [printing product documentation xiv](#page-13-0) [PrivilegedAction 3-8](#page-77-8) [PrivilegedExceptionAction 3-8](#page-77-9) programmatic security [implementing in EJBs 5-28](#page-157-0) [implementing in Web applications 2-39](#page-66-1)

## **R**

response to invalid certificates [as specified by the SSL specification 4-29](#page-122-2) [by Web browsers 4-29](#page-122-3)

# **S**

sample jaas.config 3-15 security [APIs 1-5](#page-22-0) [applying programmatically in servlet 2-41](#page-68-0) packages [deprecation details A-1](#page-176-0) [list of A-1](#page-176-1) [security policies 6-1](#page-160-0) [security-permission tag 7-2](#page-171-0) [Service Pack 1-4](#page-21-0) [servlet container 2-26](#page-53-0) SSL [handshake 4-28](#page-121-1) [SSL usage restrictions 4-1](#page-94-0) [SSLContext 4-31](#page-124-0) [setting up 4-32](#page-125-0) [Subject 3-17](#page-86-0) [subject's public key 4-26](#page-119-1) [SubjectDN 4-26](#page-119-2) support [technical xv](#page-14-0)

## **T**

[T3 6-5,](#page-164-2) [6-8](#page-167-4) [T3S 6-5,](#page-164-3) [6-8](#page-167-5) Trust Manager [associating with SSLContext 4-32](#page-125-1) [benefits of 4-29](#page-122-4) [creating 4-29](#page-122-5) [performing custom checks 4-29](#page-122-6) [trusted certificate authority 4-25](#page-118-6) TrustManagerJSSE interface [uses of 4-28](#page-121-0)

## **U**

[UsernamePasswordLoginModule 3-9](#page-78-0)

#### **V**

validation errors [overriding 4-28](#page-121-2)

#### **W**

[Web application 2-26](#page-53-1) Web browsers [response to invalid certificates 4-29](#page-122-3) web.xml [using to implement security in Web applications 2-26](#page-53-2) WebLogic security [deprecated packages and classes 1-5](#page-22-1) WebLogic Server [container support for JAAS 3-2](#page-71-1) [SSL implementation 4-1](#page-94-1) [support for JAAS 3-2](#page-71-0) [WebLogic Server's JSSE implementation 4-1](#page-94-2) [weblogic.jar 3-9](#page-78-1) [weblogic.security.Security.runAs\(\) method 3-17](#page-86-1) [weblogic.servlet.request.SSLSession 4-26](#page-119-3) [weblogic.xml 7-2](#page-171-1) [using to implement security in EJBs 5-4](#page-133-0) [using to implement security in Web applications 2-26](#page-53-3) [weblogic-ejb-jar.xml 7-2](#page-171-2)

## **X**

[X.509 certificate 4-26](#page-119-4)